## Frequency Inverter

CFW-10

### User's Guide

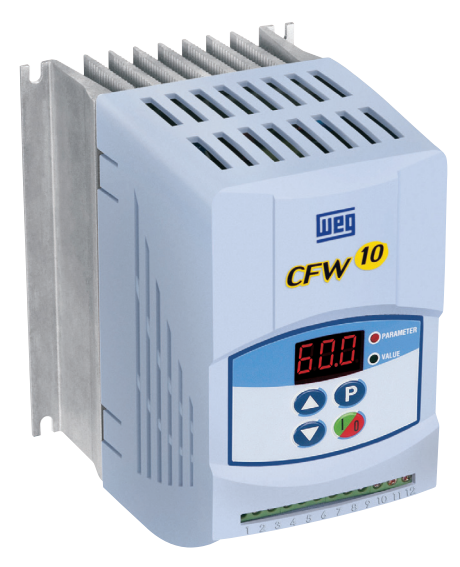

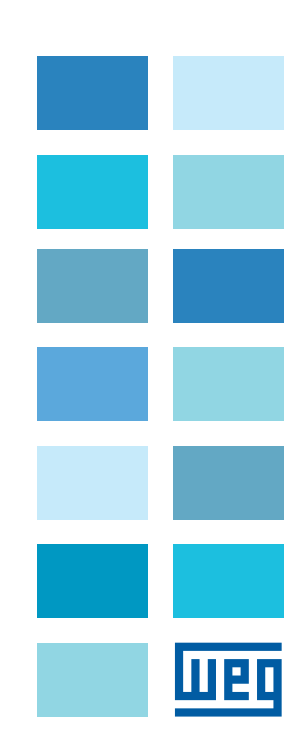

# **FREQUENCY INVERTER MANUAL**

**Series:** CFW-10 **Software:** version 2.XX **Language:**English **Document:** 0899.5202 / 10

04/2015

## **ATTENTION!**

It is very important to check if the

inverter software version is the

same as indicated above.

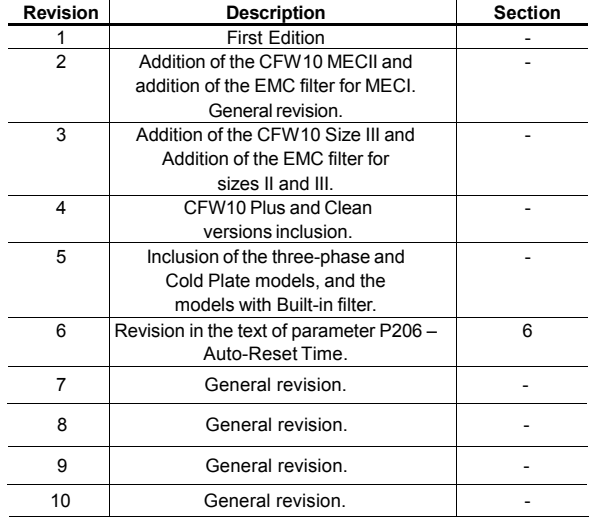

The table below describes all revisions made to this manual.

### *CONTENTS*

### **Quick Parameter Reference, Fault and Status Messages**

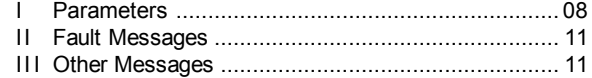

### **CHAPTER 1**

### *Safety Notices*

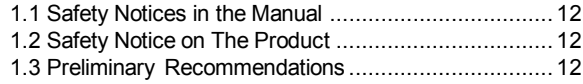

### **CHAPTER 2**

### *General Information*

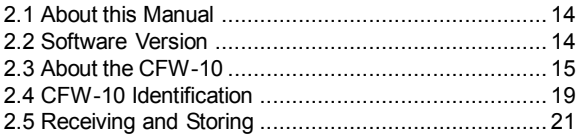

### **CHAPTER 3**

### *Installation and Connection*

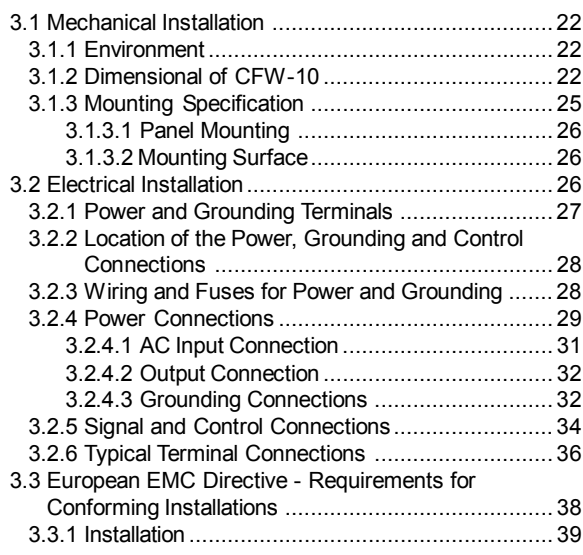

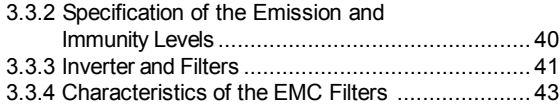

### **CHAPTER 4**

### *Keypad (HMI) Operation*

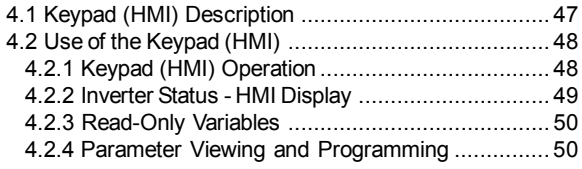

### **CHAPTER 5**

*Start-up*

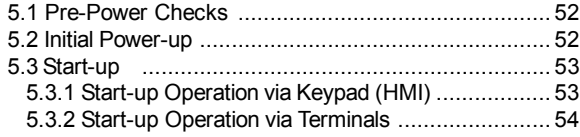

### **CHAPTER 6**

### *Detailed Parameter Description*

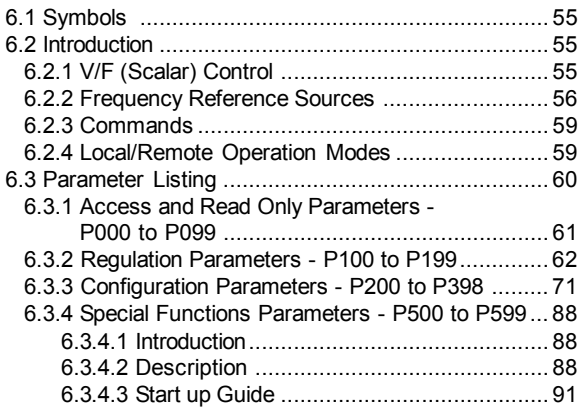

### *CONTENTS*

### **CHAPTER 7**

*Diagnostics and Troubleshooting*

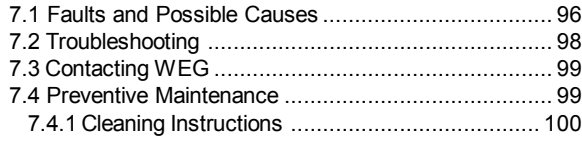

### **CHAPTER 8**

### *Options and Accessories*

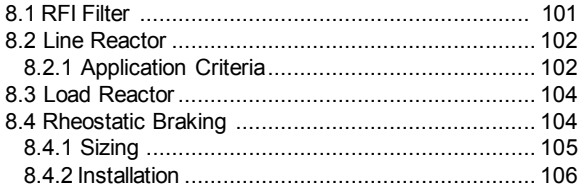

### **CHAPTER 9**

### *Technical Specifications*

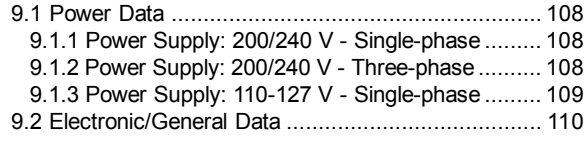

### QUICK PARAMETER REFERENCE, FAULT AND STATUS MESSAGES

Software: V2.XX Application: Model: Serial Number: Responsible: Date: / / .

#### I. Parameters

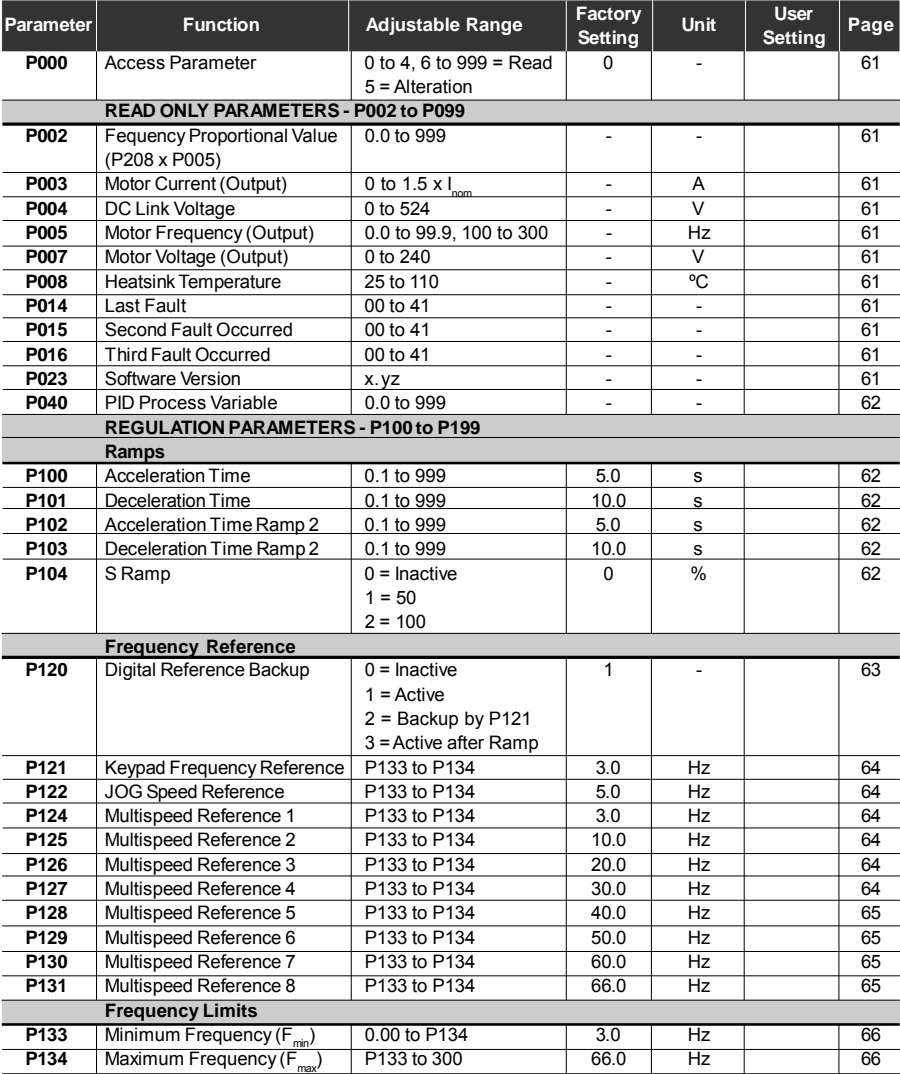

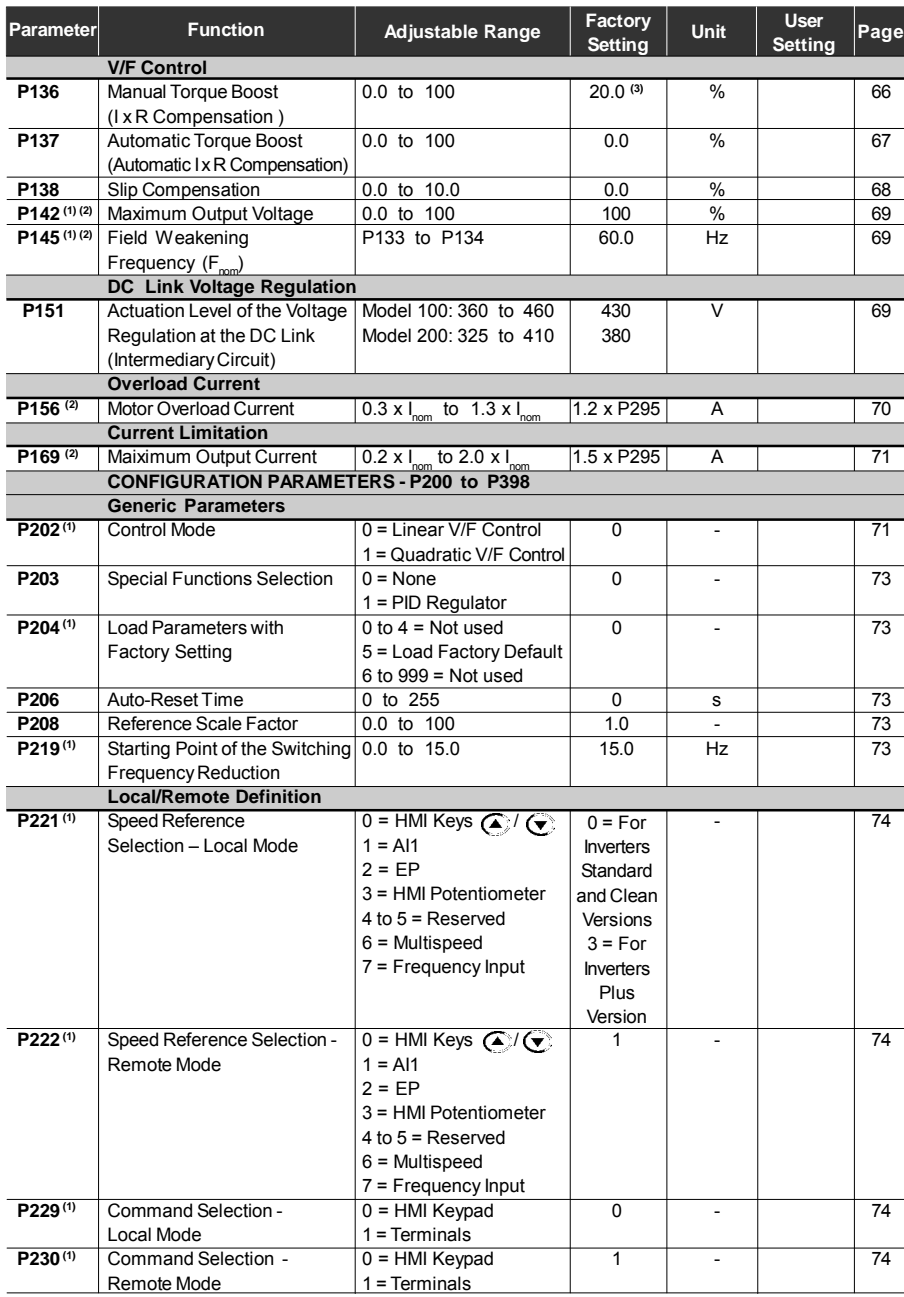

### **CFW-10 -** *QUICK PARAMETER REFERENCE*

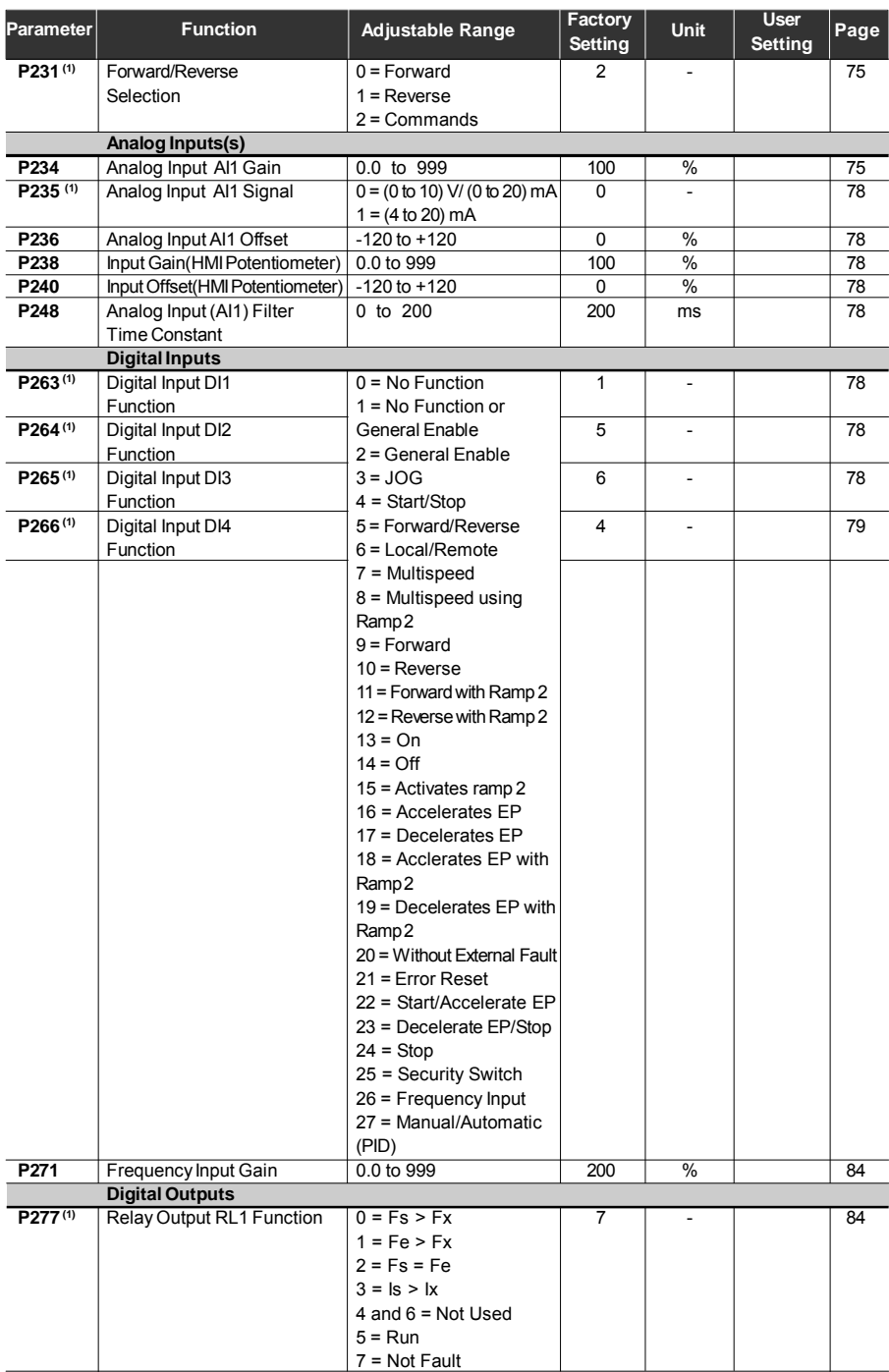

### **CFW-10 -** *QUICK PARAMETER REFERENCE*

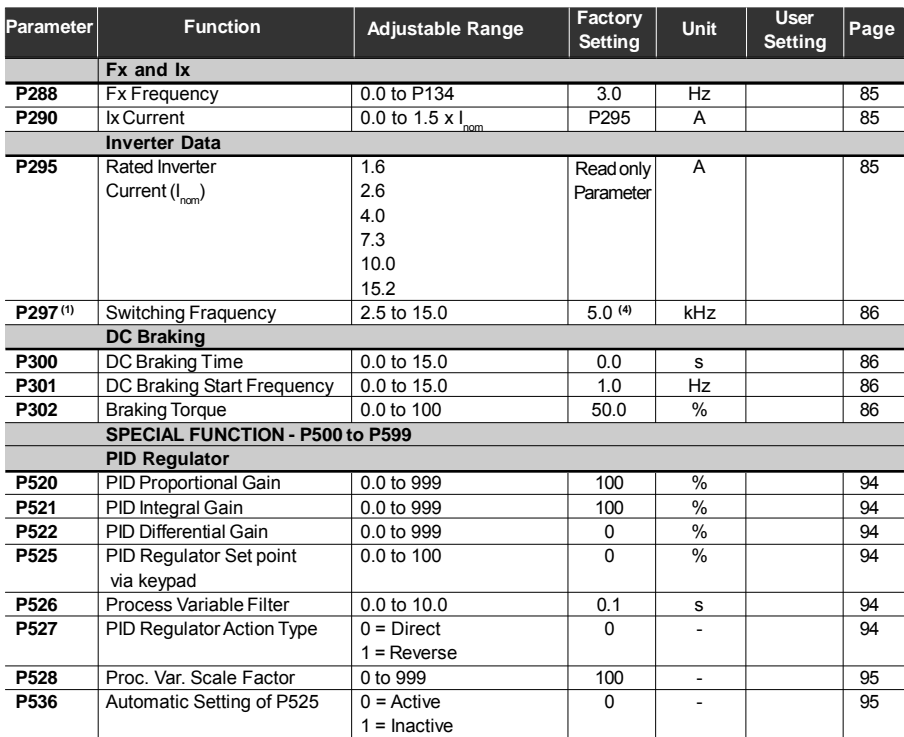

**(1)** This parameter can be changed only with the inverter disabled (stopped motor).

Ī

 $\overline{a}$ 

 $\overline{a}$  $\overline{a}$  $\overline{a}$  $\overline{a}$ 

**(2)** This Parameter cannot be changed when the routine "load factory default" is excuted (P204 = 5).

**(3)** 6 % for the 15.2 A model.

**(4)** 2.5 kHz for the 15.2 A model.

### II. Fault Messages

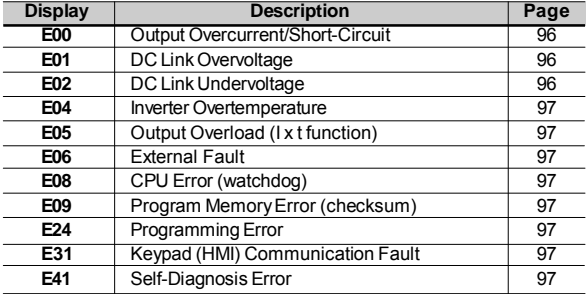

#### **III. Other Messages**

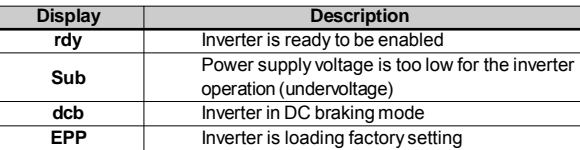

### SAFETY NOTICES

This manual contains necessary information for the correct use of the CFW-10 Variable Frequency Drive.

This manual has been written for qualified personnel with suitable training and technical qualification to operate this type of equipment.

The following Safety Notices will be used in this manual:

1.1 SAFETY NOTICES IN THE MANUAL

### **DANGER!**

If the recommended Safety Notices are not strictly observed, it can lead to serious or fatal injuries of personnel and/or material damage.

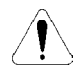

### **ATTENTION!**

Failure to observe the recommended Safety Procedures can lead to material damage.

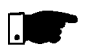

### **NOTE!**

The content of this manual supplies important information for the correct understanding of operation and proper performance of the equipment.

The following symbols may be attached to the product, serving as Safety Notice: 1.2 SAFETY NOTICE ON THE PRODUCT

**High Voltages**

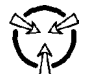

**Components sensitive to electrostatic discharge. Do not touch them without proper grounding procedures.**

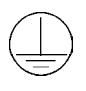

**Mandatory connection to ground protection (PE)**

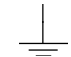

**Shield connection to ground**

1.3 PRELIMINARY RECOMMEN-**DATIONS** 

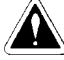

### **DANGER!**

Only qualified personnel should plan or implement the installation, start-up, operation and maintenance of this equipment. Personnel must review entire Manual before attempting to install, operate or troubleshoot the CFW -10.

These personnel must follow all safety instructions included in this Manual and/or defined by local regulations.

Failure to comply with these instructions may result in personnel injury and/or equipment damage.

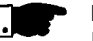

### **NOTE!**

In this manual, qualified personnel are defined as people that are trained to:

- 1. Install, ground, power up and operate the CFW -10 according to this manual and the local required safety procedures:
- 2. Use of safety equipment according to the local regulations;
- 3. Administer First Aid.

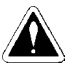

### **DANGER!**

The inverter control circuit (CCP10, DSP) and the HMI-CFW -10 are not grounded. They are high voltage circuits.

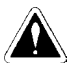

### **DANGER!**

Always disconnect the supply voltage before touching any electrical component inside the inverter.

Many components are charged with high voltages, even after the incoming AC power supply has been disconnected or switched OFF. Wait at least 10 minutes for the total discharge of the power capacitors.

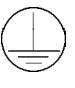

Always connect the frame of the equipment to the ground (PE) at the suitable connection point.

CFW -10 drive must be grounded appropriately for safety purposes (PE).

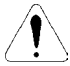

### **ATTENTION!**

All electronic boards have components that are sensitive to electrostatic discharges. Never touch any of the electrical components or connectors without following proper grounding procedures. If necessary to do so, touch the properly grounded metallic frame or use a suitable ground strap.

Do not apply High Voltage (High Pot) Test on the inverter! If this test is necessary, contact the Manufacturer.

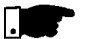

#### **NOTE!**

Inverters can interfere with other electronic equipment. In order to reduce this interference, adopt the measures recommended in Section 3 "Installation".

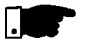

#### **NOTE!**

Read this entire manual carefully and completely before installing or operating the CFW -10.

### GENERALINFORMATION

This chapter defines the contents and purposes of this manual and describes the main characteristics of the CFW-10 frequency inverter. Identification, receiving inspections and storage requirements are also provided.

- This Manual is divided into 9 Chapter, providing information to the user on receiving, installation, start-up and operation: 2.1 ABOUT THIS MANUAL
	- Chapter 1 Safety Notices.
	- Chapter 2 General Informations and Receiving the CFW -10.
	- Chapter 3 CFW -10 and RFI Filters Mechanical and Electrical Installation (power and control circuitry).
	- Chapter 4 Using the Keypad (Human Machine Interface HMI).
	- Chapter 5 Start-up Steps to follow.
	- Chapter 6 Setup and Read-only Parameters-Detailed description.
	- Chapter 7 Solving problems, cleaning instructions and preventive maintenance.
	- Chapter 8 CFW -10 Optional Devices Description, technical characteristics and installation.
	- Chapter 9 CFW-10 ratings Tables and technical information.

This Manual provides information for the correct use of the CFW -10. The CFW -10 is very flexible and allows the operation in many different modes as described in this manual.

As the CFW -10 can be applied in several ways, it is impossible to describe here all of the application possibilities. WEG does not accept any responsibility when the CFW -10 is not used according to this Manual.

No part of this Manual may be reproduced in any form, without the written permission of WEG.

It is important to note the Software Version installed in the CFW-10, since it defines the functions and the programming parameters of the inverter. 2.2 SOFTWARE **VERSION** 

> This manual refers to the software version indicated on the inside cover. For example, the Version 1.0X applies to versions 1.00 to 1.09, where "X" is a variable that will change due to minor software revisions.

The Software Version can be read in the Parameter P023.

2.3 ABOUT THE  $CFW-10$ The CFW -10 frequency inverter is fitted with the V/F (scalar) control method.

The V/F (scalar) mode is recommended for more simple applications such as pump and fan drives. In these cases one can reduce the motor and inverter losses by using the "Quadratic V/F" option, that results in energy saving.

The V/F mode is also used when more than one motor should be driven simultaneously by one inverter (multimotor application).

Chapter 9 shows the different power lines and additional technical information

The block diagram below gives a general overview of the CFW -10.

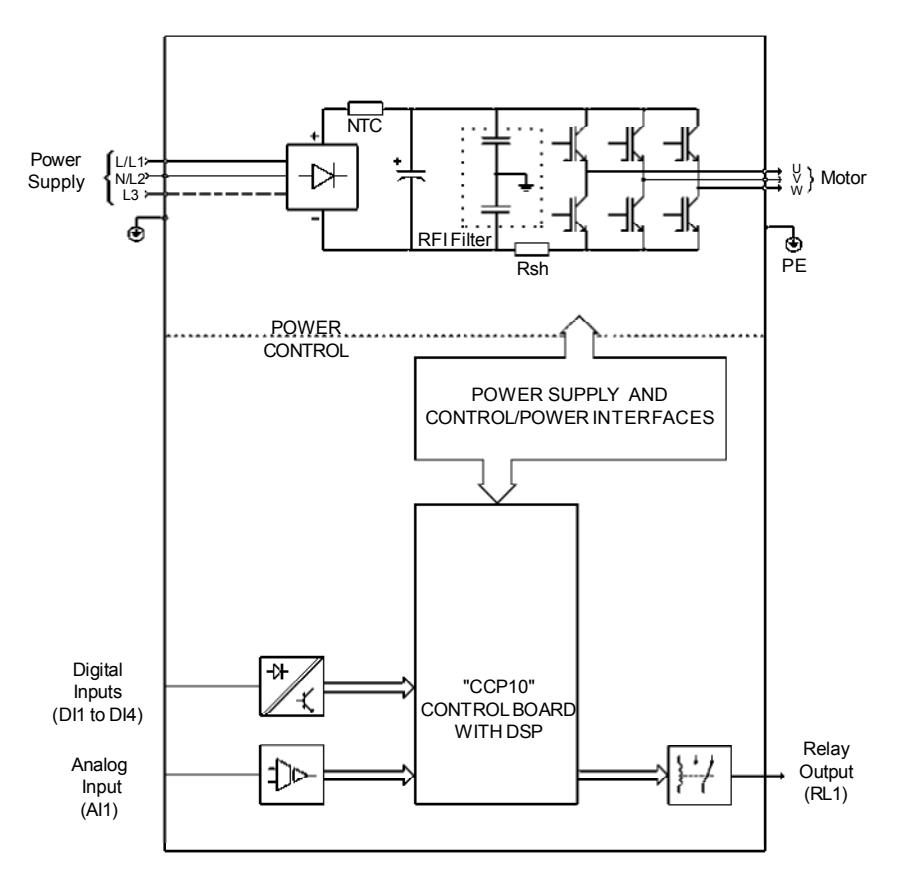

*Figure 2.1 - CFW-10 Block Diagram for models 1.6 A, 2.6 A and 4.0 A / 200-240 V (single-phase) and 1.6 A, 2.6 A, 4.0 A and 7.3 A/200-240 V (three-phase)*

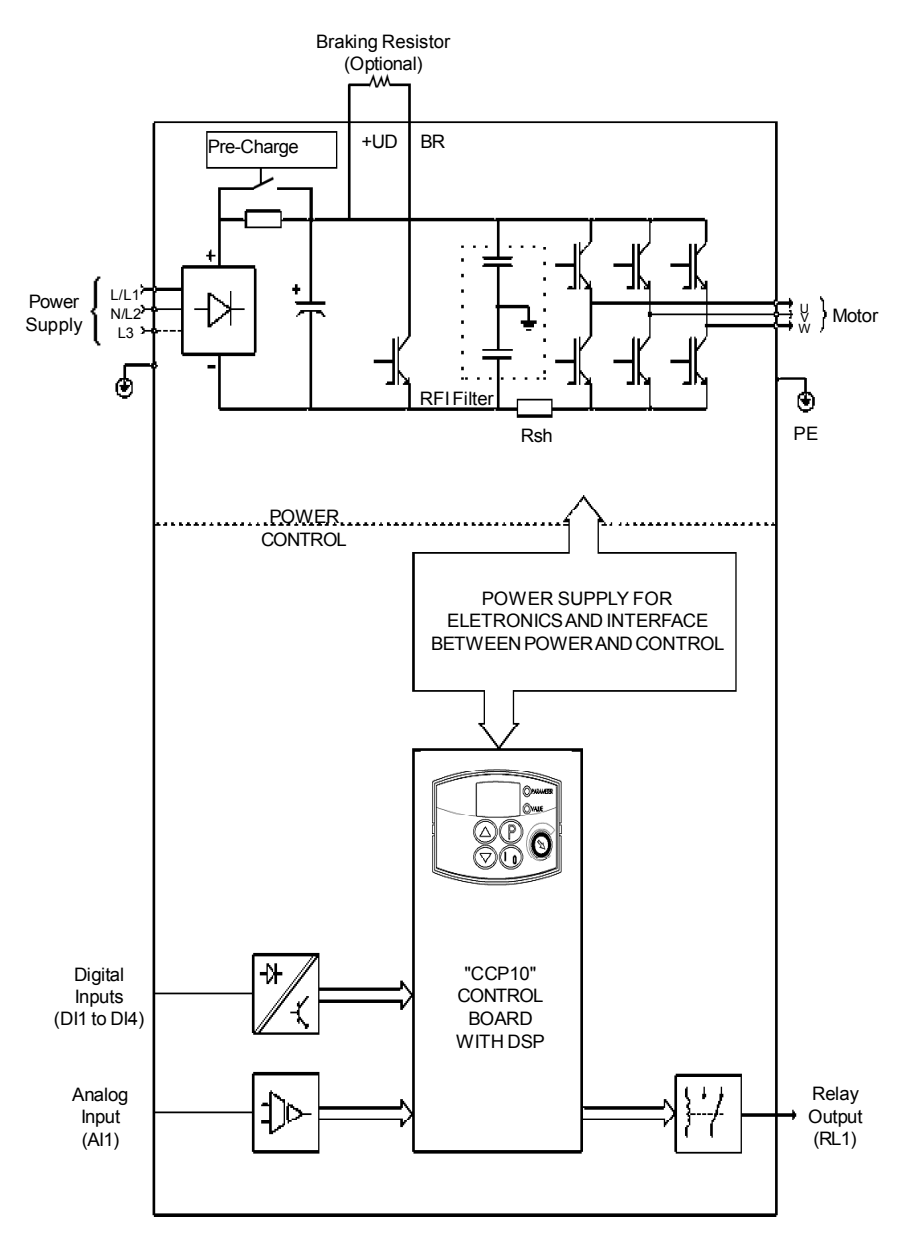

*Figure 2.2 - CFW-10 Block Diagram for model 7.3 A and 10.0 A/200-240 V (single-phase) and 10.0 A and 15.2 A/200-240 V (three-phase)*

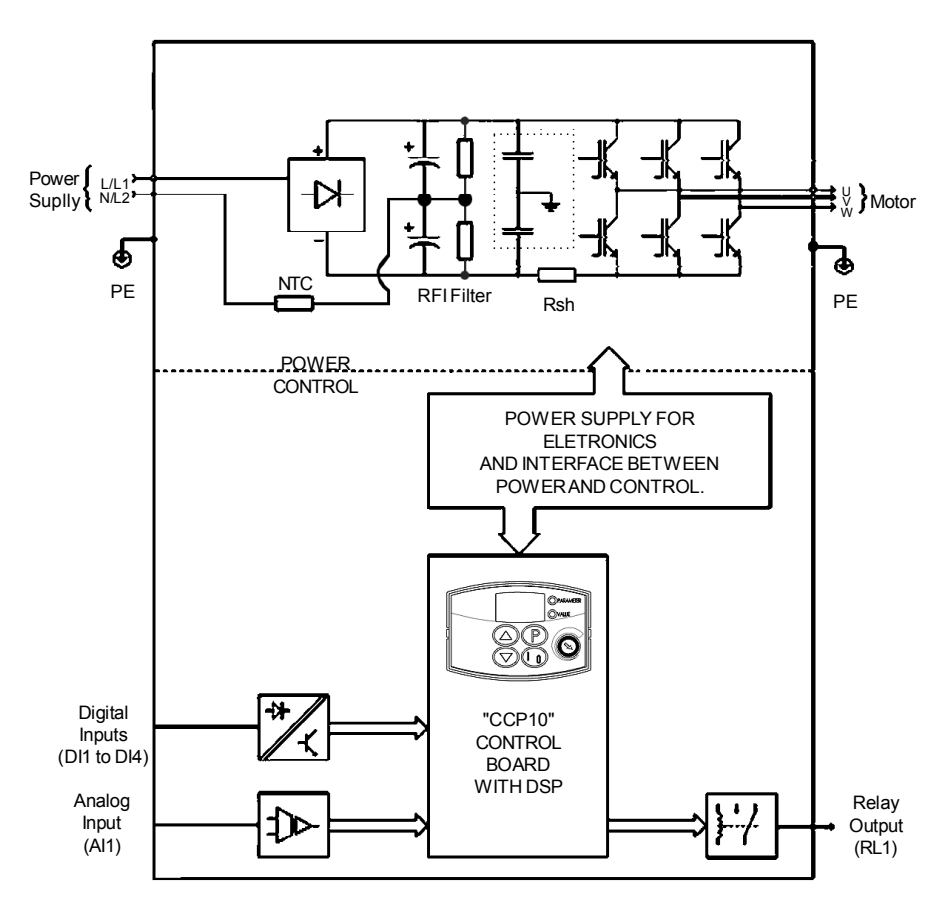

*Figure 2.3 - CFW-10 Block Diagram for model 1.6 A and 2.6 A/110-127 V*

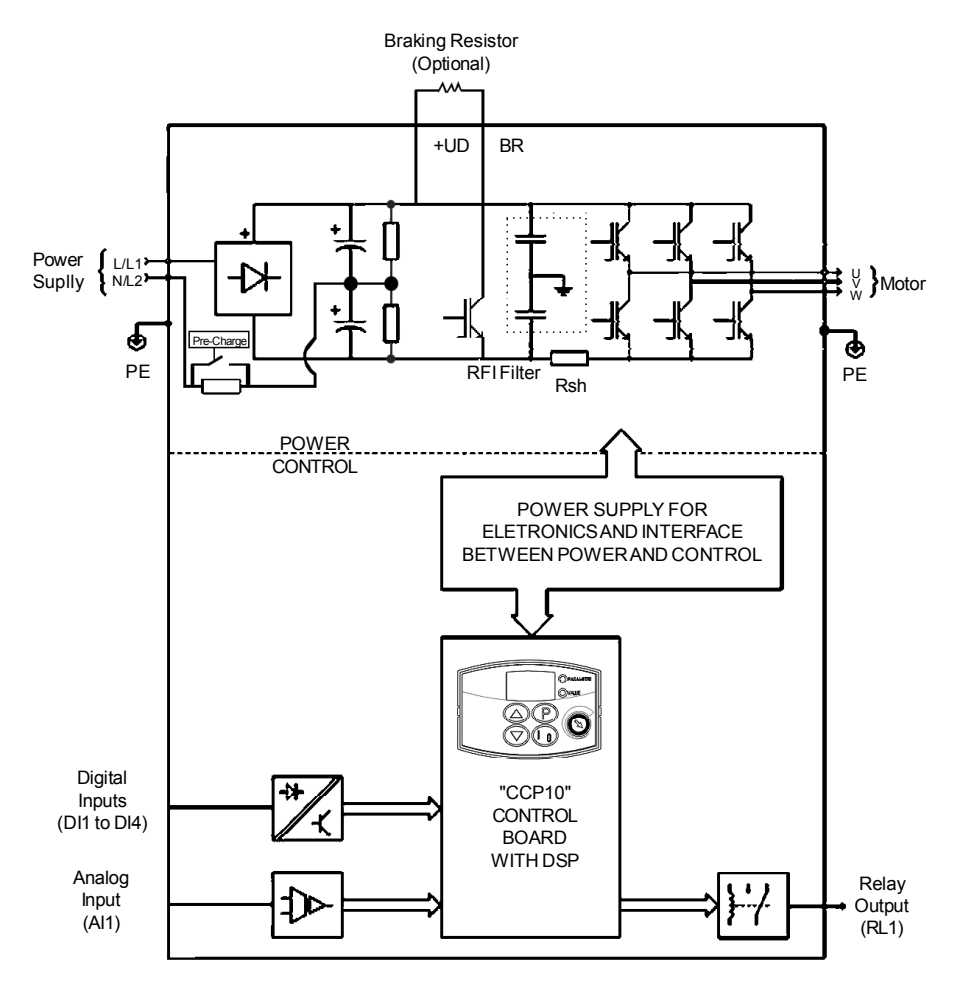

*Figure 2.4 - CFW-10 Block Diagram for model 4.0 A /110-127 V*

### 2.4 CFW -10 IDENTIFICATION

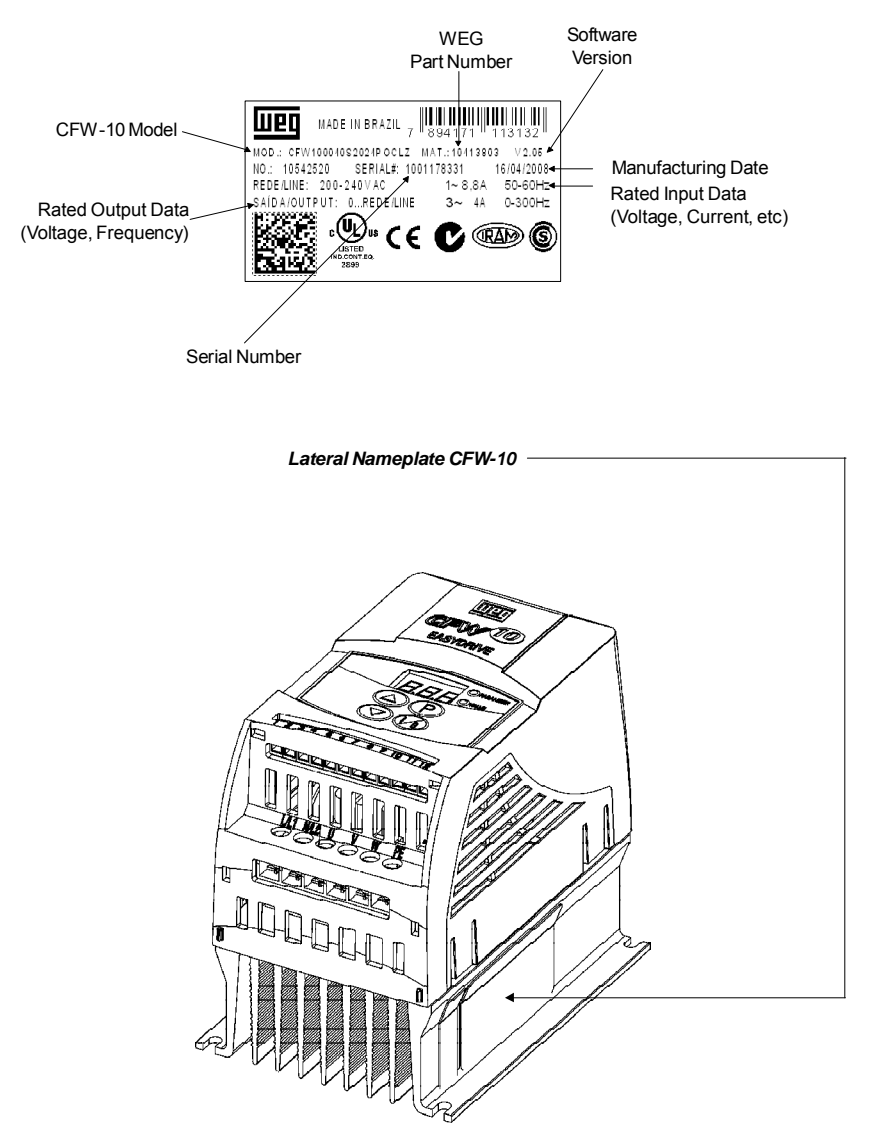

*Figure 2.5 - Description and Location of the Nameplate*

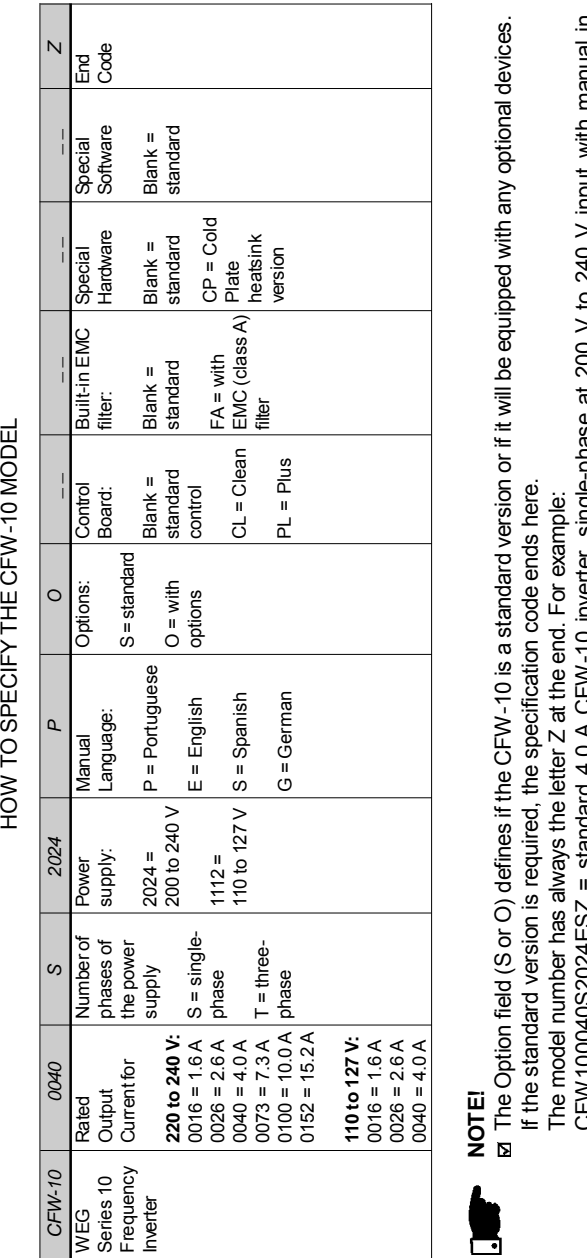

HOW TO SPECIFY THE CFW-10 MODEL

# ╝

CFW100040S2024ESZ = standard 4.0 A CFW-10 inverter, single-phase at 200 V to 240 V input with manual in CFW100040S2024ESZ = standard 4.0 A CFW-10 inverter, single-phase at 200 V to 240 V input with manual in English.

### $\overline{\mathbf{z}}$

If the CFW-10 is equipped with any optional devices, you must fill out all fields in the correct sequence up to the last If the CFW -10 is equipped with any optional devices, you must fill out all fields in the correct sequence up to the last optional device, the model number is completed with the letter Z. optional device, the model number is completed with the letter Z. 2.5 RECEIVING AND STORING The CFW -10 is supplied in cardboard boxes. There is a nameplate on the outside of the packing box that is identical to that one on the CFW -10.

Check if the:

■ CFW-10 nameplate data matches with your purchase order.

 $⊠$  The equipment has not been damaged during transport.

If any problem is detected, contact the carrier immediately. If the CFW-10 is not installed immediately, store it in a clean and dry room (storage temperatures between -25 °C and 60 °C). Cover it to protect it against dust, dirt or other contamination.

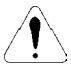

### **ATTENTION!**

When stored for a long time, it is recommended to power up and keep the drive running for 1 hour every year. Make sure to use a singlephase power supply (50 or 60 Hz) that matches the drive rating without connecting the motor to its output. After powering up the drive, keep it off for 24 hours before using it again.

### INSTALLATIONAND CONNECTION

This chapter describes the procedures for the electrical and mechanical installation of the CFW -10.

These guidelines and suggestions must be followed for proper operation of the CFW -10.

- 3.1 MECHANICAL INSTALL ATION
- 3.1.1 Environment The location of the inverter installation is an important factor to assure good performance and high product reliability. For proper installation, we make the following recommendations:
	- Avoid direct exposure to sunlight, rain, high moisture and sea air.
	- Avoid exposure to gases or explosive or corrosive liquids;
	- Avoid exposure to excessive vibration, dust, oil or any conductive particles or materials.

### **Environmental Conditions:**

- $\boxtimes$  Temperature : 0 °C to 50 °C (32 °F to 122 °F) nominal conditions, except for the 15.2 A model with Built-in filter (0 to 40 °C).
- Relative Air Humidity: 5 % to 90 % non-condensing.
- $\boxtimes$  Maximum Altitude: 1000 m (3.300 ft) nominal conditions. From 1000 m to 4000 m (3.300 ft to 13.200 ft): with 1 % current derating for each 100 m (330 ft) above 1000 m (3.300 ft).
- Pollution Degree: 2 (according to EN50178 and UL508C).
- External dimensions and mounting holes for the CFW -10 shall be according to figure 3.1 and table 3.1. 3.1.2 Dimensional of  $CFW-10$

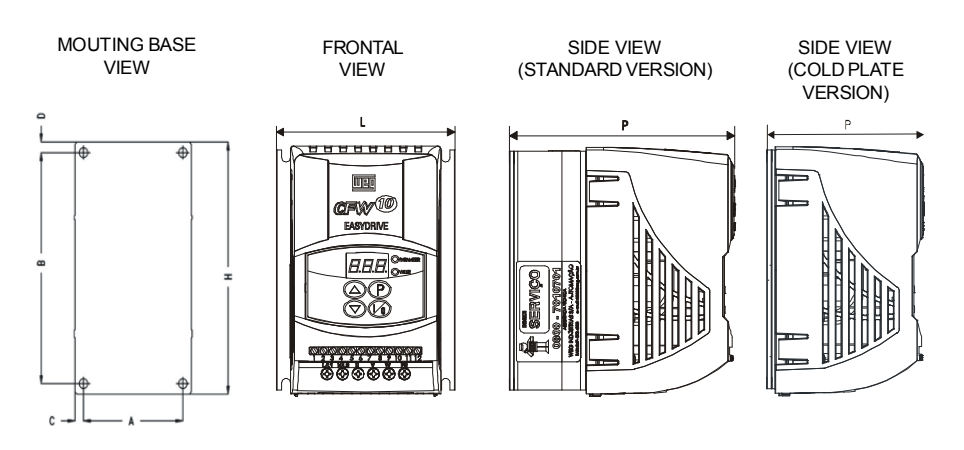

*Figure 3.1 - Dimensional of CFW-10 - Sizes 1, 2 and 3*

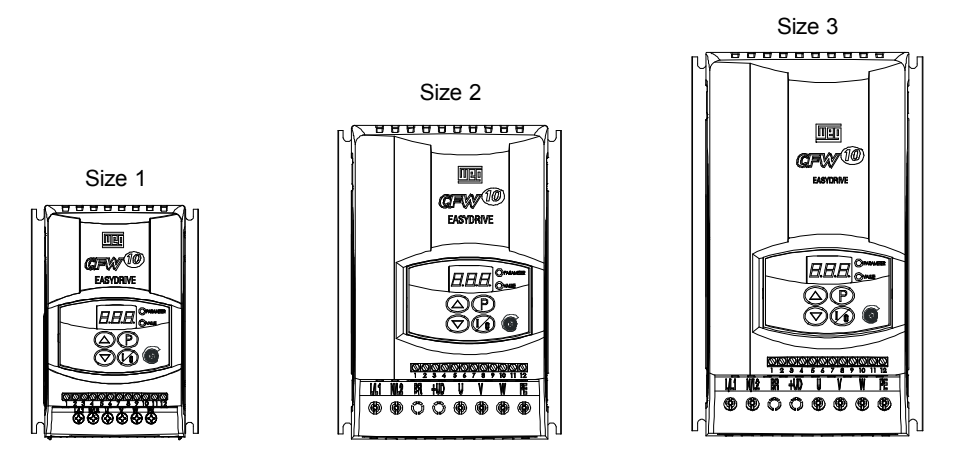

*Figure 3.1 - Dimensional of CFW-10 - Sizes 1, 2 and 3*

|                         |                            | <b>Dimensions</b>           |                            | <b>Fixing Base</b>             |                   |                              |                   |                          |                       |                         |
|-------------------------|----------------------------|-----------------------------|----------------------------|--------------------------------|-------------------|------------------------------|-------------------|--------------------------|-----------------------|-------------------------|
| Model                   | Width<br>L<br>[mm]<br>(in) | Height<br>H<br>[mm]<br>(in) | Depth<br>P<br>[mm]<br>(in) | $\overline{A}$<br>[mm]<br>(in) | B<br>[mm]<br>(in) | $\mathsf{C}$<br>[mm]<br>(in) | D<br>[mm]<br>(in) | Mounting<br><b>Screw</b> | Weight<br>[k]<br>(lb) | Degree of<br>Protection |
|                         |                            |                             |                            |                                | SINGLE-PHASE      |                              |                   |                          |                       |                         |
| 1.6A/<br>200-240 V      | 95<br>(3.74)               | 132<br>(5.20)               | 121<br>(4.76)              | 85<br>(3.35)                   | 120<br>(4.72)     | 5<br>(0.2)                   | 6<br>(0.24)       | M <sub>4</sub>           | 0.9<br>(1.98)         | <b>IP20</b>             |
| 2.6A/<br>200-240 V      | 95<br>(3.74)               | 132<br>(5.20)               | 121<br>(4.76)              | 85<br>(3.35)                   | 120<br>(4.72)     | 5<br>(0.2)                   | 6<br>(0.24)       | M <sub>4</sub>           | 0.9<br>(1.98)         | <b>IP20</b>             |
| 4.0A/<br>200-240 V      | 95<br>(3.74)               | 132<br>(5.20)               | 121<br>(4.76)              | 85<br>(3.35)                   | 120<br>(4.72)     | 5<br>(0.2)                   | 6<br>(0.24)       | M <sub>4</sub>           | 0.9<br>(1.98)         | <b>IP20</b>             |
| 7.3A/<br>200-240 V      | 115<br>(4.53)              | 161<br>(6.34)               | 122<br>(4.8)               | 105<br>(4.13)                  | 149<br>(5.83)     | 5<br>(0.2)                   | 6<br>(0.24)       | M4                       | 1.5<br>(3.31)         | <b>IP20</b>             |
| 10.0 A/<br>200-240 V    | 115<br>(4.53)              | 191<br>(7.46)               | 122<br>(4.8)               | 105<br>(4.13)                  | 179<br>(7.05)     | 5<br>(0.2)                   | 6<br>(0.24)       | M <sub>4</sub>           | 1.8<br>(3.96)         | <b>IP20</b>             |
| 1.6A/<br>110-127 V      | 95<br>(3.74)               | 132<br>(5.20)               | 121<br>(4.76)              | 85<br>(3.35)                   | 120<br>(4.72)     | 5<br>(0.2)                   | 6<br>(0.24)       | M4                       | 0.9<br>(1.98)         | <b>IP20</b>             |
| 2.6A/<br>110-127 V      | 95<br>(3.74)               | 132<br>(5.20)               | 121<br>(4.76)              | 85<br>(3.35)                   | 120<br>(4.72)     | 5<br>(0.2)                   | 6<br>(0.24)       | M <sub>4</sub>           | 0.9<br>(1.98)         | <b>IP20</b>             |
| 4.0 A/<br>110-127 V     | 115<br>(4.53)              | 161<br>(6.34)               | 122<br>(4.8)               | 105<br>(4.13)                  | 149<br>(5.83)     | 5<br>(0.2)                   | 6<br>(0.24)       | M <sub>4</sub>           | 1.5<br>(3.31)         | <b>IP20</b>             |
| THREE-PHASE             |                            |                             |                            |                                |                   |                              |                   |                          |                       |                         |
| 1.6A/<br>200-240 V      | 95<br>(3.74)               | 132<br>(5.20)               | 121<br>(4.76)              | 85<br>(3.35)                   | 120<br>(4.72)     | 5<br>(0.2)                   | 6<br>(0.24)       | M4                       | 0.9<br>(1.98)         | <b>IP20</b>             |
| 2.6A/<br>200-240 V      | 95<br>(3.74)               | 132<br>(5.20)               | 121<br>(4.76)              | 85<br>(3.35)                   | 120<br>(4.72)     | 5<br>(0.2)                   | 6<br>(0.24)       | M <sub>4</sub>           | 0.9<br>(1.98)         | <b>IP20</b>             |
| 4.0A/<br>200-240 V      | 95<br>(3.74)               | 132<br>(5.20)               | 121<br>(4.76)              | 85<br>(3.35)                   | 120<br>(4.72)     | 5<br>(0.2)                   | 6<br>(0.24)       | M <sub>4</sub>           | 0.9<br>(1.98)         | <b>IP20</b>             |
| 7.3A/<br>200-240 V      | 95<br>(3.74)               | 132<br>(5.20)               | 121<br>(4.76)              | 85<br>(3.35)                   | 120<br>(4.72)     | 5<br>(0.2)                   | 6<br>(0.24)       | M <sub>4</sub>           | 0.9<br>(1.98)         | <b>IP20</b>             |
| 10.0 A/<br>200-240 V    | 115<br>(4.53)              | 161<br>(6.34)               | 122<br>(4.8)               | 105<br>(4.13)                  | 149<br>(5.83)     | 5<br>(0.2)                   | 6<br>(0.24)       | M <sub>4</sub>           | 1.5<br>(3.31)         | <b>IP20</b>             |
| 15.2 A $/$<br>200-240 V | 115<br>(4.53)              | 191<br>(7.46)               | 122<br>(4.8)               | 105<br>(4.13)                  | 179<br>(7.05)     | 5<br>(0.2)                   | 6<br>(0.24)       | M4                       | 1.8<br>(3.96)         | <b>IP20</b>             |

*Table 3.1 a) Installation data (dimensions in mm (in)) – Refer to Section 9.1*

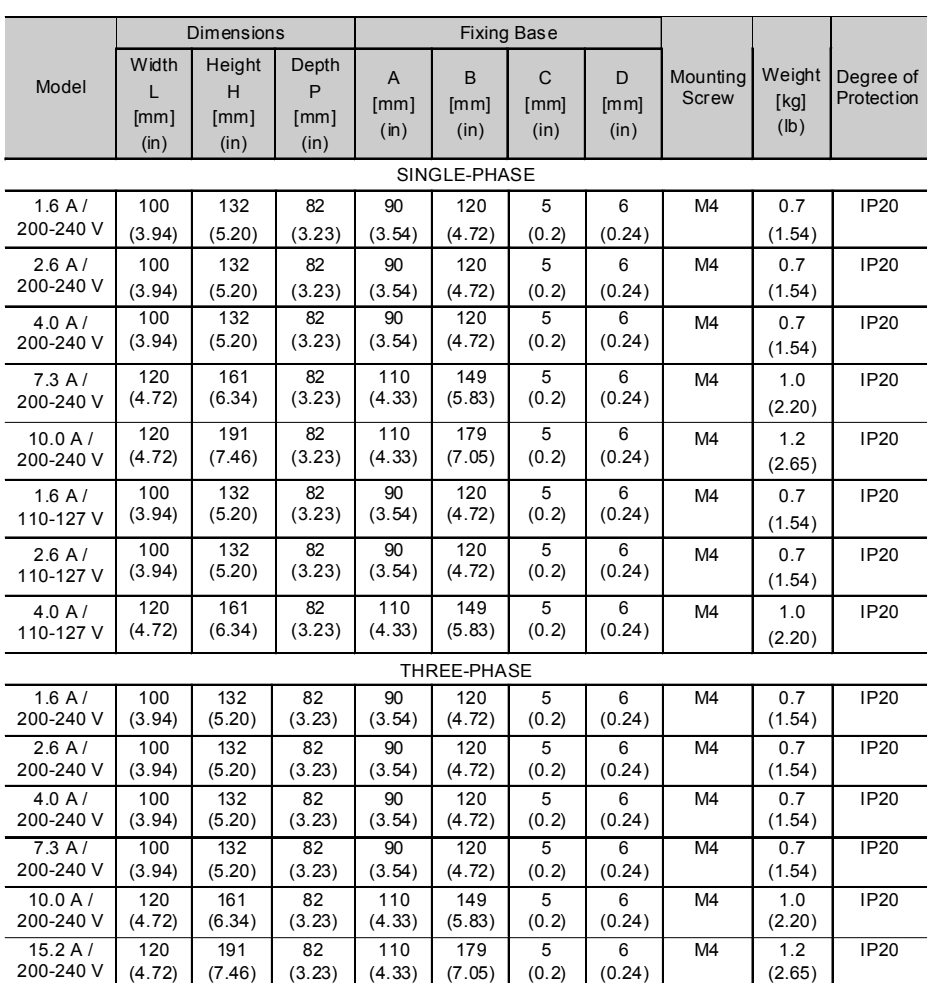

### *CHAPTER 3 - INSTALLATION AND CONNECTION*

*Table 3.1 b) Cold Plate Version, installation data (dimensions in mm (in)) – Refer to Section 9.1*

The Cold Plate version was designed in order to allow mounting the "CP" CFW -10 frequency inverter in any heat dissipation surface, since following recommendations are fulfilled.

### **INSTALLATING THE FREQUENCY INVERTER ON THE HEAT DISSIPATION SURFACE - STEPS**

- **1.** Mark out the positions of the mounting holes on the backing plate where the frequency inverter will be located (see in figure 3.1 drawing and hole size).
- **2.** The surface that is in contact with frequency inverter dissipation surface must be free of dirt and burr. Standard requirements are: the backing plate flatness (considering an area of 100 mm<sup>2</sup>  $(0.15 \text{ in}^2)$ ) shall be less than 50  $\mu$ m and the roughness less than  $10 \mu m$ .
- **3.** Use (M4) mounting screws in order to fasten the frequency inverter to the base plate.
- **4.** After drilling the holes, clean the contact surface of the backing plate and coat it with a thin thermal paste layer, or with a heat conducting foil or similar product (approx.  $100 \mu m$ ).
- **5.** Continue the mechanical installation as indicated in Chapter 3.1.
- **6.** Electrical installation shall be performed as indicated in the Chapter 3.2.

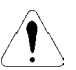

### **ATTENTION!**

After operation, check P008. This parameter must not exceed 90 ºC.

3.1.3 Mounting Specification

Figure 3.2 and table 3.2 show free space requirements to be left around the drive.

Install the drive on a vertical position, following the recommendations listed below:

- 1) Install the drive on a flat surface.
- 2) Do not install heat sensitive components immediately above the drive.

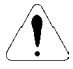

#### **ATTENTION!**

When there are other devices installed at the top and at the bottom of the drive, respect the minimum recommended distance  $(A + B)$  and deflect the hot air coming from the device below.

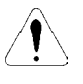

### **ATTENTION!**

Provide independent conduits for signal, control and power conductors. (Refer to Electrical Installation). Separate themotor cables from the other cables.

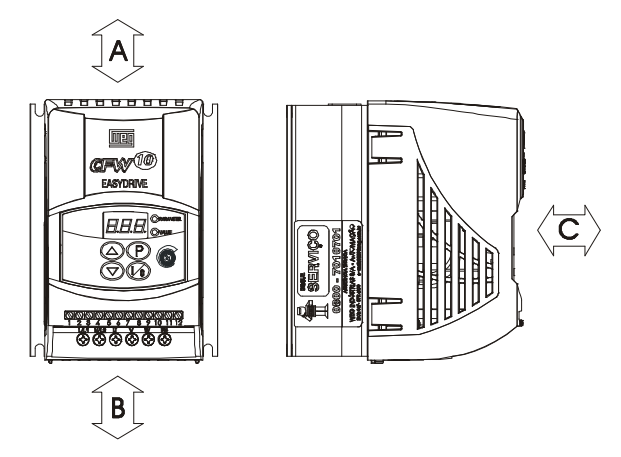

*Figure 3.2 - Free-space for Cooling*

### *CHAPTER 3 - INSTALLATION AND CONNECTION*

| CFW-10 Model     |                    |           | в     |        |                 |      |
|------------------|--------------------|-----------|-------|--------|-----------------|------|
| 1.6 A/200-240 V  |                    |           |       |        |                 |      |
| 2.6 A/200-240 V  |                    |           |       |        |                 |      |
| 4.0 A/200-240 V  |                    |           |       |        |                 |      |
| 7.3 A/200-240 V  | $30 \,\mathrm{mm}$ | $1.18$ in | 50 mm | $2$ in | $50 \text{ mm}$ | 2 in |
| 10.0A/200-240 V  |                    |           |       |        |                 |      |
| 15.2 A/200-240 V |                    |           |       |        |                 |      |
| 1.6 A/110-127 V  |                    |           |       |        |                 |      |
| 2.6 A/110-127 V  |                    |           |       |        |                 |      |
| 4.0 A/110-127 V  |                    |           |       |        |                 |      |

*Table 3.2 - Free space requirements*

- 3.1.3.1 Panel **Mounting** When drives are installed inside panels or inside closed metallic boxes, proper cooling is required to ensure that the temperature around the drive will not exceed the maximum allowable temperature. Refer to Section 9.1 for Power Dissipation data.
- 3.1.3.2 Mounting Surface Figure 3.3 shows the installation procedure of the CFW -10 on a mounting surface.

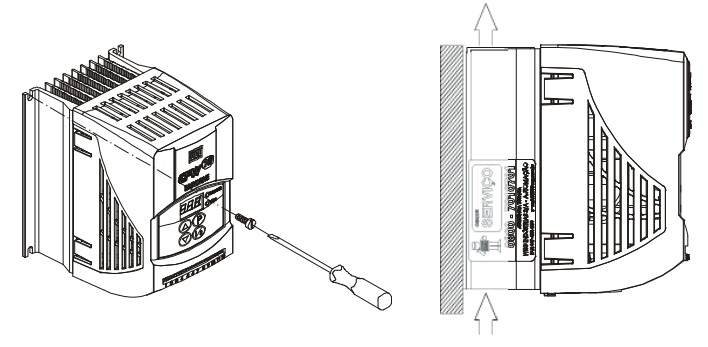

Air Flow

*Figure 3.3 - Mounting Procedures for the CFW-10*

### 3.2 ELECTRICAL INSTALLATION

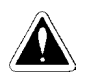

### **DANGER!**

The information below will be a guide to achieve a proper installation. Follow also all applicable local standards for electrical installations.

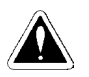

### **DANGER!**

Be sure the AC input power has been disconnected before making any terminal connection.

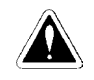

### **DANGER!**

The CFW -10 shall not be used as an emergency stop device. Use additional devices proper for this purpose.

3.2.1Power and **Grounding Terminals** 

Description of the Power Terminals:

- L/L1, N/L2, L3: AC power supply.
- U. V and W: Motor connection.
- **PE:** Grounding connection.
- BR: Connection terminal for the braking resistor. Not available for 1.6 A, 2.6A and 4 A/200-240 V and 1.6 A and 2.6A/110-127 V and 7.3 A/200-240 V three-phase models.
- $\boxtimes$  +UD: Positive connection terminal (DC Link). This terminal is used to connect the braking resistor (connect also the BR terminal). Not available for 1.6 A, 2.6 A and 4.0 A/200-240 V and 1.6 A and 2.6 A/ 110-127 V and 7.3 A/200-240 V three-phase models.

a) Models 1.6A, 2.6Aand 4.0A/200-240 V and 1.6A and 2.6A/110-127 V (single-phase)

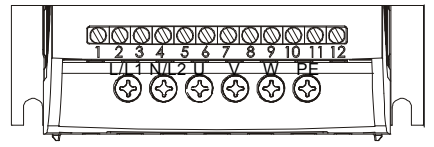

b) Models 7.3 A and 10 A/200-240 V and 4.0 A/110-127 V (single-phase)

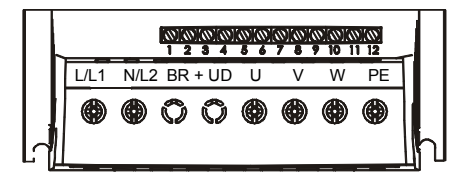

c) Models 1.6 A, 2.6 A, 4.0 A, 7.3 A/200-240 V (three-phase)

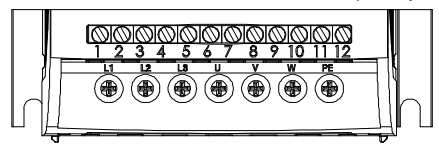

d) Models 10.0A and 15.2 A/200-240 V (three-phase)

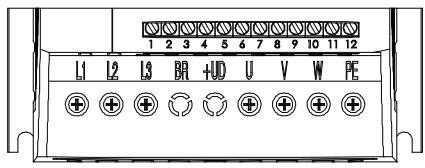

*Figure 3.4 a) b) c) d) - CFW-10 Power Terminals*

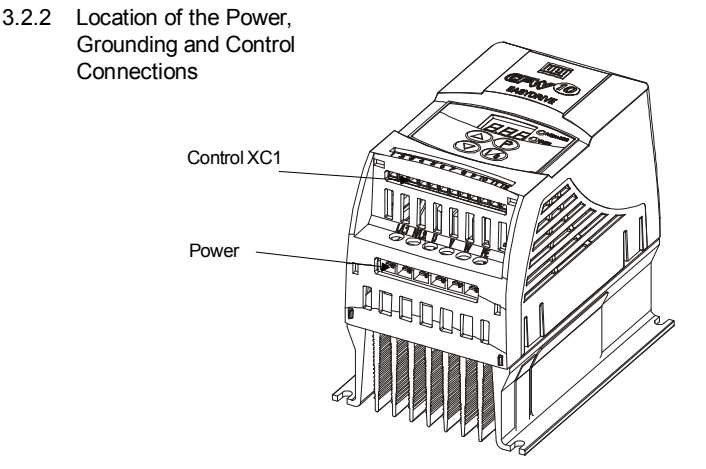

*Figure 3.5 - Location of the Power and Control Connections*

3.2.3 Wiring and Fuses for Power and Grounding

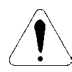

### **ATENTION!**

Provide at least 0.25 m (10 in) spacing between low voltage wiring and drive/motor cables. For instance: PLC's, temperature monitoring devices, thermocouples, etc.

Table 3.3 presents minimum cable diameter and circuit breaker rating for the CFW-10. Tightening torque shall be as indicated in table 3.4. All power wiring (cooper) shall be rated for 70 ºC minimum.

| <b>Rated Inverter</b> | Motor                                       | Grounding                   | Power                     | Maximum                     | Circuit-Breaker |                     |  |  |  |
|-----------------------|---------------------------------------------|-----------------------------|---------------------------|-----------------------------|-----------------|---------------------|--|--|--|
| Current [A]           | Wiring<br>$\lceil$ mm <sup>2</sup> $\rceil$ | Wiring<br>$\text{[mm$^2$]}$ | Cables<br>$\text{[mm]}^2$ | Cables<br>$\text{[mm$^2$]}$ | Current         | <b>WEG</b><br>Model |  |  |  |
| SINGLE-PHASE MODELS   |                                             |                             |                           |                             |                 |                     |  |  |  |
| 1.6 (200-240 V)       | 1.5                                         | 2.5                         | 1.5                       | 2.5                         | 6               | MPW25-6.3           |  |  |  |
| 1.6 (110-127 V)       | 1.5                                         | 2.5                         | 1.5                       | 2.5                         | 10              | MPW25-10            |  |  |  |
| 2.6 (200-240 V)       | 1.5                                         | 2.5                         | 1.5                       | 2.5                         | 10              | MPW25-10            |  |  |  |
| 2.6 (110-127 V)       | 1.5                                         | 2.5                         | 2.5                       | 2.5                         | 16              | MPW25-16            |  |  |  |
| 4.0 (200-240 V)       | 1.5                                         | 2.5                         | 1.5                       | 2.5                         | 16              | MPW25-16            |  |  |  |
| 4.0 (110-127 V)       | 1.5                                         | 4.0                         | 2.5                       | 4.0                         | 20              | MPW25-20            |  |  |  |
| 7.3 (200-240 V)       | 2.5                                         | 4.0                         | 2.5                       | 4.0                         | 20              | MPW25-20            |  |  |  |
| 10.0 (200-240 V)      | 2.5                                         | 4.0                         | 4.0                       | 4.0                         | 25              | MPW25-25            |  |  |  |
| THREE-PHASE MODELS    |                                             |                             |                           |                             |                 |                     |  |  |  |
| 1.6 (200-240 V)       | 1.5                                         | 2.5                         | 1.5                       | 2.5                         | 2.5             | MPW25-2.5           |  |  |  |
| 2.6 (200-240 V)       | 1.5                                         | 2.5                         | 1.5                       | 2.5                         | 6.3             | MPW25-6.3           |  |  |  |
| 4.0 (200-240 V)       | 1.5                                         | 2.5                         | 1.5                       | 2.5                         | 10              | MPW25-10            |  |  |  |
| 7.3 (200-240 V)       | 2.5                                         | 4.0                         | 2.5                       | 4.0                         | 15              | MPW25-15            |  |  |  |
| 10.0 (200-240 V)      | 2.5                                         | 4.0                         | 4.0                       | 4.0                         | 20              | MPW25-20            |  |  |  |
| 15.2 (200-240 V)      | 4.0                                         | 4.0                         | 4.0                       | 4.0                         | 25              | MPW25-25            |  |  |  |

*Table 3.3 - Recommended wire cross-section and circuit-breakers - use (70 ºC) copper wires only*

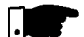

### **NOTE!**

Cable dimensions indicated in table 3.3 are reference values only. Installation conditions and the maximum acceptable line voltage drop shall be considered when sizing the power cables.

|                    | <b>Power Cables</b> |        |  |  |  |  |  |
|--------------------|---------------------|--------|--|--|--|--|--|
| Model              | N.m                 | Lbf.in |  |  |  |  |  |
| SINGLE-PHASE       |                     |        |  |  |  |  |  |
| 1.6 A / 200-240 V  | 1.0                 | 8.68   |  |  |  |  |  |
| 2.6 A / 200-240 V  | 1.0                 | 8.68   |  |  |  |  |  |
| 4.0 A / 200-240 V  | 1.0                 | 8.68   |  |  |  |  |  |
| 7.3 A / 200-240 V  | 1.76                | 15.62  |  |  |  |  |  |
| 10.0 A / 200-240 V | 1.76                | 15.62  |  |  |  |  |  |
| 1.6 A / 110-127 V  | 1.0                 | 8.68   |  |  |  |  |  |
| 2.6 A / 110-127 V  | 1.0                 | 8.68   |  |  |  |  |  |
| 4.0 A / 110-127 V  | 1.76                | 15.62  |  |  |  |  |  |
| THREE-PHASE        |                     |        |  |  |  |  |  |
| 1.6 A / 200-240 V  | 1.0                 | 8.68   |  |  |  |  |  |
| 2.6 A / 200-240 V  | 1.0                 | 8.68   |  |  |  |  |  |
| 4.0 A / 200-240 V  | 1.0                 | 8.68   |  |  |  |  |  |
| 7.3 A / 200-240 V  | 1.0                 | 8.68   |  |  |  |  |  |
| 10.0 A / 200-240 V | 0.5                 | 4.4    |  |  |  |  |  |
| 15.2 A / 200-240 V | 0.5                 | 4.4    |  |  |  |  |  |

*Table 3.4 - Recommended tightening torques for power connections*

#### 3.2.4 Power Connections

a) Models 1.6 A, 2.6 A and 4.0 A/200-240 V and 1.6 A and 2.6 A/110-127 V (single-phase)

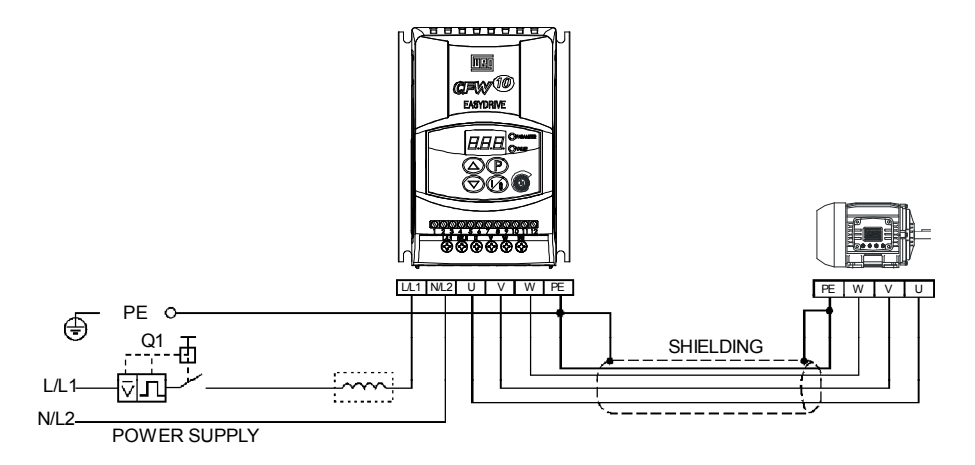

*Figure 3.6 a) - Grounding and power supply connections*

b) Models 7.3 A to 10 A/200-240 V and 4.0 A/110-127 V (single-phase)

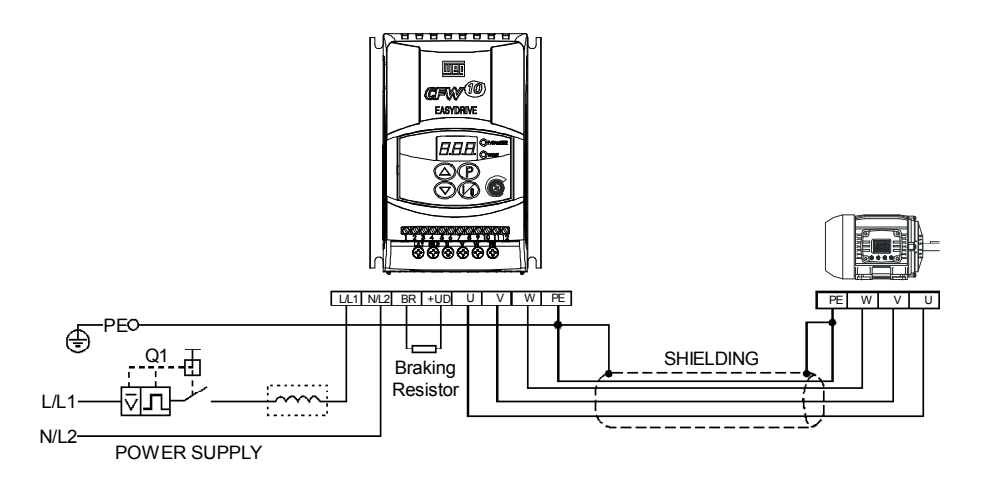

c) Models 1.6 A, 2.6 A, 4.0 A and 7.3 A/200-240 V (three-phase)

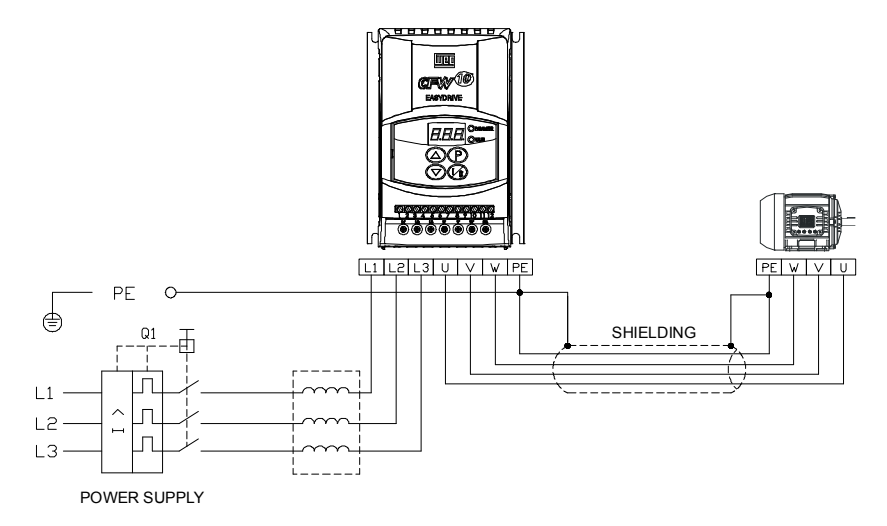

*Figure 3.6 b) c) - Grounding and power supply connections*

d) Models 10.0A and 15.2 A/200-240 V (three-phase)

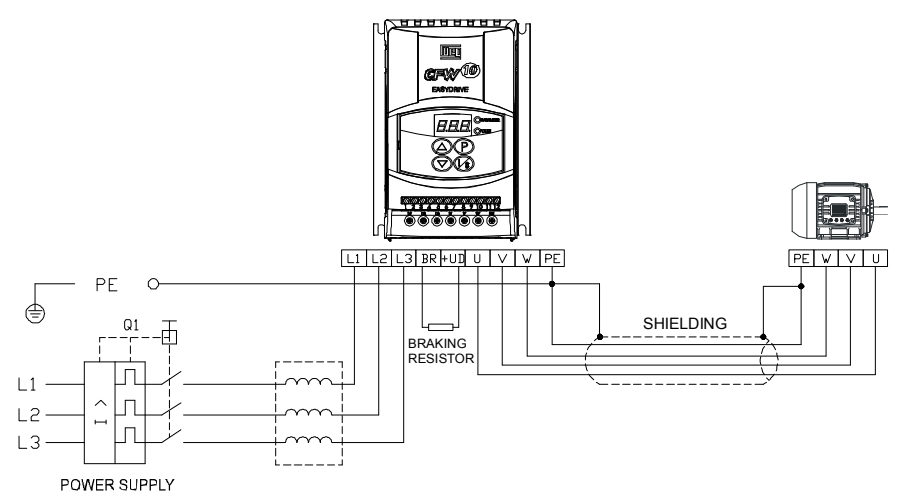

*Figure 3.6 d) - Grounding and power supply connections*

3.2.4.1 AC Input Connection

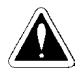

### **DANGER!**

Use a disconnecting device at the drive AC-input power supply. This device shall be capable of disconnecting the drive from the power supply when necessary (for maintenance purposes, for instance).

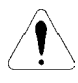

### **ATTENTION!**

The drive AC-input power supply shall have a grounded neutral conductor.

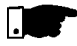

#### **NOTE!**

The AC-input voltage shall match the drive rated voltage.

### **Supply line capacity:**

- The CFW-10 is capable of withstanding up to 30.000 symmetrical rms Amperes at 127 V/240 V.
- $\boxtimes$  If the CFW-10 is installed in networks with higher symmetrical rms currents (> 30.000 Amps), an appropriate protection mean shall be provided (fuses or circuit breaker).

### **Line Reactors**

The use of line reactors is dependent upon several factors. Refer to Chapter 8.2 in order to understand these requirements.

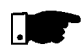

### **NOTE!**

31 (L/L1, N/L2, L3) and shall not be connected at the output (U, V, W ). Capacitors for power factor correction are not required at the input

### 3.2.4.2 Output **Connection**

The drive has electronic protection against motor overload. This protection shall be set according to the specific motor. When the same drive is connected to several motors, individual overload relays shall be used for each motor protection.

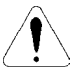

### **ATTENTION!**

If a disconnecting switch or a contactor is inserted between the drive output and the motor input, do not operate them when motor is running or when drive is enabled. Maintain the electrical continuity of the motor cable shield.

### **Rheostatic Braking**

For the drives with the rheostatic braking optional, the braking resistor shall be installed externally. Refer to figure 8.4 for correct braking resistor installation. Size the braking resistor according to the application and respecting the maximum admissible current for the braking circuit.

Use twisted pair to connect the braking resistor to the drive. Run this cable separately from the signal and control cables. If the braking resistor is installed inside the drive panel, the additional resistor heat dissipation shall be considered when defining the panel ventilation.

3.2.4.3 Grounding **Connections** 

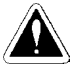

### **DANGER!**

The drive must be grounded for safety purposes (PE). The ground connection must comply with the local regulations. For grounding purposes, use cables with cross sections as indicated in table 3.3. Make the ground connection to a grounding bar or to the general grounding point (resistance  $\leq 10$  ohms).

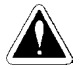

### **DANGER!**

The grounding wiring shall be installed away from equipment operating with high currents (for instance: high voltage motors, welding machines, etc).

If several drives are used together, refer to figure 3.7.

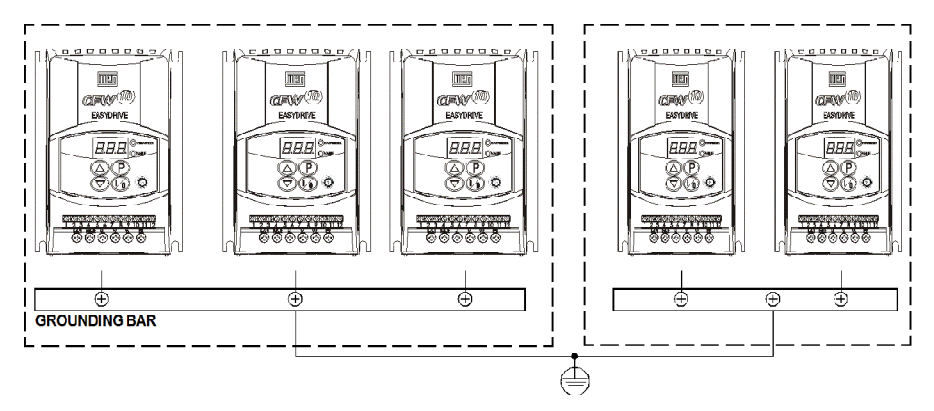

*Figure 3.7 - Grounding connections for more than one drive*

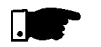

#### **NOTE!**

Do not use the neutral conductor for grounding purposes.

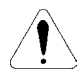

#### **ATTENTION!**

The AC input for the drive supply must have a grounded neutral conductor.

#### **Electromagnetic Interference** (**EMI)**

Shielded cable or metallic conduit shall be used for motor wiring when electromagnetic interference (EMI) caused by the drive interferes in the performance of other equipment. Connect one end of the shielding to the drive grounding point and the other end to the motor frame.

#### **Motor Frame**

Always ground the motor frame. Ground the motor in the panel where the drive is installed or ground it to the drive. The drive output wiring must be laid separately from the input wiring as well as from the control and signalcables.

3.2.5 Signal and **Control** Connections The signal (analog input) and control connections (digital inputs and relay output) are made on the XC1 connector of control board (see location in figure 3.5).

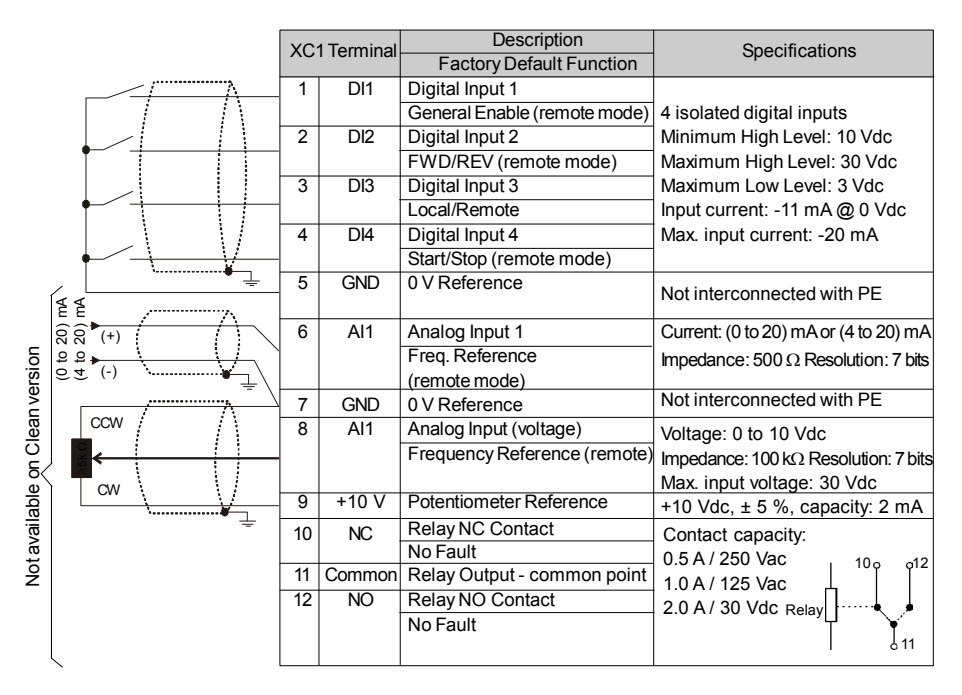

*Figure 3.8 - Description of the XC1 terminal of the control board*

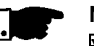

### **NOTE!**

- $\boxtimes$  If the input current from (4 to 20) mA is used as standard, do not forget to set the Parameter P235 which defines the signal type at AI1.
- **The analog input AI1 and the Relay output, (XC1:6…12) are not available on Clean version of the CFW-10.**

During the signal and control wire installation note the following:

1) Cable cross section: (0.5 to 1.5) mm² / (20 to 14) AWG.

- 2) Max. Torque: 0.50 N.m (4.50 lbf.in).
- 3) XC1 wiring must be connected with shielded cables and installed at least 10 cm (3.9 in) minimum separately from other wiring (power, control at 110/220 V, etc) for lengths up to 100 m (330 ft) and 25 cm (9.8 in) minimum for total lengths over 100 m (330 ft).

If the crossing of these cables is unavoidable, install them perpendicular, maintaining a mimimum separation distance of 5 cm (2 in) at the crossing point.

Connect the shield as shown below:

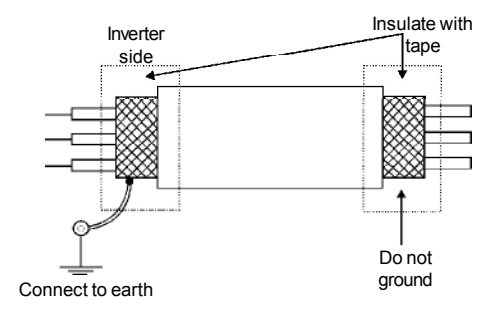

*Figure 3.9 - Shield connection*

- 4) For wiring distances longer than 50 m (150 ft), the use of galvanic isolators is required for the XC1:6 to XC1:9 analog signals.
- 5) Relays, contactors, solenoids or eletromagnetic braking coils installed near inverters can eventually generate interferences in the control circuit. To eliminate this interference, connect RC suppressor in parallel with the coils of AC relays. Connect free-wheeling diode in case of DC relays.
- **6) When analog reference (AI1) is used and the frequency oscillates (problem caused by electromagnetic interference) connect XC1:7 to the inverter grounding bar**.

### 3.2.6 Typical **Terminal** Connections

S1: FWD/REV

S3: Start/Stop

### **Connection 1**

With the **factory default programming**, it is posible to operate the inverter in **local mode** with the minimum connections shown in figure 3.6 (Power) and without control connections. This operation mode is recommended for users who are operating the inverter for the first time as initial learning about equipment. Note that any connection is needed on control terminal.

For start-up according to this operation mode, refer to Chapter 5.

### **Connection 2**

Command enabling via terminals.

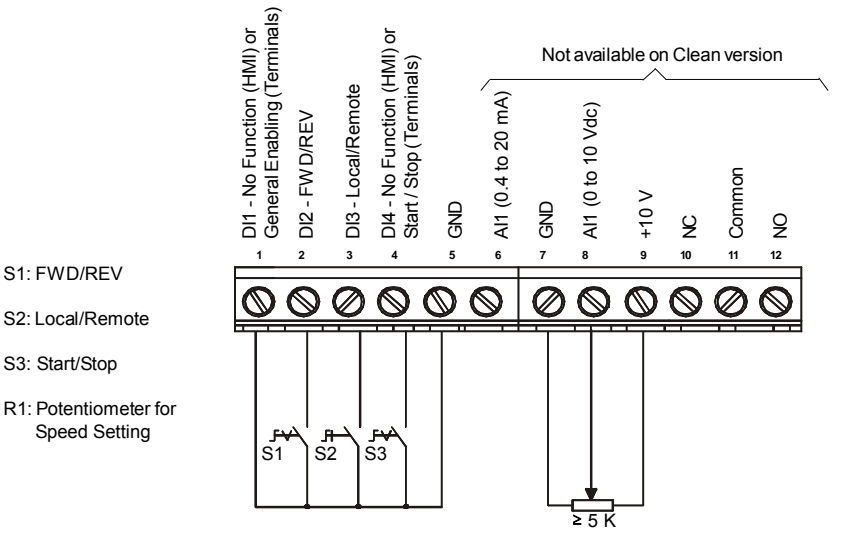

*Figure 3.10 - Wiring for Connection 2*

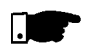

### **NOTE!**

- $\boxtimes$  The frequency reference can be sent via AI1 analog input (as shown in figure above), via keypad HMI-CFW10, or via any other source (see description of Parameters P221 and P222).
- $\boxtimes$  When a line fault occurs by using this type of connection with switch S3 at position "RUN", the motor will be enabled automatically as soon as the line is re-established.
- $\boxtimes$  Function 2 configuration is not possible on CFW-10 Clean version.
#### **Connection 3**

Start/Stop function enabling (three-wire control): Set DI1 to Start: P263 = 13 Set DI2 to Stop: P264 = 14 Set P229 = 1 (commands via terminals) if you want the 3-wire control in local mode. Set P230 = 1 (commands via terminals) if you want the 3-wire control in remote mode.

FWD / REV Selection:

Program P265 =  $5$  (DI3) or P266 =  $5$  (DI4), according to the selected digital input (DI).

If P265 and P266  $\neq$  0, the direction of rotation is always FWD.

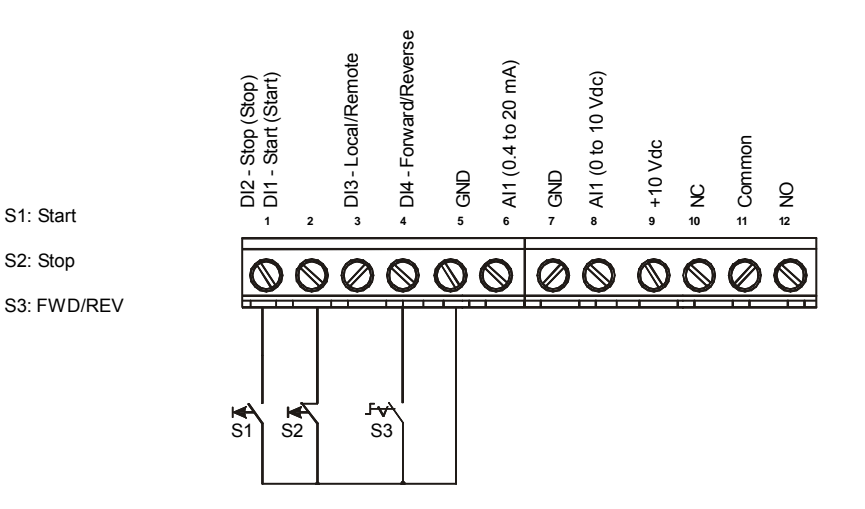

*Figure 3.11 - Wiring for Connection 3*

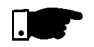

#### **NOTE!**

- $\boxtimes$  S1 and S2 are push buttons, NO and NC contact, respectively.
- The speed reference can be realized via Analog Input AI1 (as in connection 2), via keypad (HMI-CFW10), or via any other source (See description of parameters P221 and P222).

When a line fault occurs by using this connection with the motor running and the S1 and S2 switches are in original position (S1 openned and S2 closed), the inverter will not be enabled automatically as soon as the line is re-restablished.

The drive will be enabled only when S1 switch is closed. (Pulse on the "Start" digital input).

The Start/Stop function is described in Chapter 6.

### **Connection 4**

Enabling of the FWD/REV function: Set DI1 to Forward Run : P263 = 9 Set DI2 to Reverse Run: P264 = 10 Make sure the inverter commands are via terminals, i.e., set P229 = 1 to local mode.

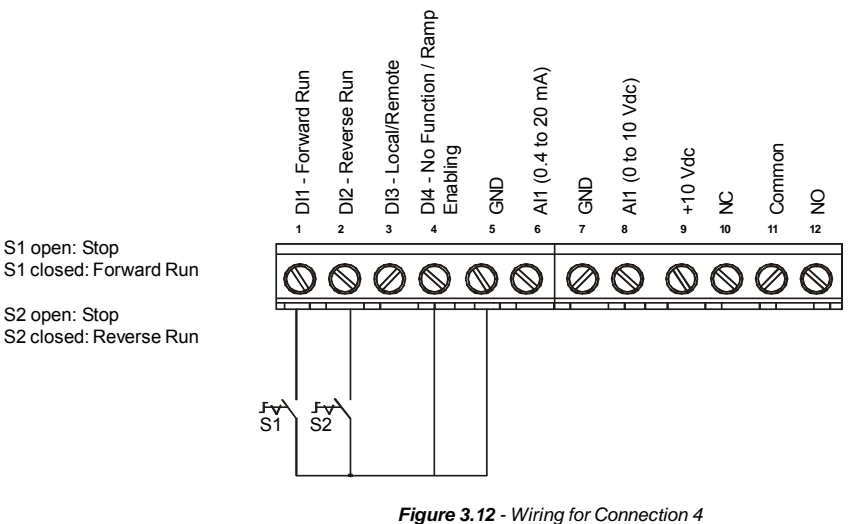

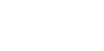

Requirements for Conforming **Installations** 

#### **NOTE!**

- The speed reference can be realized via Analog Input AI1 (as in connection 2), via keypad (HMI), or via any other source (see description of parameters P221 and P222).
- $\boxtimes$  When a line fault occurs in this connection mode with switch S1 or switch S2 is closed, the motor will be enabled automatically as soon as the line is re-restablished.
- The CFW -10 inverter series was designed considering all safety and EMC (ElectroMagnetic Compatibility) aspects. 3.3 European EMC Directive -

The CFW -10 units do not have an intrinsic function until connected with other components (e. g. a motor). Therefore, the basic product is not CE marked for compliance with the EMC Directive. The end user takes personal responsibility for the EMC compliance of the whole installation. However, when installed according to the recommendations described in the product manual and including the recommended filters and EMC measures the CFW -10 fulfill all requirements of the (EMC Directive 89/336/EEC) as defined by the **EN61800-3 "EMC Product Standard for Adjustable Speed Electrical Power Drive Systems -** specific standard for variable speed drives.

The conformity of the complete CFW -10 series is based on tests performed on sample models. A Technical Construction File (TCF) was prepared, checked and approved by a Competent Body.

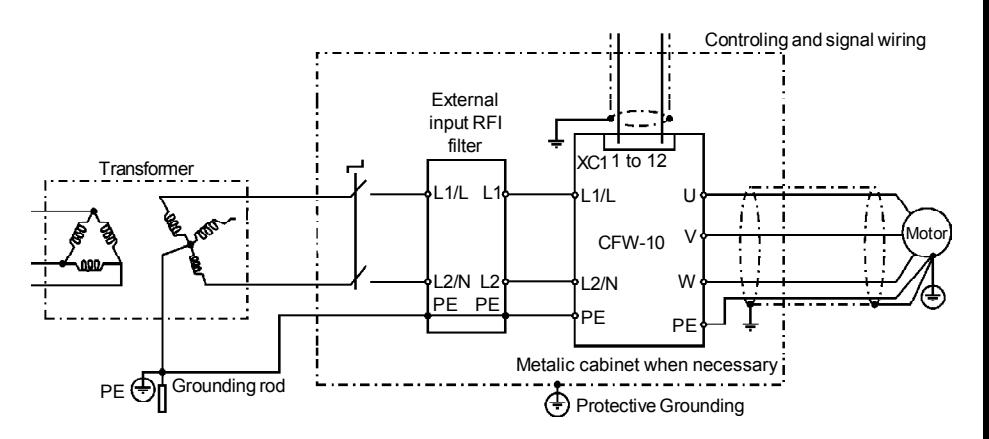

3.3.1 Installation Figure 3.13 below shows the EMC filters connection.

*Figure 3.13 - EMC filter connection - general condition*

The following items are required in order to have an appropriated installation:

- 1) The motor cable shall be armored, or installed inside a metallic conduit or trunking with equivalent attenuation. Ground the screen/ metallic conduit at both ends (inverter and motor).
- 2) Control (I/O) and signal wiring shall be shielded or installed inside ametallic conduit or trunking with equivalent attenuation.as possible.
- 3) The inverter and the external filter shall be closely mounted on a common metallic back plate. Ensure a good electrical connection between the inverter heatsink, the filter frame and the back plate.
- 4) The wiring between the filter and the inverter shall be kept as short.
- 5) The cable shield (motor and control) shall be solidly connected to the common back plate, using metallic brackets.
- 6) Grounding shall be performed as recommended in this user's guide.
- 7) Use short and thick cables to ground the external filter or inverter. When an external filter is used, ground only the filter (input) - the inverter ground connection is performed through the metallic back plate.
- 8) Ground the back plate using a braid, as short as possible. Flat conductors (e.g. braids or brackets) have lower impedance at high frequencies.
- 9) Use cable glands whenever possible.

#### 3.3.2 Specification of the Emission and Immunity Levels

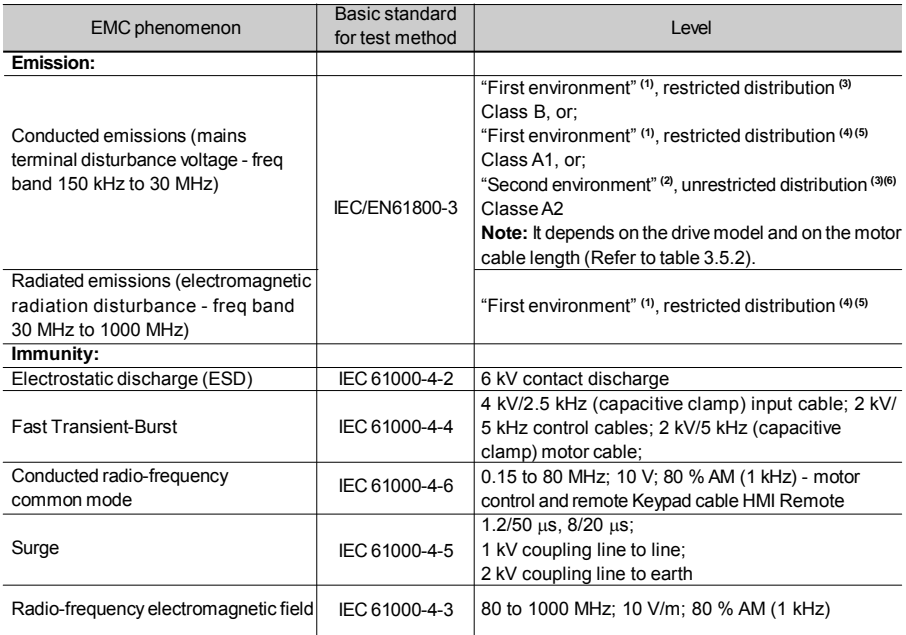

#### **Notes:**

- **(1)** "First environment": environment that includes domestic premises. It also includes establishments directly connected without intermediate transformers to a low-voltage power supply network which supplies buildings used for domestic purposes.
- **(2)** "Second environment": environment that includes all establishments other than those directly connected to a low-voltage power supply network which supplies buildings used for industrial purposes.
- **(3)** Unrestricted distribution: mode of sales distribution in which the supply of equipment is not dependent on the EMC competence of the customer or user for the application of drives.
- **(4)** Restricted distribution: mode of sales distribution in which the manufacturer restricts the supply of equipment to suppliers, customers or users who separately or jointly have technical competence in the EMC requirements of the application of drives. (source: these definitions were extracted from the product standard IEC/EN61800-3 (1996) + A11 (2000))
- **(5)** For installation in residential environments with conducted emission level Class A1 (according to table 3.5.2), please, consider the following: This is a product of restricted sales distribution class according to the product standard IEC/EN61800-3 (1996) + A11 (2000). In a domestic environment this product may cause radio interference in which case the user may be required to take adequate measures.
- **(6)** When installing drives that meet ClassA2 for conducted emission level, i.e. industrial environment and unrestricted distribution (according to table 3.5.2), observe the following: This product is specifically designed for use in industrial lowvoltage power supply networks (public networks) that not supply residential buildings. This product may cause radio frequency interference in a domestic environment.
- 3.3.3 Inverter and **Filters** Table 3.5.2 shows the inverter models, its respective EMC filter and the EMC category classification. Refer to section 3.3.2 for EMC category description and to section 3.3.4 for external filters characteristics.

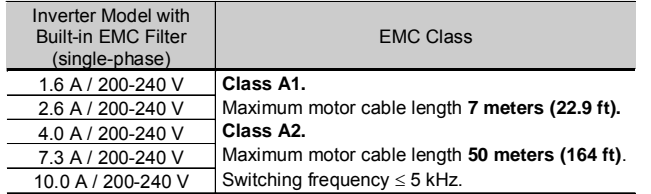

*Table 3.5.1 - List of frequency drive models, EMC filters and EMC categories*

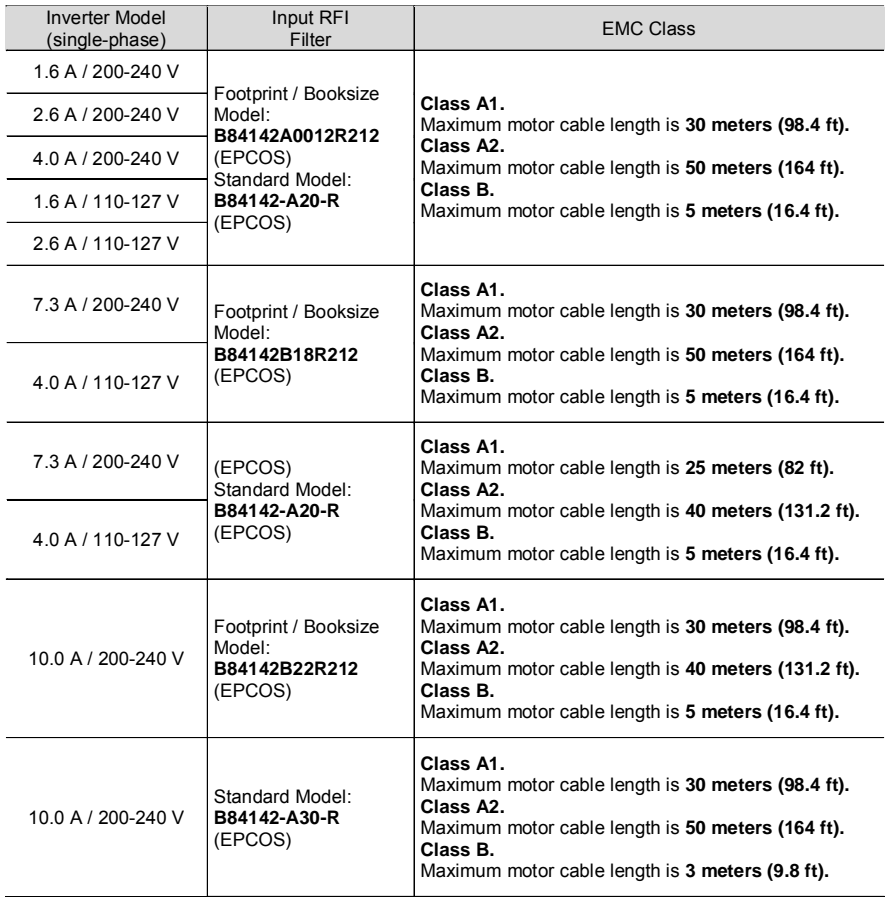

**Note:** Maximum switching frequency is 5 kHz.

*Table 3.5.2 - List of frequency drive models, EMC filters and EMC categories*

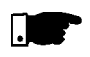

#### **NOTE!**

The CFW -10 inverters with three-phase supply do not have EMC filters.

### 3.3.4 Characteristics of the EMC Filters

Footprint / Booksize Model B84142A0012R212 (EPCOS) Supply voltage: 250 V, 50/60 Hz Current: 12 A Weight: 0.95 Kg (2.1 lb)

a) Model footprint/booksize B84142A0012R212 (EPCOS)

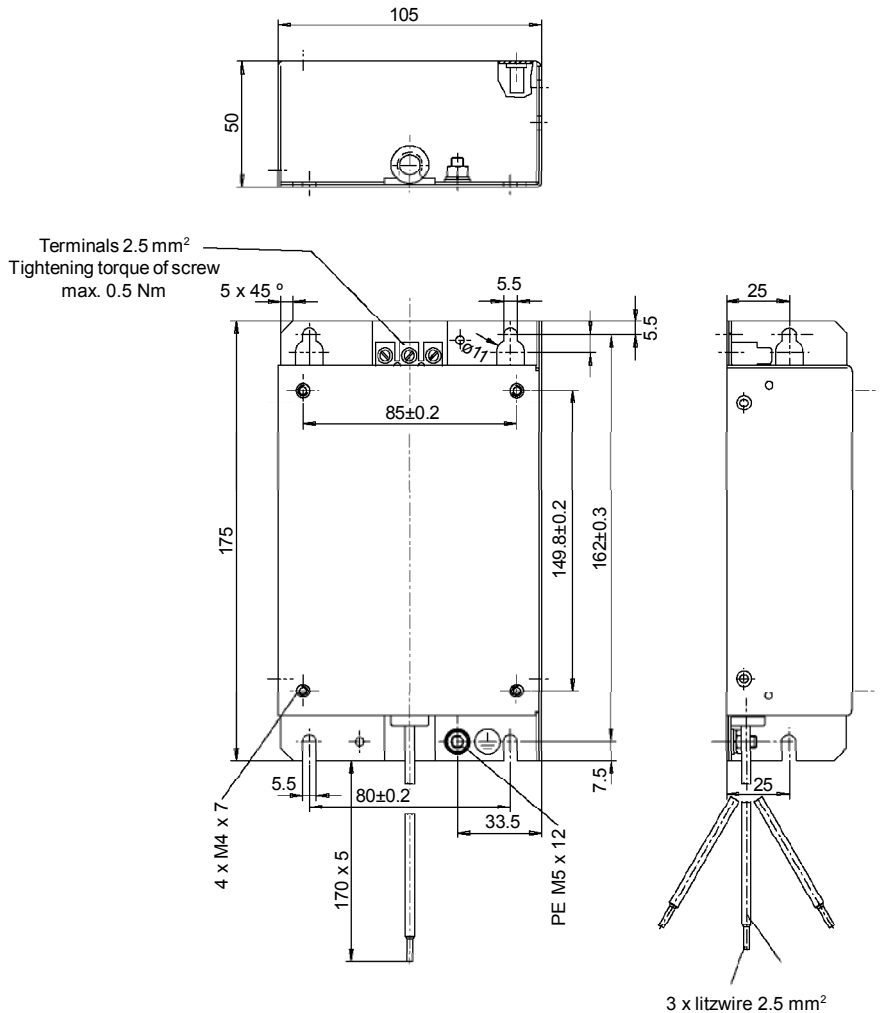

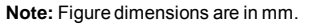

3 x wire and sleeve DIN 46228-A2, 5-10

Footprint / booksize Model B84142B18R212 (EPCOS) Supply Voltage: 250 V, 50/60 Hz Current: 18 A Weight: 1.3 kg (2.9 lb)

b) Footprint/booksize model B84142B18R212 (EPCOS)

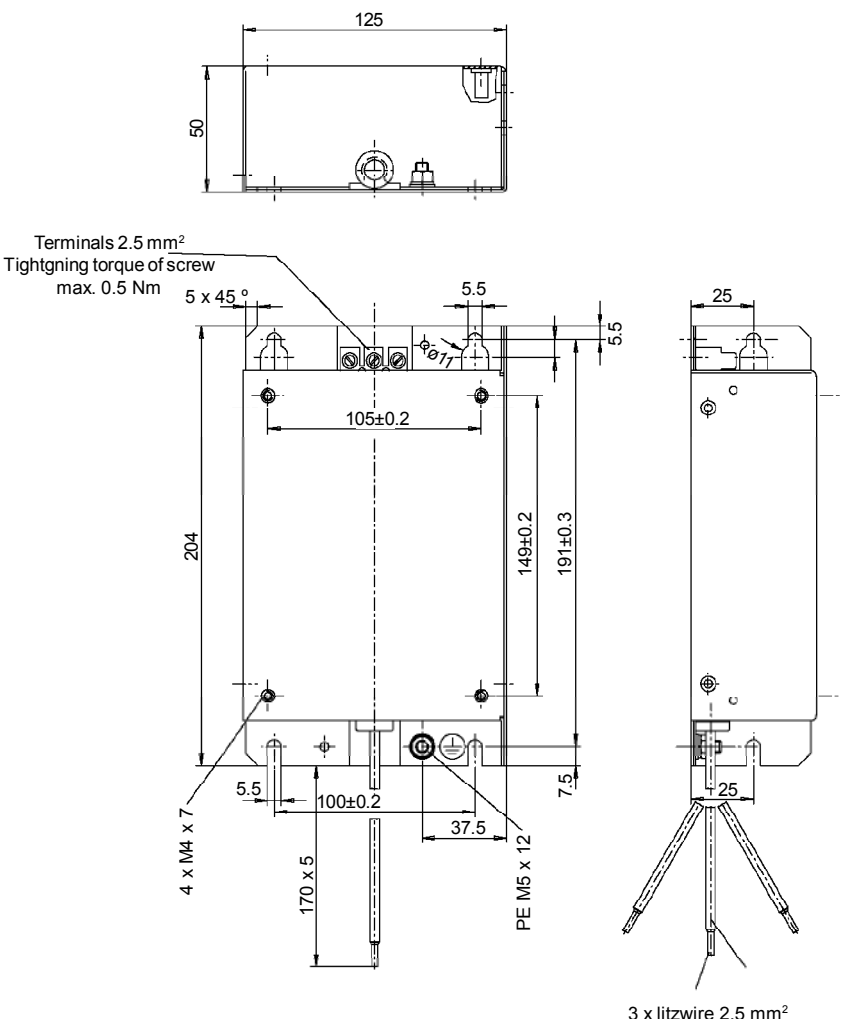

**Note:** Figure dimensions are in mm.

3 x wire and sleeve DIN 46228-A2, 5-10

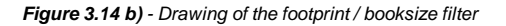

Footprint / booksize Model B84142B22R212 (EPCOS) Supply voltage: 250 V, 50/60 Hz Current: 22 A Weight: 1.4 kg (3 lb)

c) Footprint/booksize Model B84142B22R212 (EPCOS)

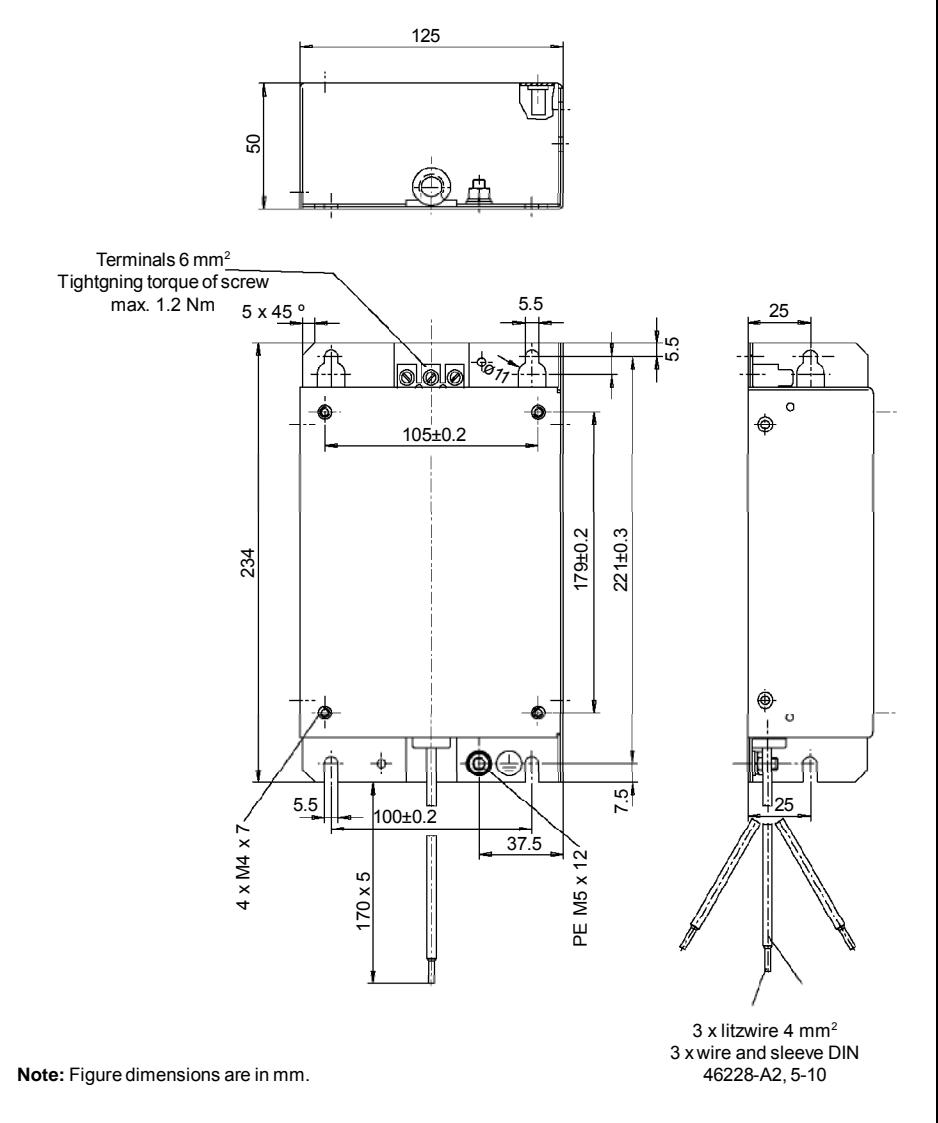

*Figure 3.14 c) - Drawing of the footprint / booksize filter*

Standard Model: B84142 - A20-R Supply voltage: 250 V, 50/60 Hz Current: 20 A Weight: 1 kg (2.2 lb)

a) Standard Model: B84142-A20-R (EPCOS)

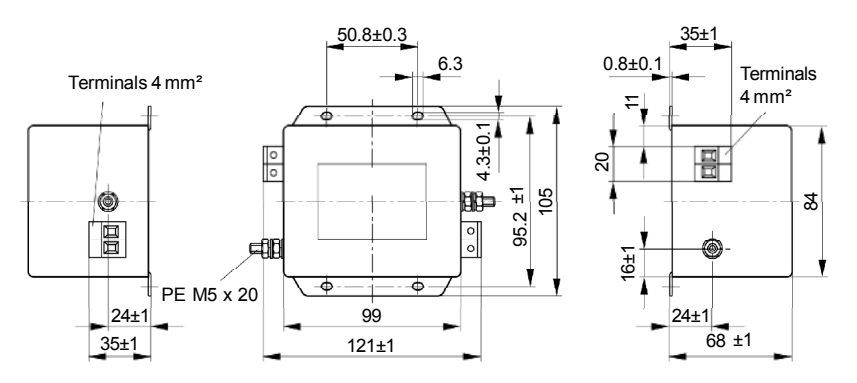

**Note:** Figure dimensions are in mm.

Standard Model: B84142 - A30-R Supply voltage: 250 V, 50/60 Hz Current: 30 A Weight: 1 kg (2.2 lb)

b) Standard Model: B84142-A30-R (EPCOS)

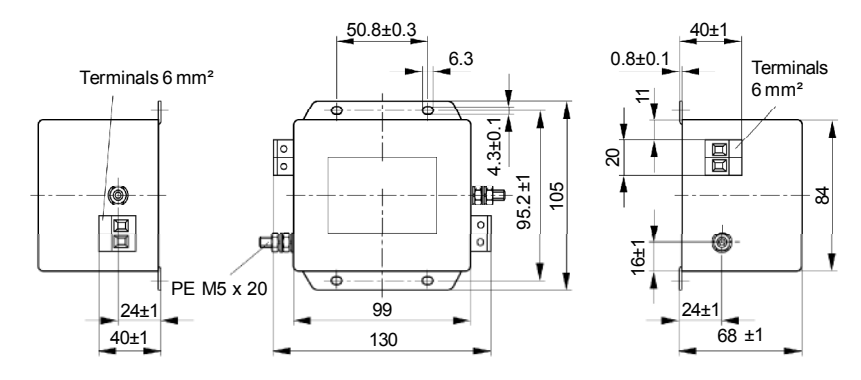

**Note:** Figure dimensions are in mm.

*Figure 3.15 a) b) - Drawing of the Standard Filter*

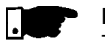

#### **NOTE!**

The declaration of conformity CE is available on the website www.weg.net or on the CD, which comes with the products.

# KEYPAD (HMI) OPERATION

This chapter describes the CFW -10 operation via Human-Machine Interface (HMI), providing the following information: General keypad description (HMI);

- $\boxtimes$  Use of the keypad (HMI);
- Inverter parameters arrangement;
- $\Xi$  Alteration mode parameters (programming);
- Description of the status indicators.
- 4.1 KEYPAD (HMI) **DESCRIPTION** The standard CFW -10 keypad has a LED display with 3 digits of 7 segments, 2 status LEDs and 4 keys. Figure 4.1 shows the front view of the keypad and indicates the position of the Display and the status LEDs. CFW -10 Plus version still has a potentiometer for speed setting.

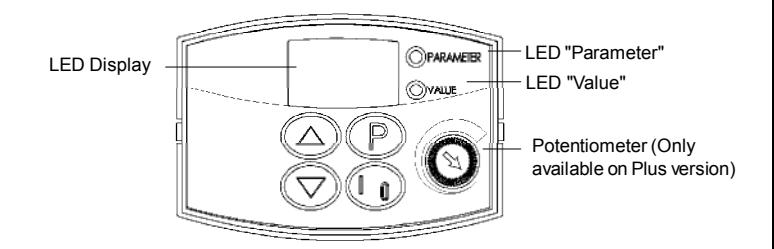

*Figure 4.1 - CFW-10 keypad (HMI)*

#### **Functions of the LED Display:**

The Led Display shows the fault and status messages (see Quick Parameter Reference, Fault and Status), the parameter number and its value.

#### **Functions of the LED´s "Parameter" and "Value":**

Inverter indicates the parameter number: Green Led OFF and red Led ON.

Inverter indicates the parameter content: Green Led ON and red Led OFF.

#### **Potentiometer Function**

Increase/Decrease the speed (only available on Plus version)

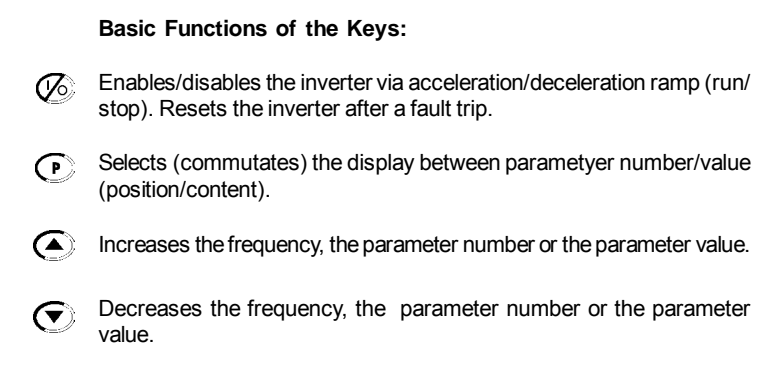

- The Keypad (HMI) is a simple interface that allows inverter operation/ programming. This interface has the following functions: 4.2 USE OF THE KEYPAD (HMI)
	- $\boxtimes$  Indication of the inverter status and operation variables;
	- $\boxtimes$  Fault indication and diagnostics;
	- $\boxtimes$  Viewing and programming parameters;
	- $\boxtimes$  Inverter operation (key  $\oslash$  ) and speed reference setting (keys  $\left( \bigwedge^{\bullet}$  and  $\left( \nabla \right)$ );
	- $\boxtimes$  Potentiometer for the output frequency variation (only in the Plus version).
- 4.2.1 Keypad (HMI) **Operation** All functions relating to the CFW-10 operation (Start/Stop, Increment/ Decrement of the Speed Frequency) can be performed through the HMI selection. For factory default programming of the inverter, all keypad keys are enabled. These functions can be carried out through digital and analog inputs. Thus you must program the parameters related to these corresponding inputs.

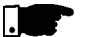

#### **NOTE!**

The command key  $\oslash$  will be enabled only when:  $\boxtimes$  P229 = 0 for LOCAL Mode operation ■ P230 = 0 for REMOTE Mode operation

See below the keypad functions description:

 $\oslash$ 

When pressed, motor accelerates according to acceleration ramp up to the speed (frequency) reference. The function is similar to that performed through digital input START/STOP, when it is closed (enabled) and maintained enabled. When pressed again, inverter is disabled via ramp (motor accelerates

according to acceleration ramp and stops). The function is similar to that performed through digital input START/STOP, when it is opened (disabled) and maintained disabled.

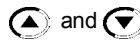

 $\left(\bigwedge^{\bullet}\right)$  and  $\left(\bigvee^{\bullet}\right)$  Motor speed (frequency) setting: these keys are enabled for speed setting only when:

> $\boxtimes$  The speed reference source is the keypad (P221 = 0 for LOCAL Mode and/or P222 = 0 for REMOTE Mode);

> The following parameter content is displayed: P002, P005 or P121.

- Parameter P121 stores the speed reference set by these keys.
- When pressed, it increases the speed (frequency) reference.
- When pressed, it decreases the speed (frequency) reference.

#### **Reference Backup**

The last frequency reference, set by the keys the  $\left(\blacktriangle\right)$  and  $\left(\blacktriangledown\right)$ , is stored when inverter is stopped or the AC power is removed, provided P120 = 1 (reference backup active is the factory default). To change the frequency reference before inverter is enabled, you must change the value of the parameter P121.

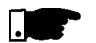

#### **NOTE!**

On CFW -10 Plus version, themotor frequency setting function is made through the HMI potentiometer. However, it is possible to set the motor frequency through the keys since P221/P222 parameters were programmed.

Inverter status: 4.2.2 Inverter Status - HMI Display

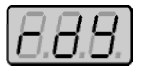

Inverter is READY to be started.

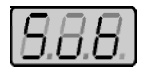

Line voltage is too low for inverter operation (undervoltage condition).

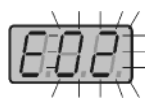

Inverter is in a Fault condition. Fault code is flashing on the display. In our example we have the fault code E02 (refer to chapter 7).

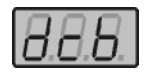

Inverter is applying a DC current on the motor (DC braking) according to the values programmed at P300, P301 and P302 (refer to chapter 6).

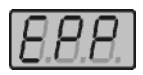

Inverter is running self-tuning routine to identify parameters automatically. This operation is controlled by P204 (refer to chapter 6).

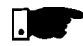

#### **NOTE!**

Besides the fault conditions, the display also flashes when the inverter is in overload condition (refer to chapter 7).

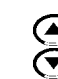

- 4.2.3 Read-Only Variables Parameters from P002 to P008 are reserved for the display of readonly variables. When the inverter is powered up, the display will indicate the value of the Parameter P002 (output frequency value).
- 4.2.4 Parameter Viewing and Programming All inverter settings are made through parameters. Parameters and their contents are shown on the Display through the LED´s " Parameter" and "Value". The identification is made between parameter number and its value. Example (P100):

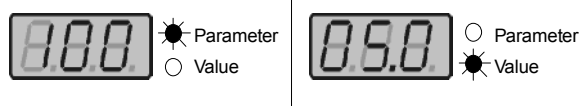

**100 = Parameter Number**

**5.0 = Parameter Content**

Each parameter is associated with a numerical value (parameter value), that corresponds to the selected option among the available ones for this parameter.

The parameter values define the inverter programming or the value of a variable (e.g.: current, frequency, voltage). For inverter programming you should change the parameter content(s).

To allow the reprogramming of any parameter value it is required to set P000 = 5. Otherwise you can only read the parameter values, but not reprogram them. For more details, see P000 description in Chapter 6.

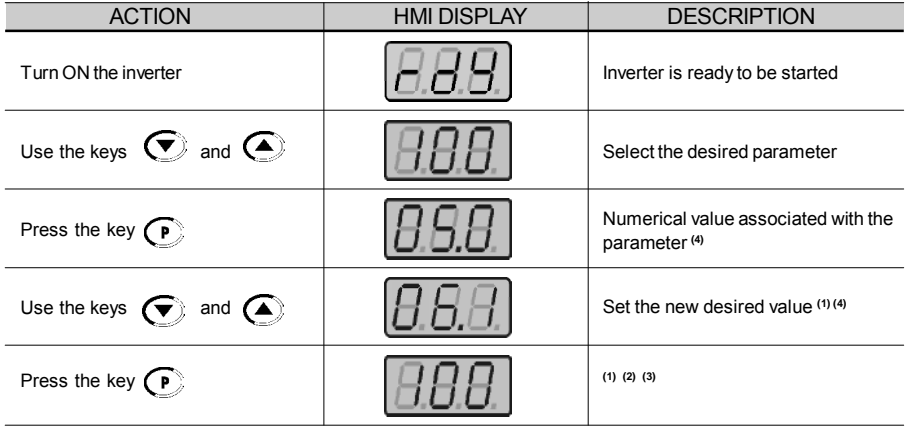

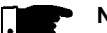

#### **NOTE!**

- **(1)** For parameters that can be changed with the running motor , the inverter will use the new value immediately after it has been set. Forparameters that can be changed only with stopped motor , the inverter will use this new value only after the key  $\left(\widehat{P}\right)$  is pressed.
- **(2)** By pressing the  $\left(\begin{matrix}P\end{matrix}\right)$  key after the reprogramming, the new programmed value will be saved automatically in the volatile memory and will remain stored there until a new value is programmed.
- **(3)** If the last programmed value in the parameter is not functionally compatible with the other parameter values already programmed, the E24 = Programming Error - will be displayed.

Example of programming error:

Programming of two digital inputs (DI) with the same function. Refer to table 4.1 for list of programming errors that can generate an E24 Programming Error.

**(4)** To change any paramater value, you must set before P000 = 5. Otherwise you can only read the parameter values, but not reprogram them. For more details, see P000 description in Chapter 6.

If one DI has been set to JOG (P263 to P266 = 3) and no other DI has been set to General Enable or Ramp  $(P263 \text{ to } P266 \neq 1 \text{ or } 2 \text{ or } 4 \text{ or } 9 \text{ or } 13).$ 

Two or more  $DI(s)$  programmed to the same valuer (P263 to P266 = 3 to 6.9 to 26).

In one DI has been set to FWD (P263 to P266 = 9 or 11) and no other DI has been set to REV (P263 to P266 = 10 or 12).

One DI programmed to ON (P263 to P266 = 13) and no other DI has been set to OFF (P263 to P266 = 14). One DI programmed to Accelerate (P263 to P266 = 16 or 18) and no other DI has been set to Decelerate (P263 to P266 = 17 or 19).

DI(s) programmed to the function FWD/REV (P263 to P266 = [9 or 11] and [10 or 12]), and simultaneously other DI(s) have been programmed to the functions ON/OFF (P263 to P266 = 13 and 14).

Reference programmed to Multispeed (Local or Remote - P221 and/or P222 = 6) and there are no DI(s) programmed to Multispeed (P263 to P266 = 7 or 8).

Reference programmed to EP (Local or Remote - P221 and/or P222 = 2) and there are no DI(s) programmed to Accelerate/Decelerate EP (P263 to P266 = 16 to 19).

There is command selected to Local and/or Remote (P229 and/or P230 = 1) and there is no DI

programmed to General Enable or Ramp or FWD/REV or ON/OFF (P263 to P266 = 1, 2, 4, 13, 14, 9, 10).

The DI1 and the DI2 (P263 and P264 = 7 or 8) have been programmed simultaneously to Multispeed.

If one DI has been programmed to accelerate EP/on (P263 to P266 = 22) and no other DI has been programmed to decelerate EP/off (P263 to P266 = 23).

Reference programmed to local or remote frequency input (P221 and/or P222 = 7) and there is no DI programmed to frequency input (P263 to P266 = 26).

When the special function (PID) P203 = 1 is programmed and the reference selection is different than  $(P221$  and  $P222 \neq 0$  or 3).

*Table 4.1 - Incompatibility between Parameters - E24*

# START-UP

This Chapter provides the following information:

- $\boxtimes$  How to check and prepare the inverter before power-up;
- $\nabla$  How to power-up and check for proper operation:
- $\boxtimes$  How to operate the inverter when it is installed according to the typical connections (See Electrical Installation).
- 5.1 PRE-POWER **CHECKS** The inverter shall be installed according to Chapter 3 - Installation and Connection. If the drive project is different from the typical suggested connections, follow the procedures below.

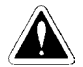

#### **DANGER!**

Always disconnect theAC input power before making any connections.

#### **1) Check all connections**

Check if the power, grounding and control connections are correct and well tightened.

**2) Check the motor**

Check all motor connections and verify if its voltage, current and frequency match the inverter specifications.

**3) Uncouple the load from the motor**

If the motor can not be uncoupled, make sure that the direction of rotation (FWD/REV) can not cause damage to the machine.

5.2 INITIAL POWER-UP After the inverter has been checked, AC power can be applied:

- **1) Check the power supply** Measure the line voltage and check if it is within the specified range (rated voltage:  $-15\% / + 10\%$ ).
- **2) Power-up the AC input** Close the input circuit breaker.
- **3) Check if the power-up has been succesful**

The keypad display will show:

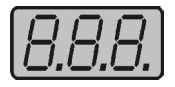

While the red LED (Parameter) is ON, the green LED (Value) remains OFF. Inverter runs some self-diagnosis routines. If no problems are found, the display shows:

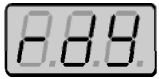

This means that the inverter is ready (rdy = ready) to be operated.

## 5.3 START-UP **DANGER!**

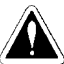

Even after theAC power supply has been disconnected, high voltages may be still present. Wait at least 10 minutes after powering down to allow full discharge of the capacitors.

5.3.1 Start-up Operation via Keypad (HMI)

The sequence below is valid for the connection 1 (refer to Section 3.2.6). Inverter must be already installed and powered up according to Chapter 3 and Section 5.2.

Connections according to figure 3.6.

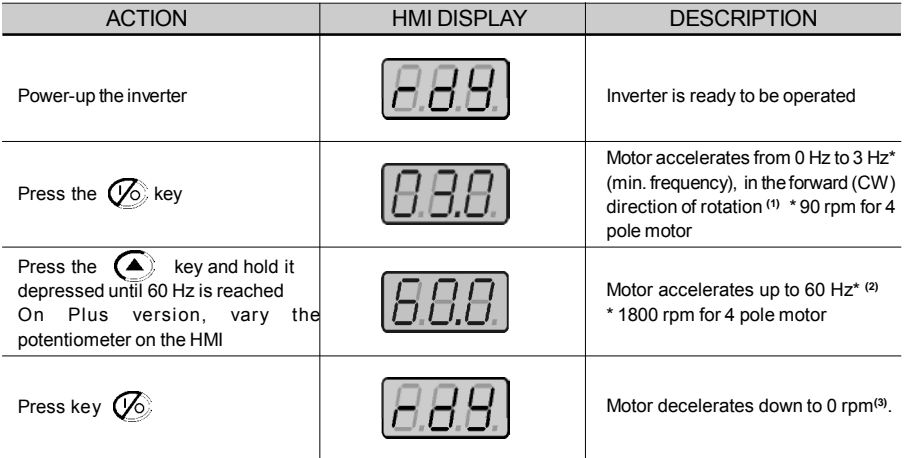

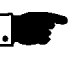

### **NOTE!**

The last frequency reference (speed) value set via the  $\left( \blacktriangle \right)$  and  $\bigodot$  keys is saved.

If you wish to change this value before inverter enabling, change parameter P121 (Keypad Reference).

#### **NOTES:**

- **(1)** If the direction of rotation of the motor is not correct, switch off the inverter. Wait at least for 10 minutes to allow complete capacitor discharge and then swap any two wires at the motor output.
- **(2)** If the acceleration current becomes too high, mainly at low frequencies, set the torque boost (I x R compensation) at **P136.** Increase/decrease the content of **P136** gradually until you obtain an operation with constant current over the entire frequency range. For the case above, refer to Parameter Description in Chapter 6.
- **(3)** If E01 fault display occurs during deceleration, increase the deceleration time at **P101 / P103**.

5.3.2 Start-up Operation Via **Terminals** The sequence below is valid for the Connection 2 (refer to Section 3.2.6). Inverter must be already installed and powered up according to Chapter 3 and Section 5.2.

Connections according to figures 3.6 and 3.10.

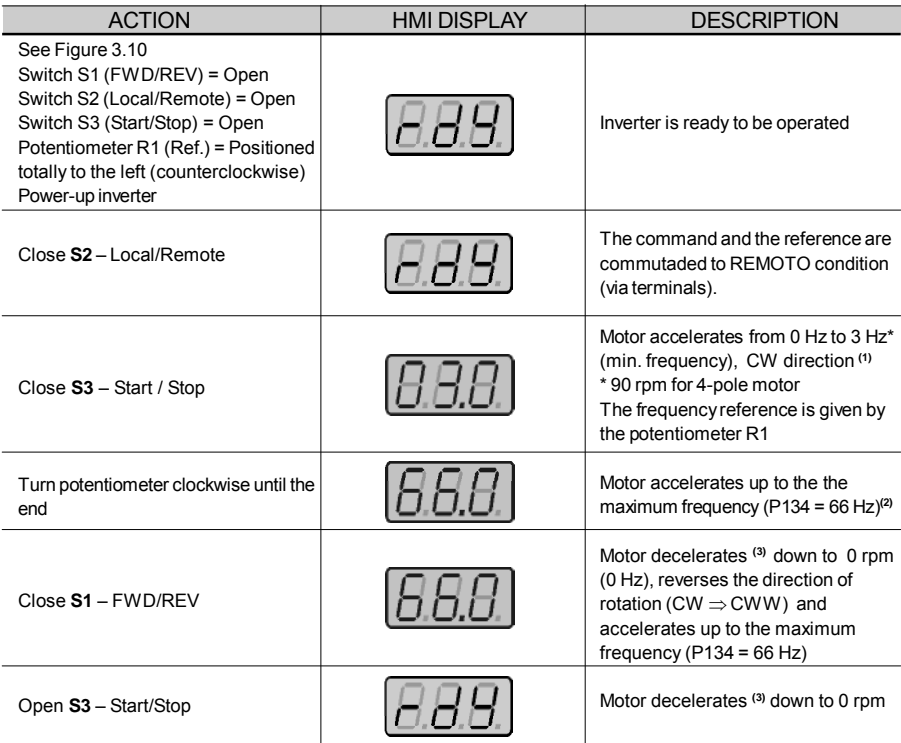

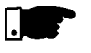

#### **NOTES!**

- **(1)** If the direction of roation of themotor rotation is not correct, switch off the inverter. Wait 10 minutes to allow a complete capacitor discharge and the swap any two wires at the motor output.
- **(2)** If the acceleration current becomes too high, mainly at low frequencies, set the torque boost (I x R compensation) at **P136**.Increase/decrease the content of **P136** gradually until you obtain an operation with constant current over the entire frequency range. For the case above, refer to Parameter Description in Chapter 6.
- **(3)** If E01 fault occurs during deceleration, increase the deceleration time at **P101 / P103**.
- **(4)** Function 2 configuration is not possible on CFW -10 Clean version.

## DETAILED PARAMETER DESCRIPTION

This chapter describes in detail all CFW-10 parameters and functions.

- 6.1 SYMBOLS Please find below some symbols used in this chapter:
	- **AIx** = Analog input number x.
	- **AO** = Analog output.

**DIx** = Digital input number x.

**F\*** = Frequency reference. This is thefrequency value (or alternatively, of speed) that indicates the desired motor speed at the inverter output.

- **Fe** = Input frequency of the acceleration and deceleration ramp.
- **Fmax** = Maximum output frequency, defined at P134. **F**<sub>min</sub><sup>11</sup> = Minimum output frequency, defined at P133.
- **Fs** = Output frequency frequency applied to the motor.

**I**<sub>nom</sub> = Rated inverter output current (rms), in Ampères (A). This value is defined in P295.

**I s** = Inverter output current.

**I**<sub>2</sub> = Active current at inverter output, i.e., it is the component of the **a** total motor current proportional to active electric power absorbed by the motor.

**RLx** = Relay output number x.

**U<sub>d</sub>** = DC link voltage in the DC link circuit.

- 6.2 INTRODUCTION This section describes the main concepts related to the CFW-10 frequency inverter.
- This control mode is based on the constant V/F curve (P202 = 0 linear V/F curve). Its performance is limited at low frequencies as function of the voltage drop in the stator resistance, that causes a significant magnetic flow reduction in the motor air gap and consequently reducing the motor torque. This deficiency should be compensated by using manual and automatic boost torque (I x R compensations), that are set manually and depend on the user experience. 6.2.1 V/F (Scalar) **Control**

In most applications (for instance: centrifugal pumps and fans) the setting of these functions is enough to obtain the required performance.

In V/F control, the speed regulation, that can be obtained by setting properly slip compensation can be maintained within 1 % to 2 % of the rated speed. For instance, for a IV polemotor/60 Hz, the minimum speed variation at no load condition and at rated load can be maintained between 18 to 36 rpm.

There is still a variation of the linear V/F control previously described: The quadratic V/F control.

This control is suitable for applications like centrifugal pumps and fan (loads with quadratic torque x speed characteristics), since it enables a motor loss reduction, resulting in an additional energy saving by using an inverter.

For more details about the V/F control mode, please refer to the description of the parameters P136, P137, P138, P142 and P145.

- The frequency reference (i.e., the desired output frequency, or alternatively, the motor speed) can be defined in several ways: 6.2.2 Frequency Reference Sources
	- The keypad digital reference that can be changed through the keypad (HMI), by using the keys  $\textcircled{a}$  and  $\textcircled{f}$  (see P221, P222 and P121);
	- Analog input the analog input AI1 (XC1:6 to XC1:9) (see P221, P222 and P234 to P236);
	- Multi-speed up to 8 preset digital references (see P221, P222 and P124 to P131);
	- $\boxtimes$  Electronic potentiometer (EP) another digital reference, its value is defined by using 2 digital inputs (DI1 and DI4) - see P221, P222, P263 and P266;
	- $\boxtimes$  HMI Potentiometer the reference can be changed through the HMI potentiometer (Only available on CFW -10 Plus version).

Figure 6.1 shows through a diagram block the frequency reference definition to be used by the inverter.

The block diagram in figure 6.2 shows the inverter control.

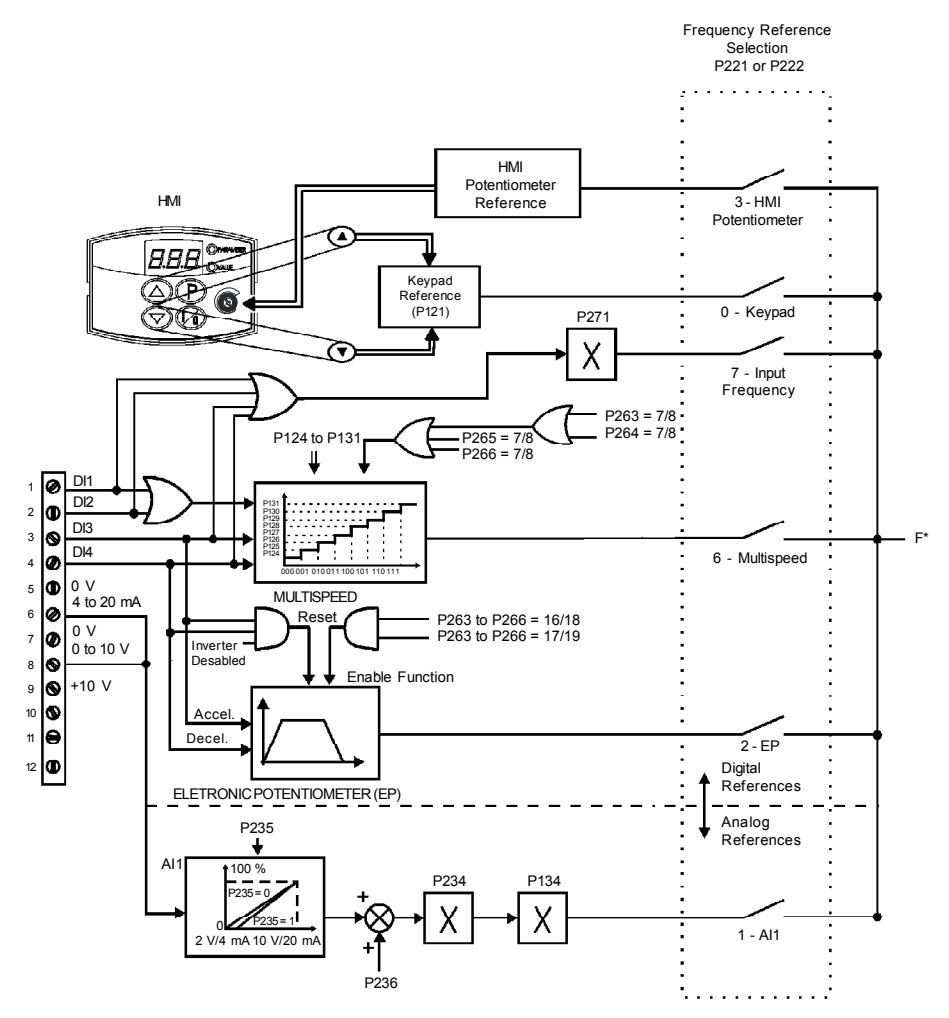

*Figure 6.1 - Block diagram of the frequency reference*

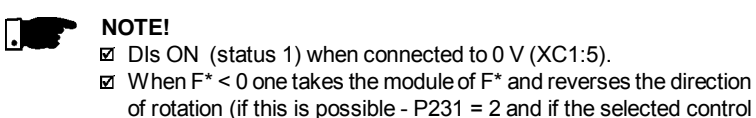

is not forward run/reverse run.

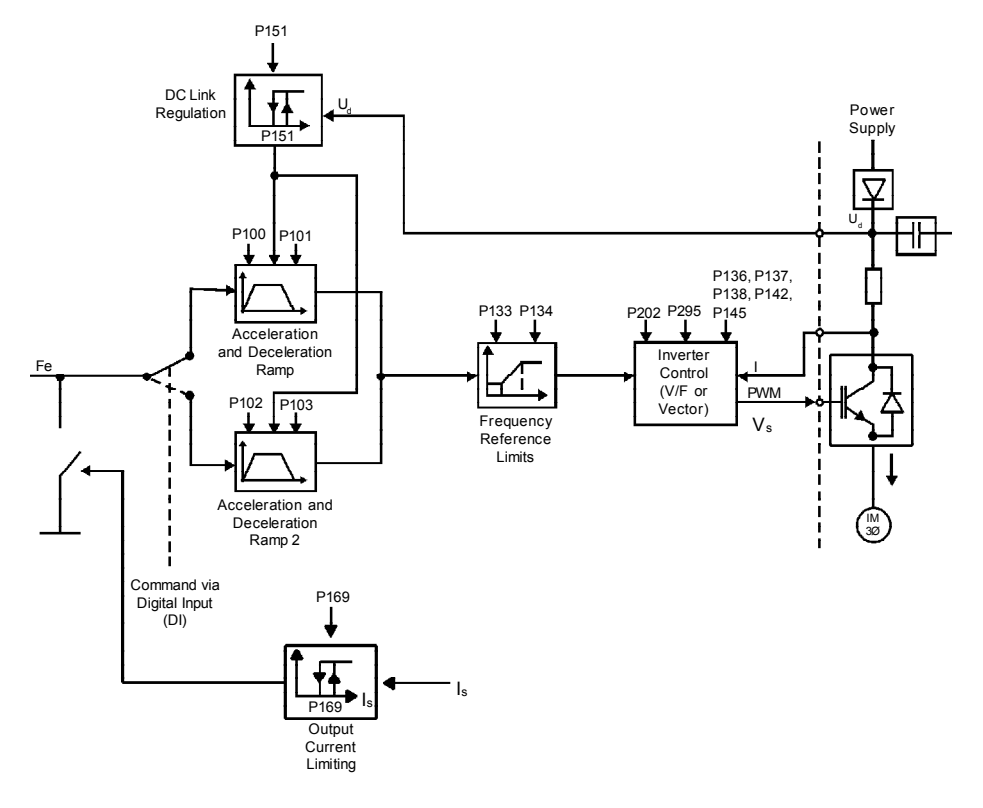

*Figure 6.2 - Inverter block diagram*

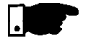

#### **NOTE!**

 $\boxtimes$  In V/F control mode (P202 = 0 or 1), Fe = F<sup>\*</sup> (see Fig. 6.1) if P138 = 0 (slip compensation disabled). If P138  $\neq$  0, see figure 6.9 for the relation between Fe and F\*.

- 6.2.3 Commands The inverter has the following commands: PWM pulse enabling/ disabling, definition of the direction of rotation and JOG. As the frequency reference, also the inverter commands can de defined in several ways. The main command sources are:
	- $\blacksquare$  Via keypad key -key  $\sqrt{\diamond}$  ;
	- $\overline{\Xi}$  Via control terminals (XC1) digital inputs.

The inverter enabling and disabling commands can be defined as follows:

- $\triangledown$  Via keypad  $\sqrt{\diamond}$  of the HMI;
- $\Box$  Start/Stop (terminals XC1 DI(s) see P263 to P266);
- $\Box$  General enable (terminals XC1 DI(s) see P263 to P266);
- $\Box$  Forward and Reverse (terminals  $XC1 DI'(s)$  see P263 to P266) – also defines the direction of rotation;
- ON/OFF (3-wire controls) (terminals XC1 DI'(s)- see P263 and P266).

The definition of the direction of rotation can be defined by using:

- $\boxtimes$  Digital input (DI) programmed for FWD/REV (see P263 to P266);
- $\boxtimes$  Digital inputs programmed as FWD / REV, that defines both inverter enabling or disabling and direction of rotation (see P263 to P266);
- $\boxtimes$  Analog input when the reference is via analog input and a negative offset is programmed (P236  $<$  0), the reference may assume negative values, thus reversing the direction of the motor rotation.
- User can define two different conditions relating to the frequency reference source and the inverter commands: these are the local and the remote operation modes. 6.2.4 Local/Remote Operation Modes

Figure 6.3 shows the local and remote operation modes in a block diagram.

With the factory setting in local mode the inverter can be controlled by using the keypad, (HMI) while in remote mode all controls are via terminals (XC1) - inverter reference and command definition.

|                                            | <b>LOCAL</b>                                                                                                    | Local/Remote Selection                                 |
|--------------------------------------------|----------------------------------------------------------------------------------------------------|--------------------------------------------------------|
| Frequency<br>Reference<br>P221             | 0 Keypad - HMI<br>1 AI1<br>2EP<br>3 HMI Potentiometer<br>4 to 5 Reserved<br>6 Multispeed<br>7 Input Frequency   | DI1 to DI4 (P263 to P266)<br>$F^*$<br><b>REFERENCE</b> |
| Controls<br>P229<br>(run/stop)             | 0 Keypad - HMI<br>1 Terminals XC1 (Dls)                                                                         | <b>COMMANDS</b>                                        |
|                                            |                                                                                                    |                                                        |
| <b>REMOTE</b>                              |                                                                                                    |                                                        |
| Frequency<br>Reference<br>P222             | 0 Keypad - HMI<br>1 A I 1<br>2EP<br>3 HMI Potentiometer<br>4 to 5 Reserved<br>6 Multispeed<br>7 Input Frequency |                                                        |
| Controls<br>P <sub>230</sub><br>(run/stop) | 0 Keypad - HMI<br>1 Terminals XC1 (Dls)                                                                         |                                                        |

*Figure 6.3 - Block diagram of the Local/Remote operation mode*

6.3 PARAMETER **LISTING** In order to simplify the explanation, the parameters have been grouped by characteristics and functions:

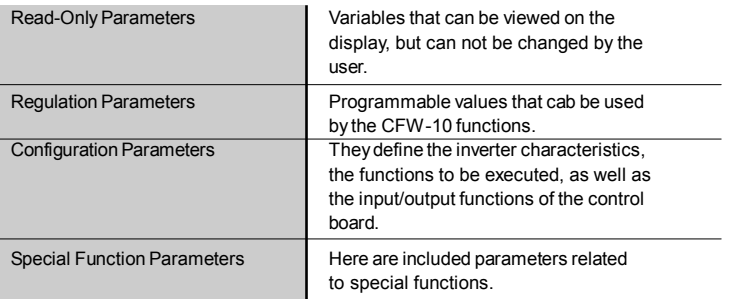

- **(1)** This parameter can be changed only with the inverter disabled (stopped motor).
- **(2)** This parameter is not changed when the load factory default routine is executed (P204 =  $5$ ).

## 6.3.1 Access and Read Only Parameters - P000 to P099

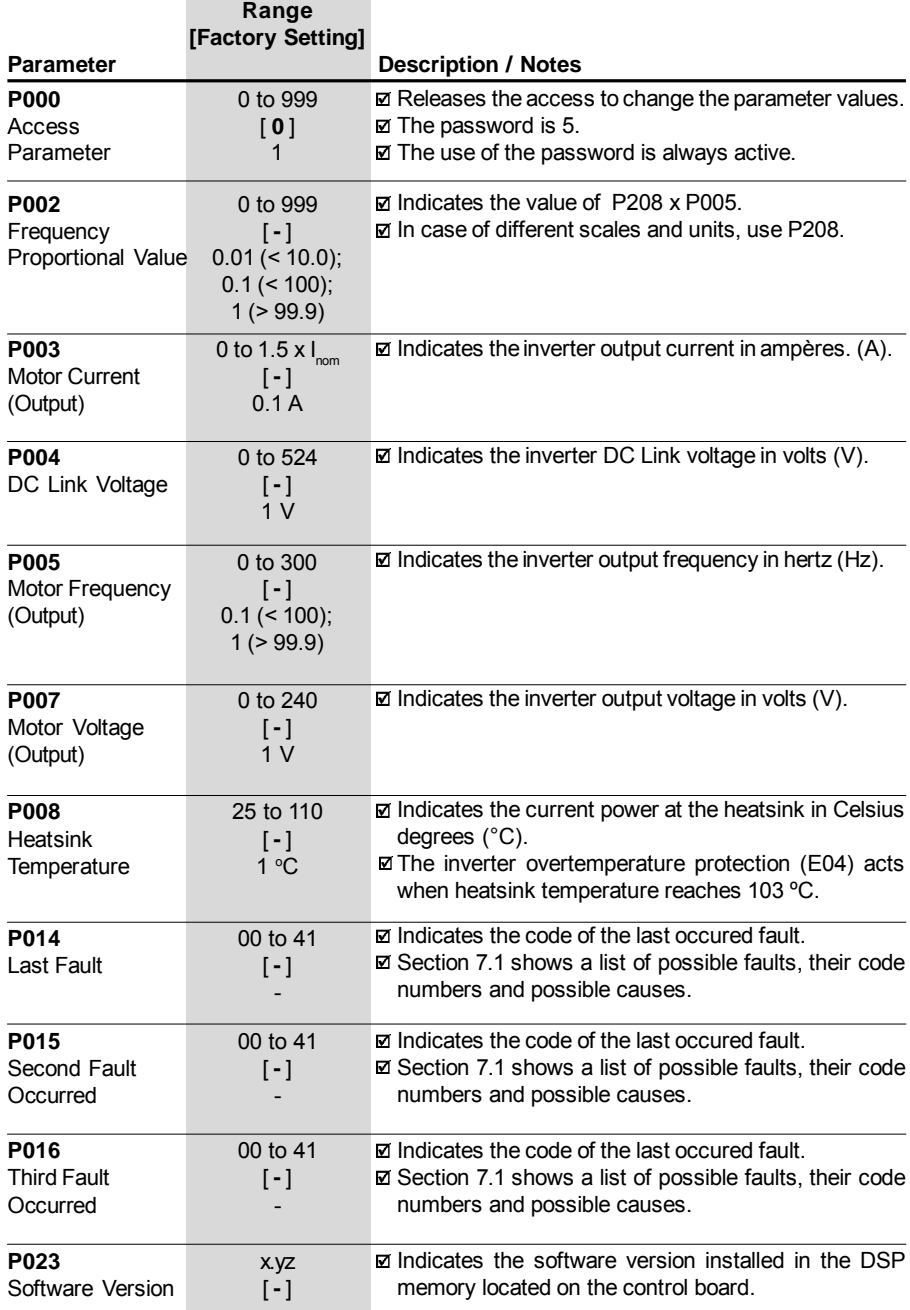

## 6.3.2 Regulation Parameters - P100 to P199

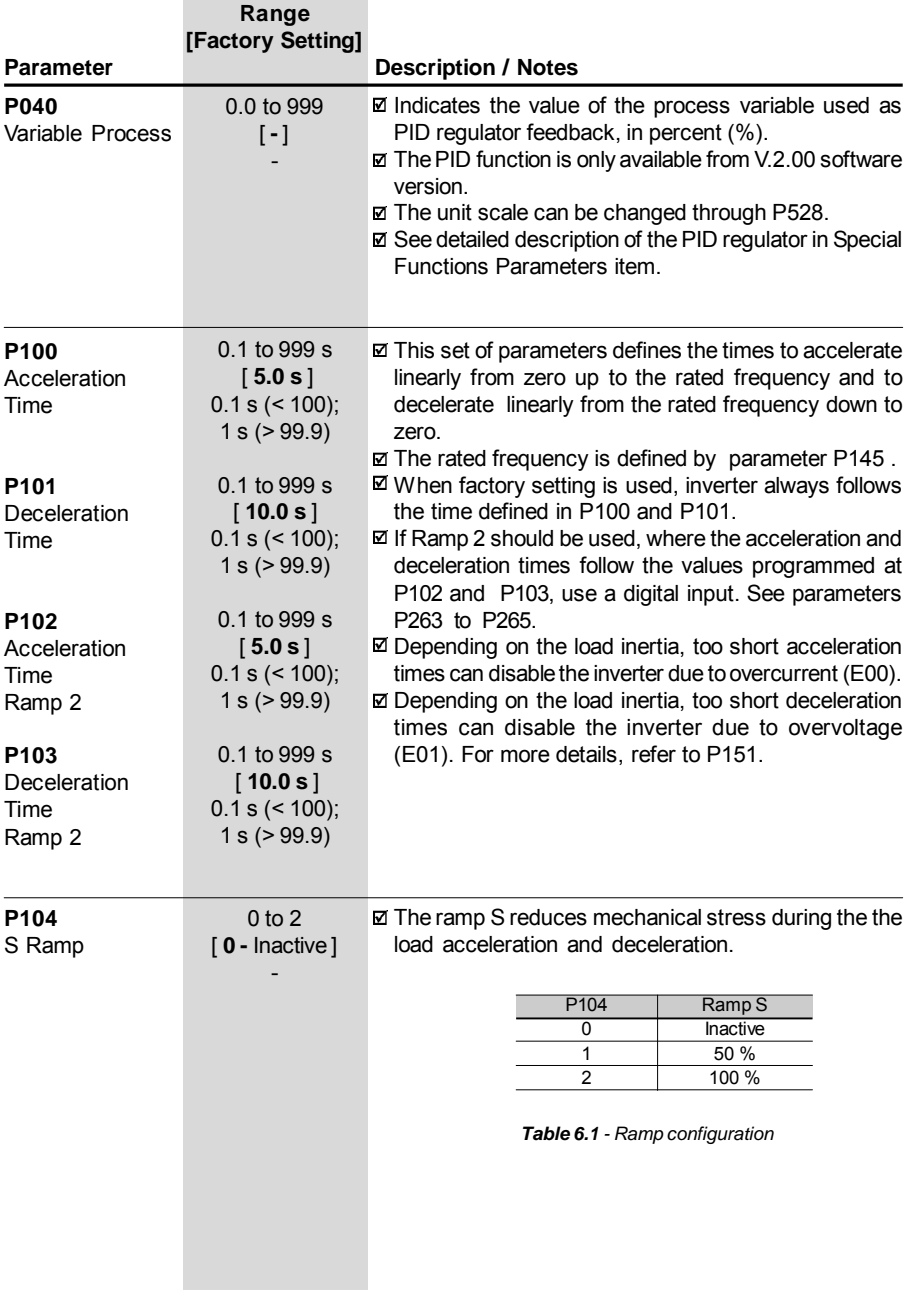

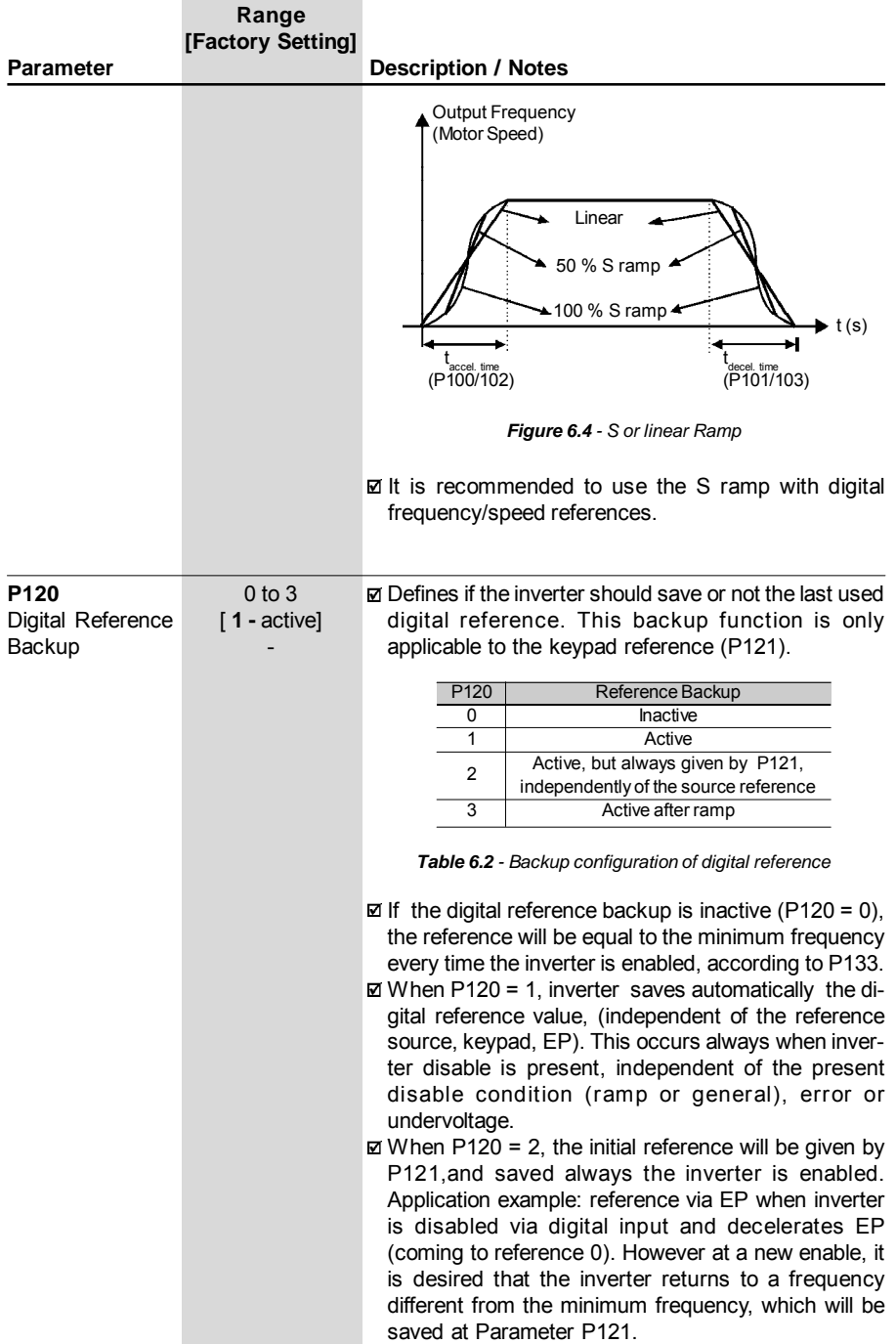

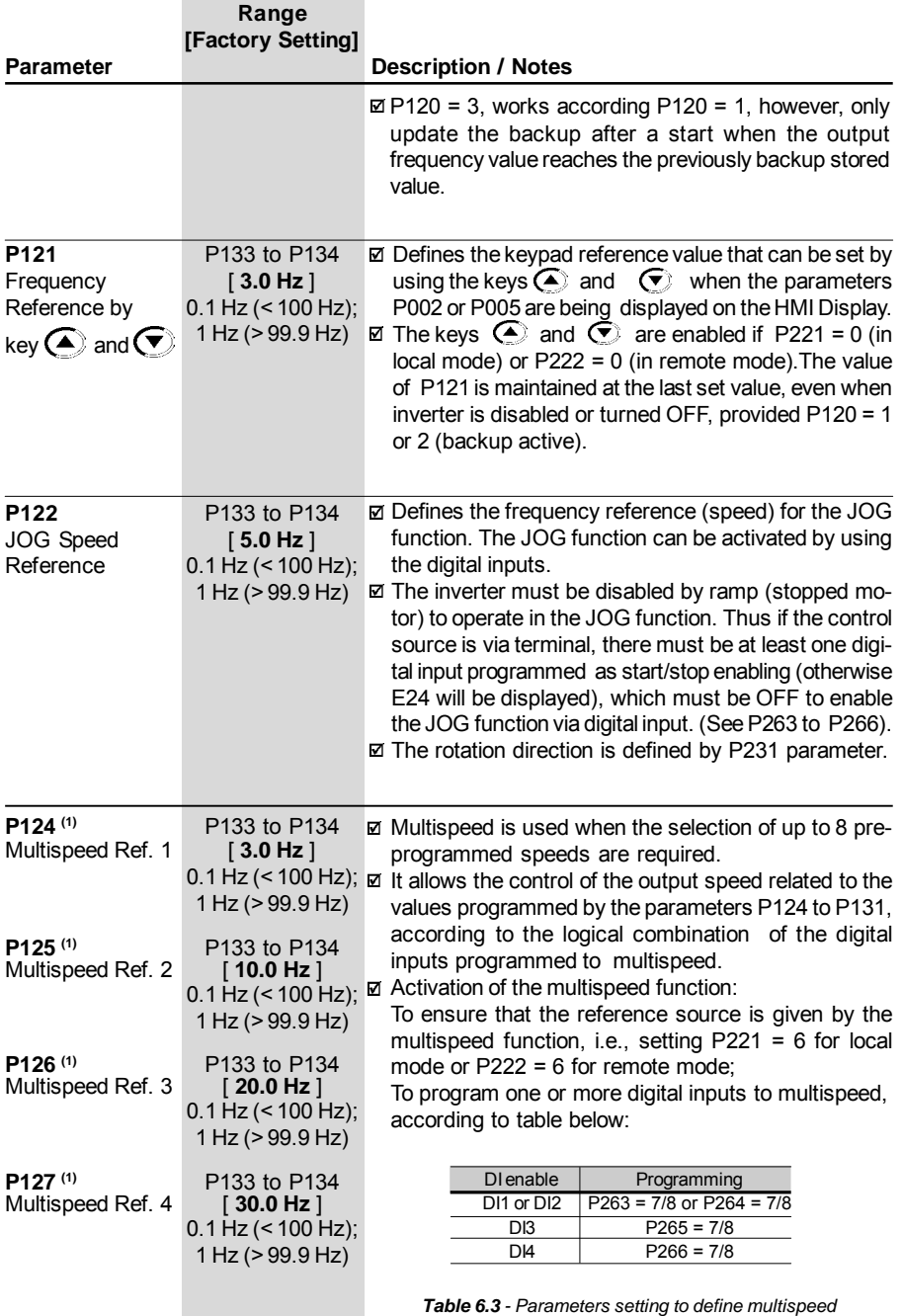

*function on DI´s*

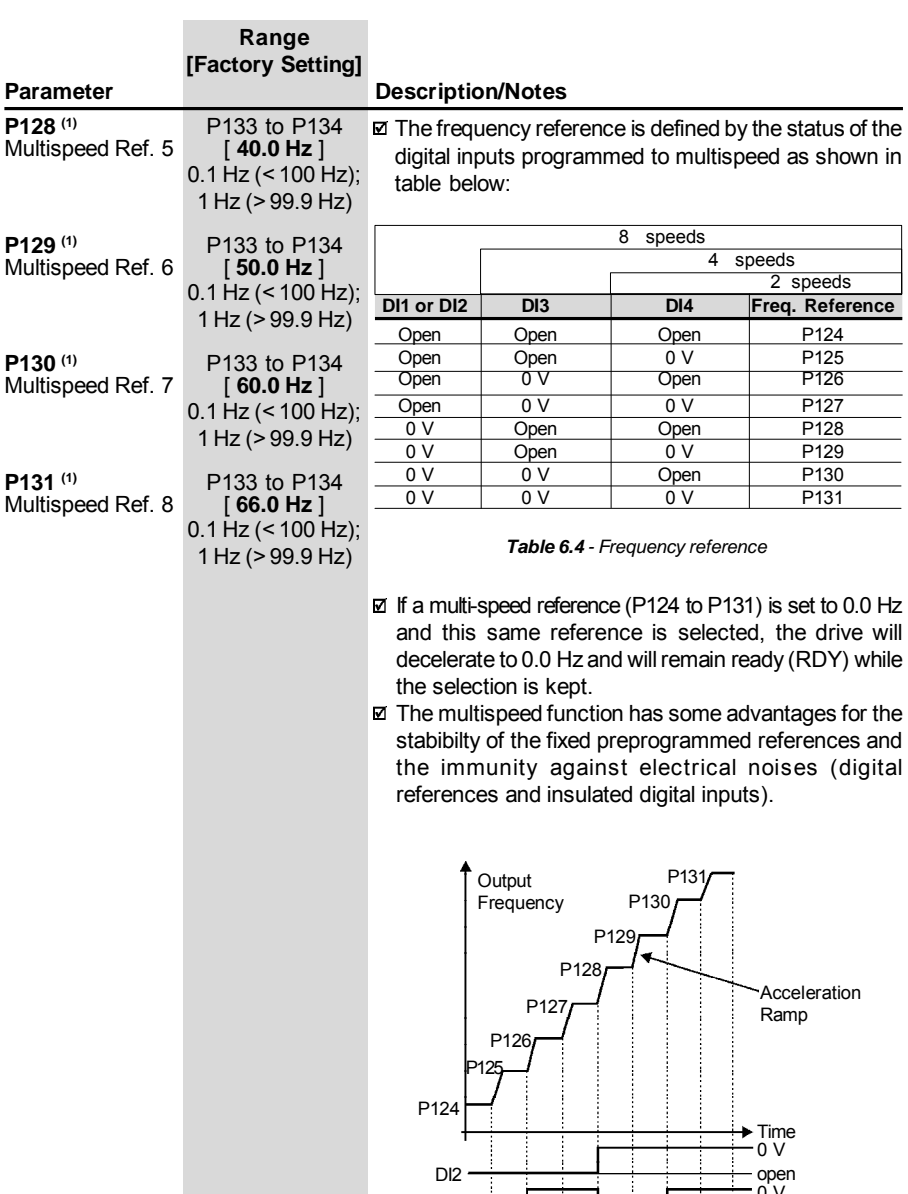

DI3 DI4

*Figure 6.5 - Time Diagram of the multispeed function*

 $\overline{V}$ open ۲ĭ open  $\sim$ 

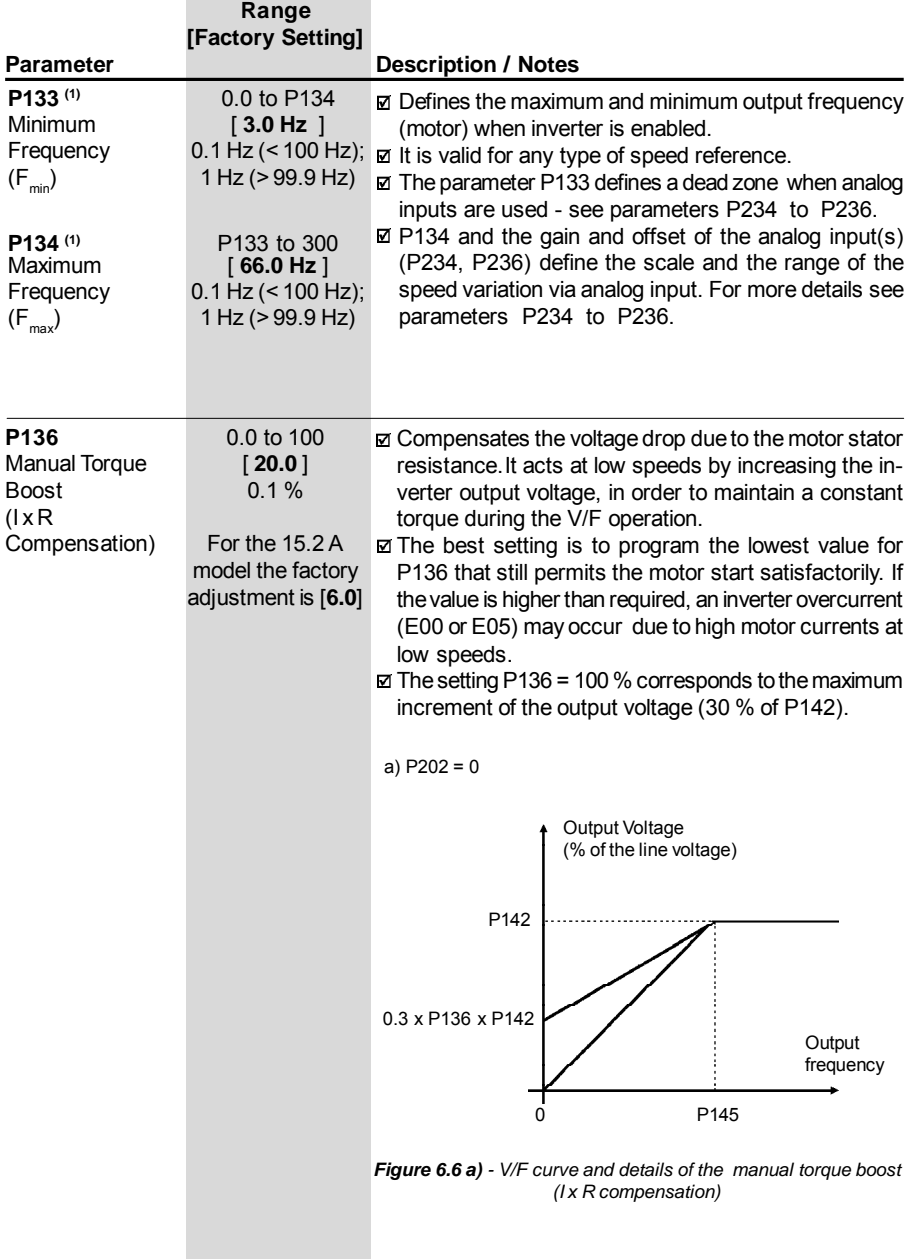

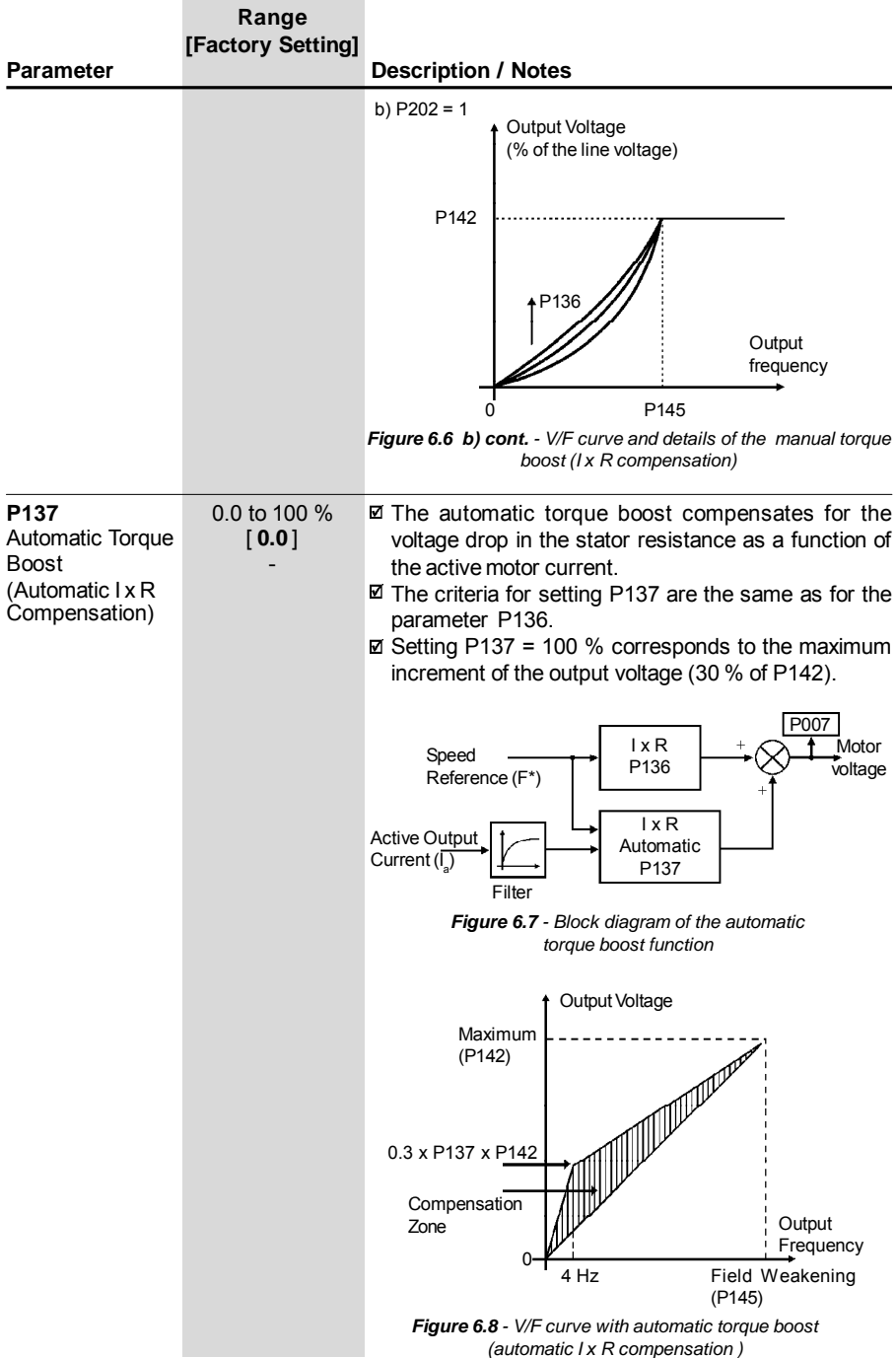

×

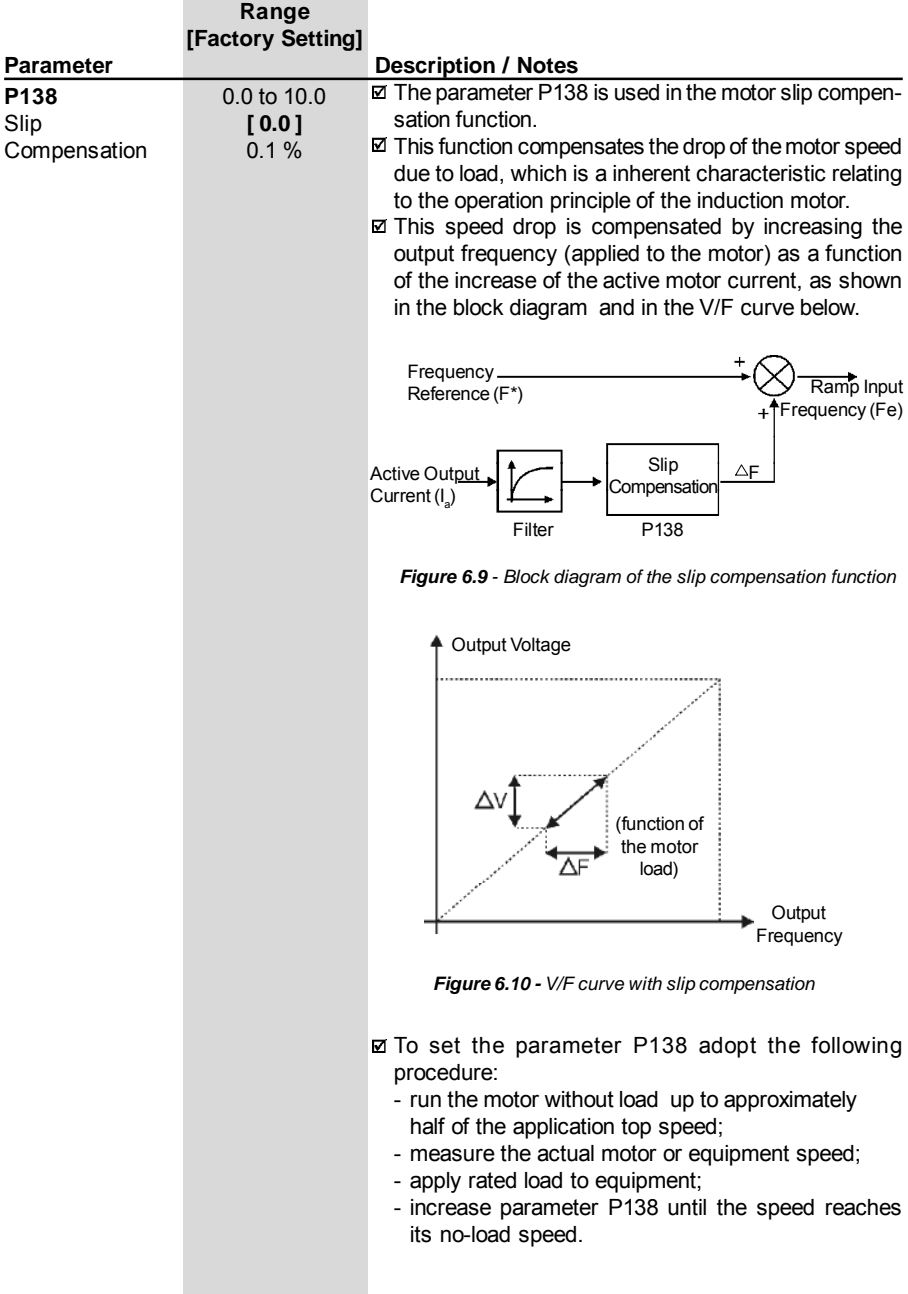

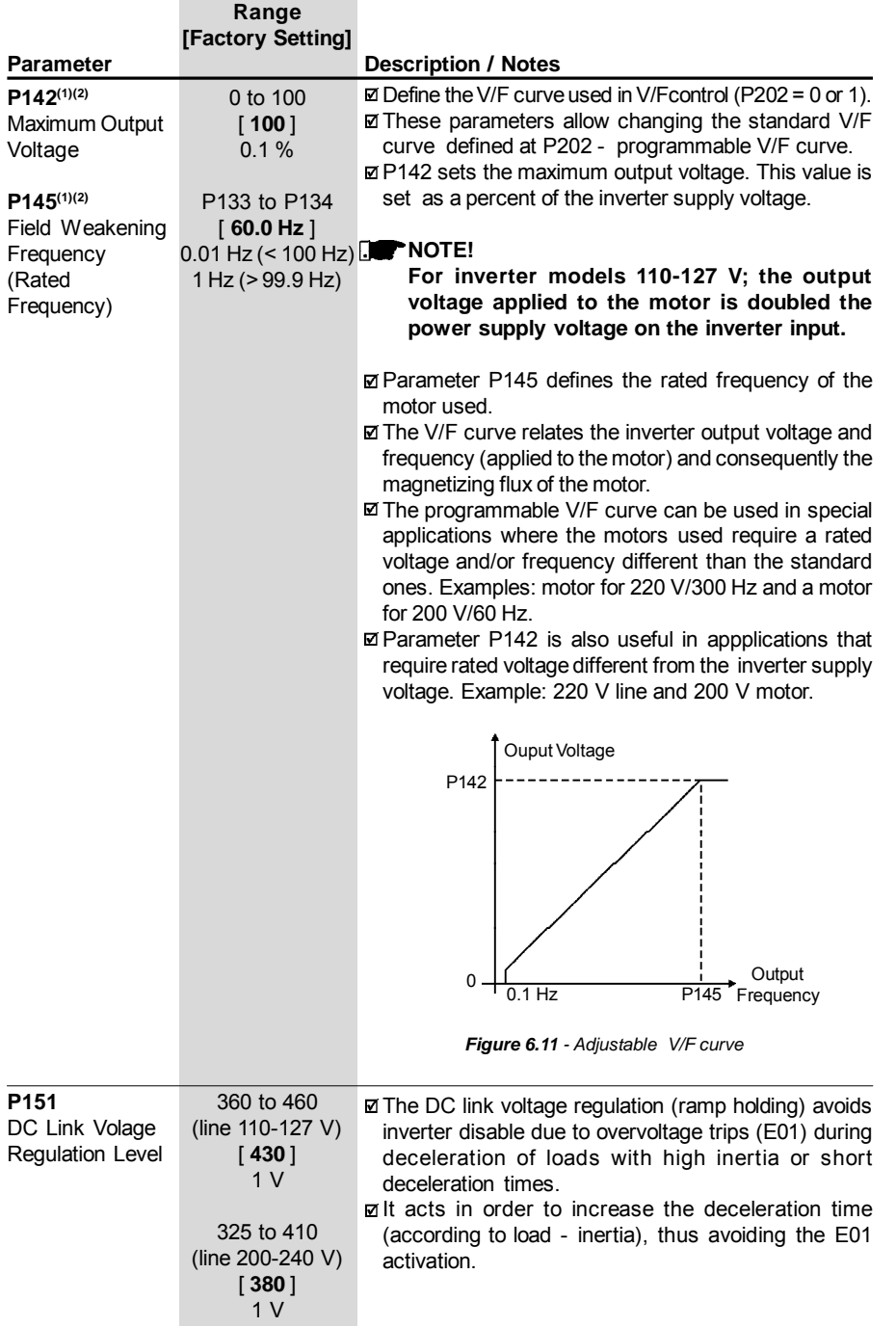

## *CHAPTER 6 - DETAILED PARAMETER DESCRIPTION*

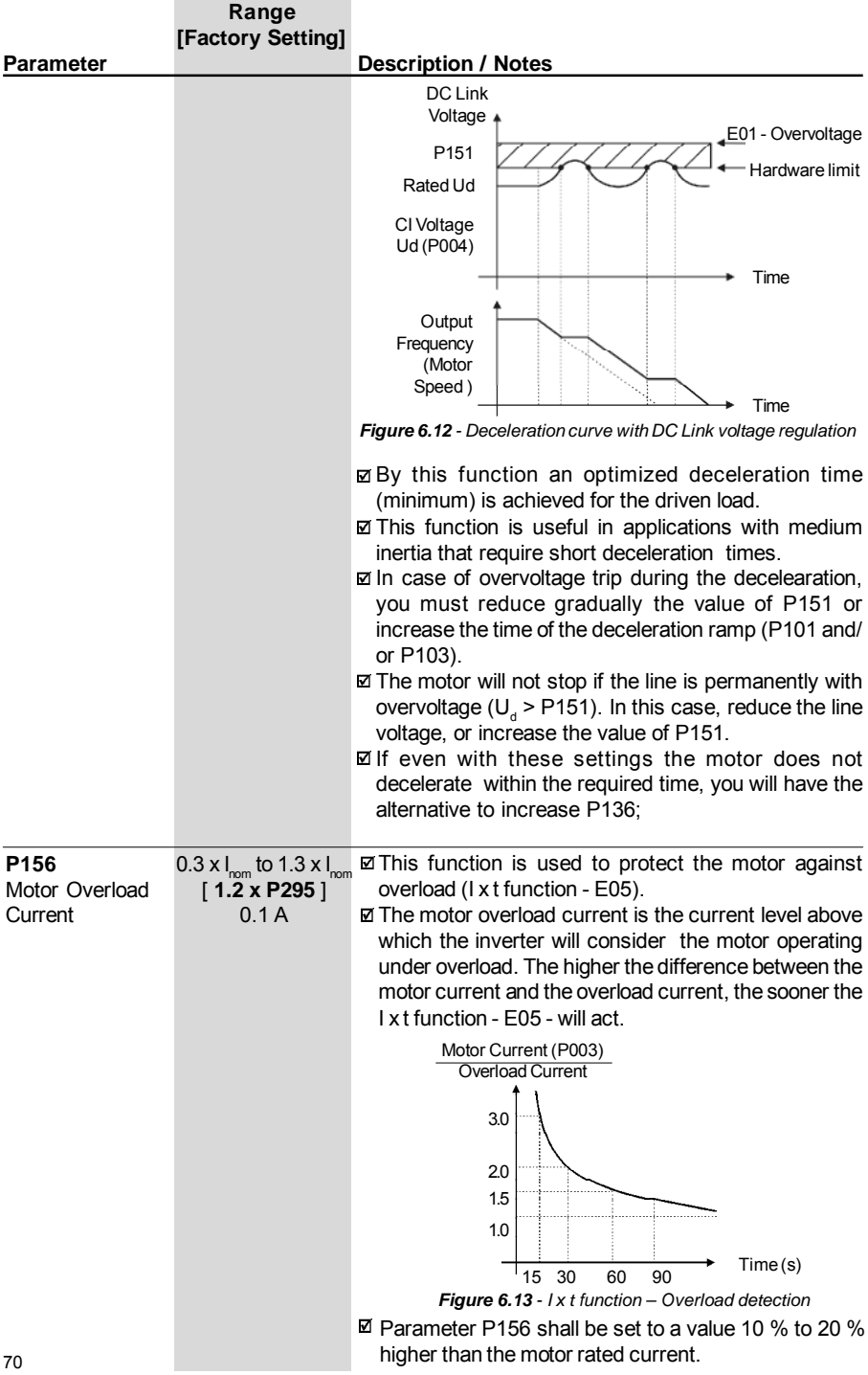

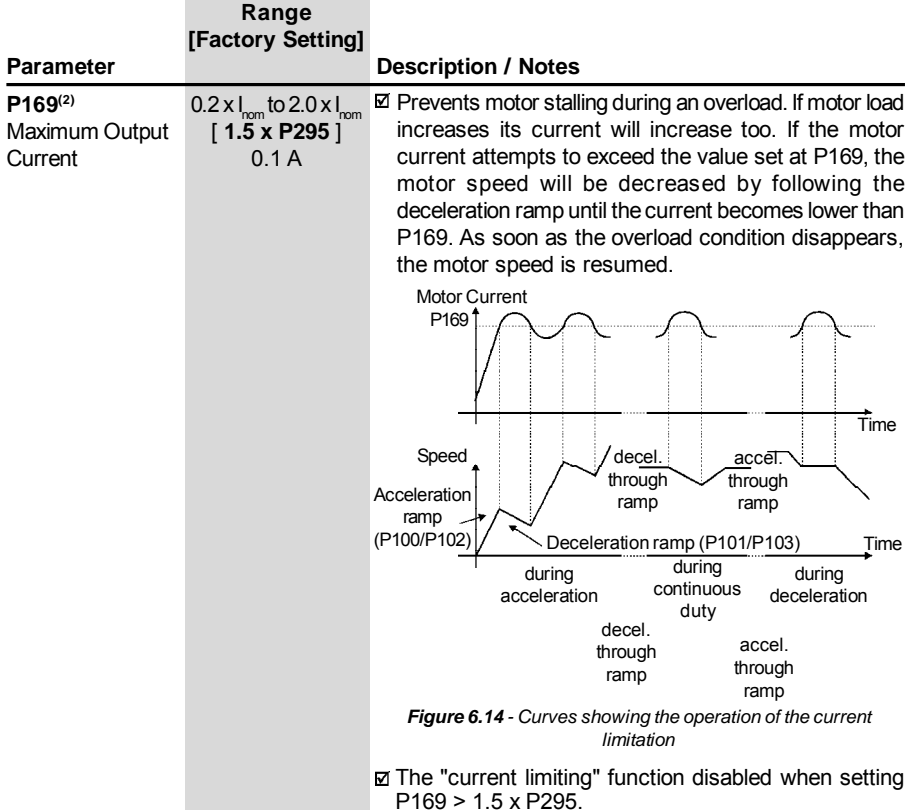

6.3.3 Configuration Parameters - P200 to P398

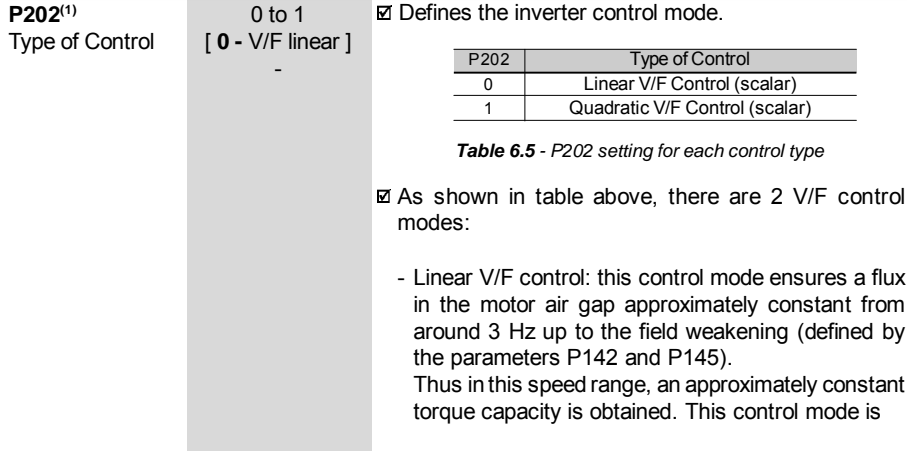

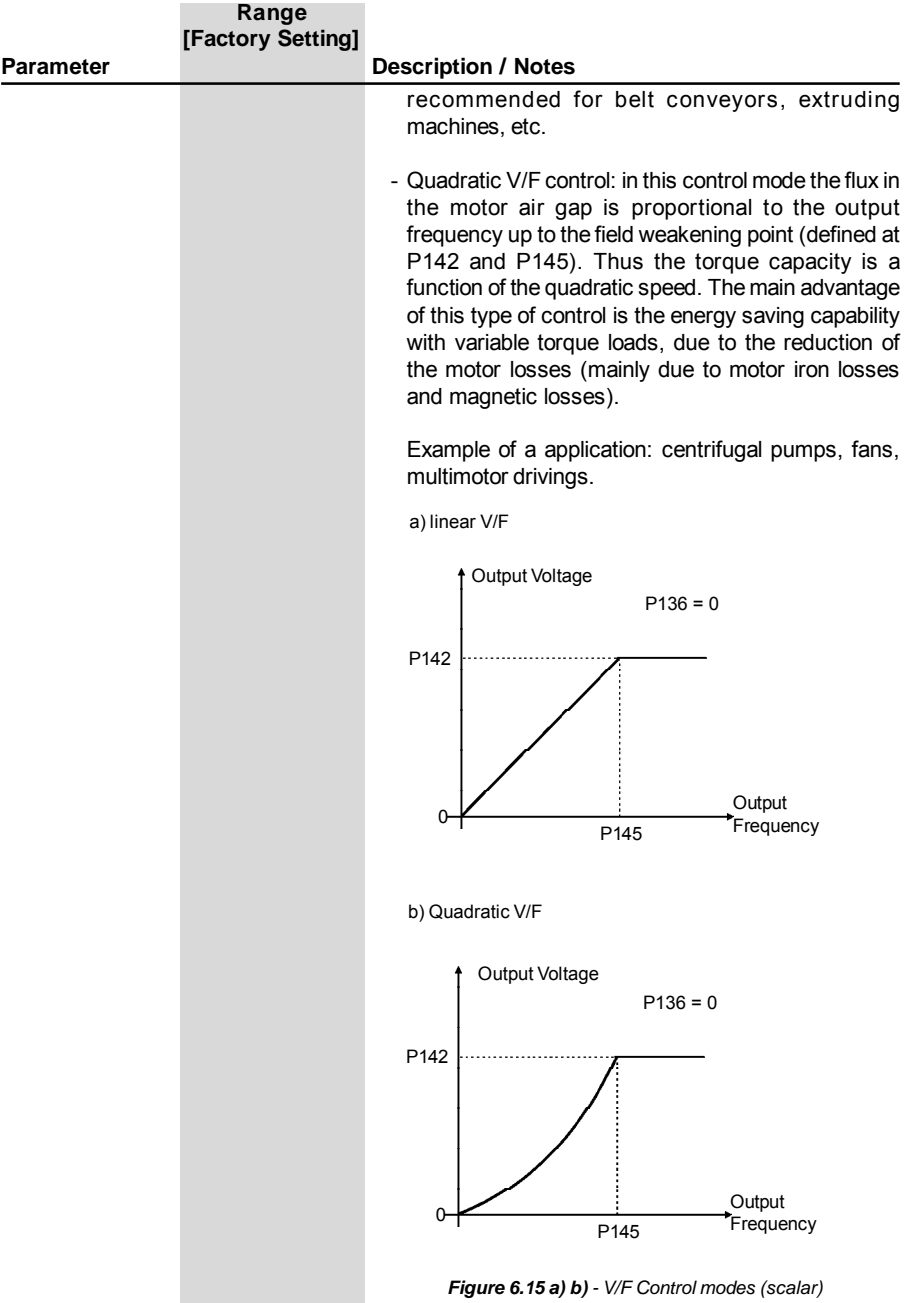
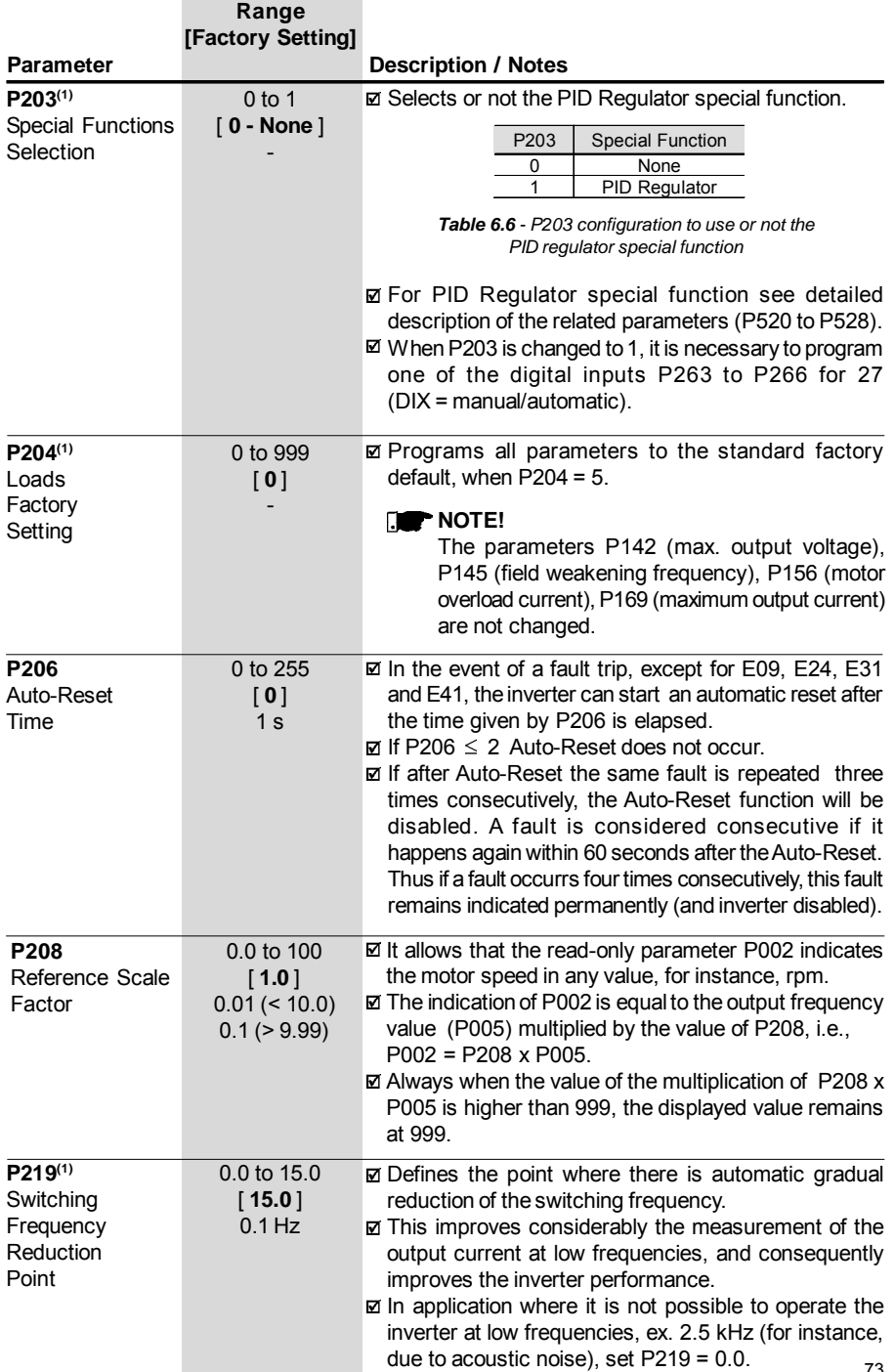

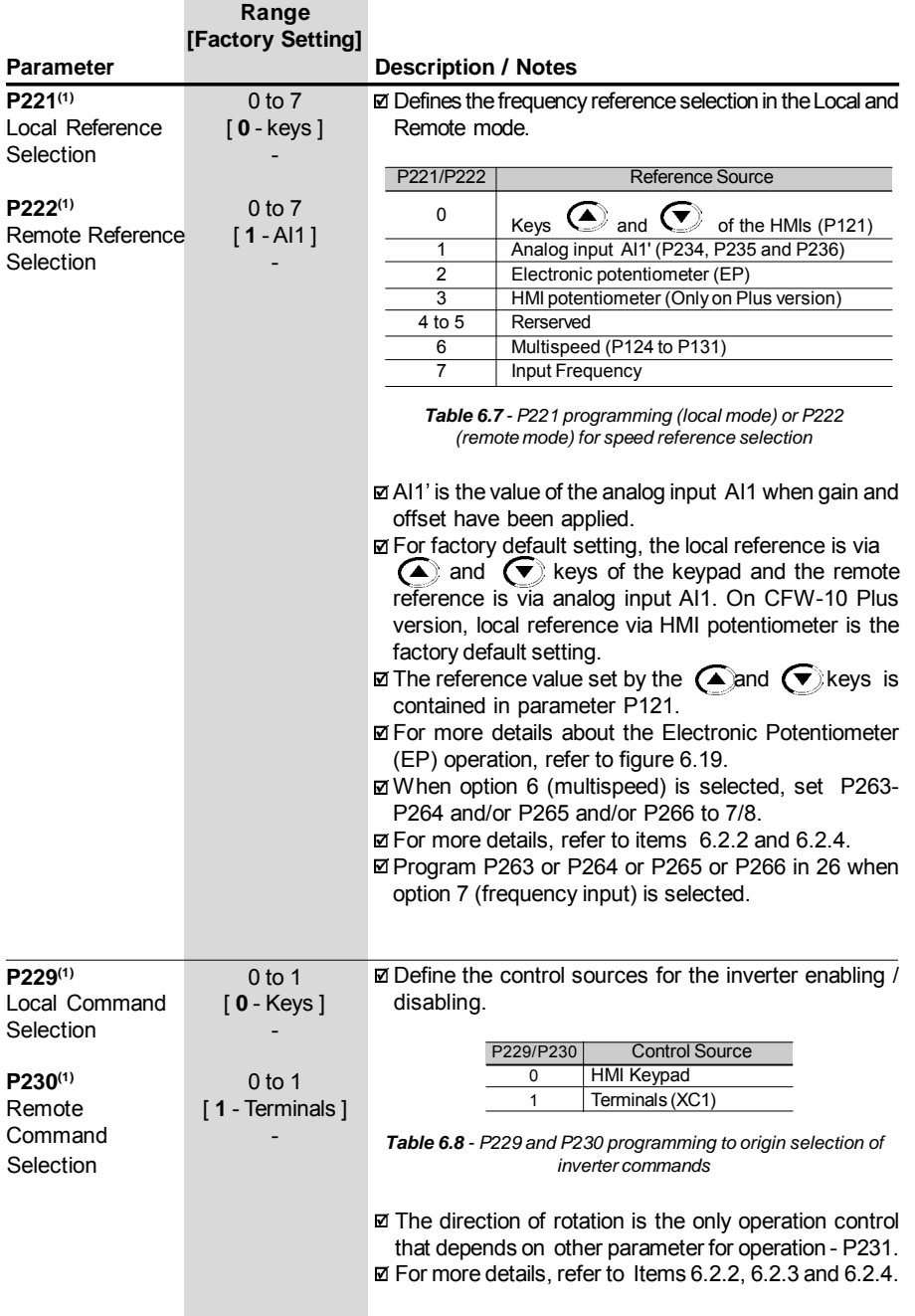

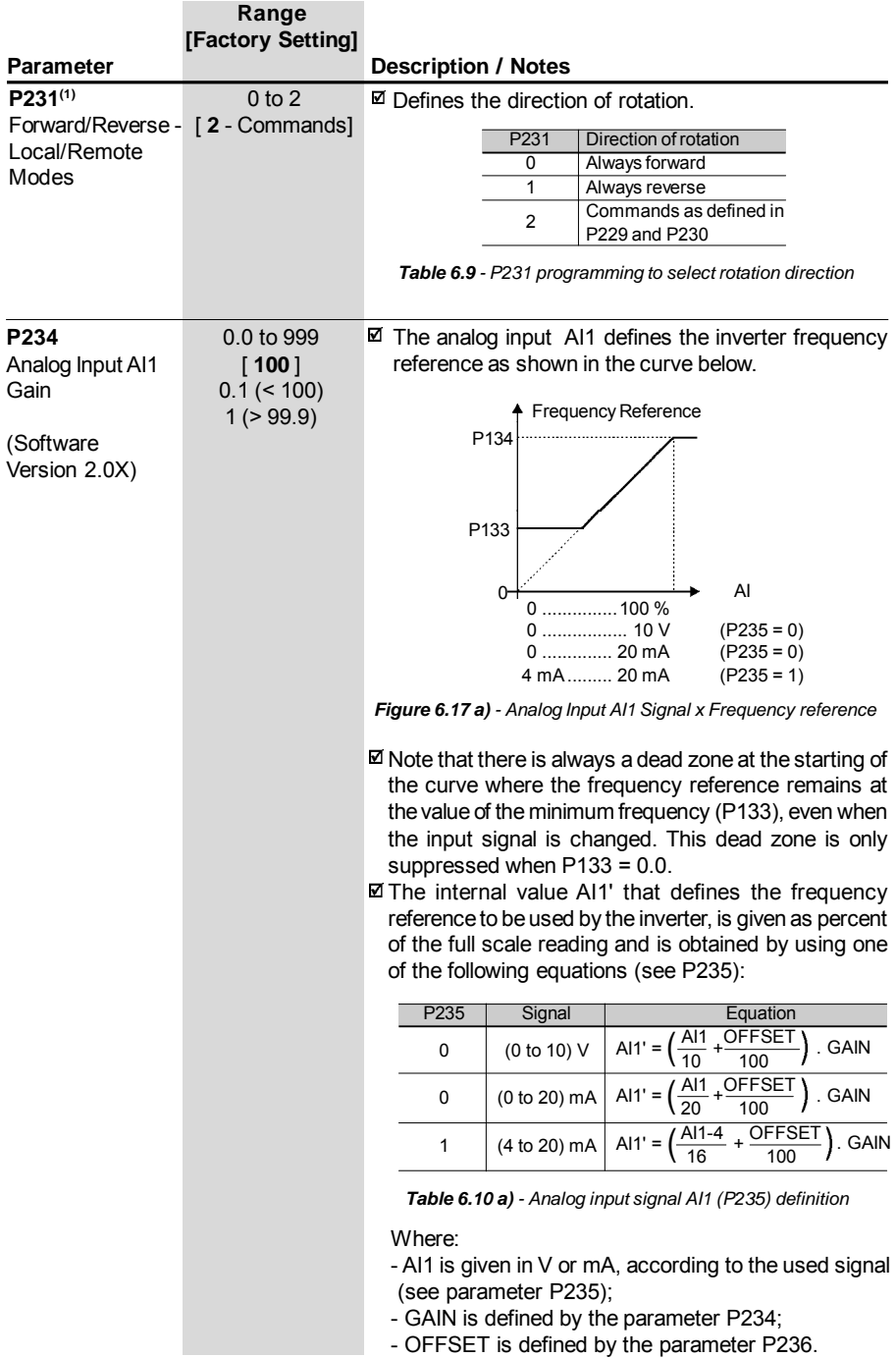

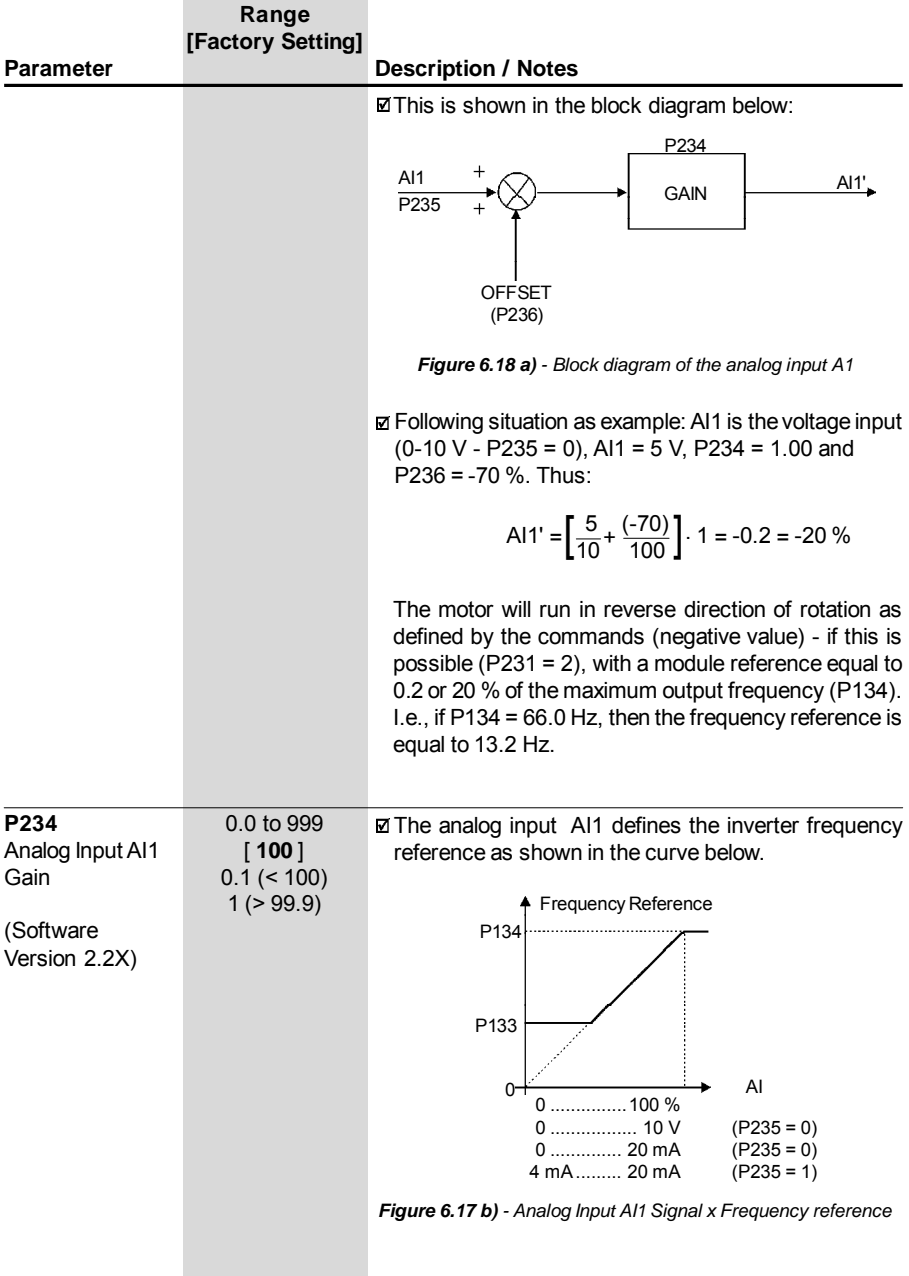

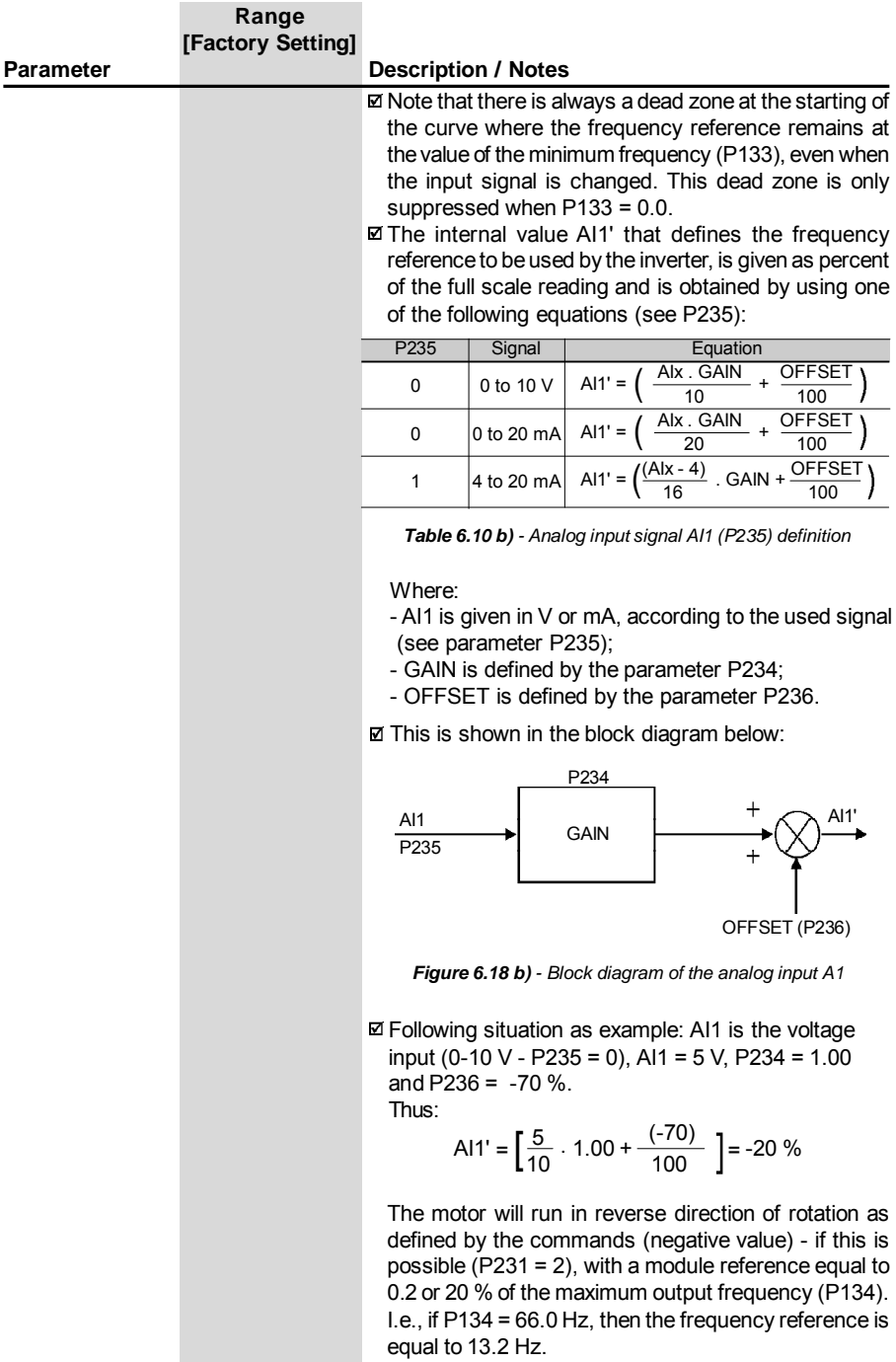

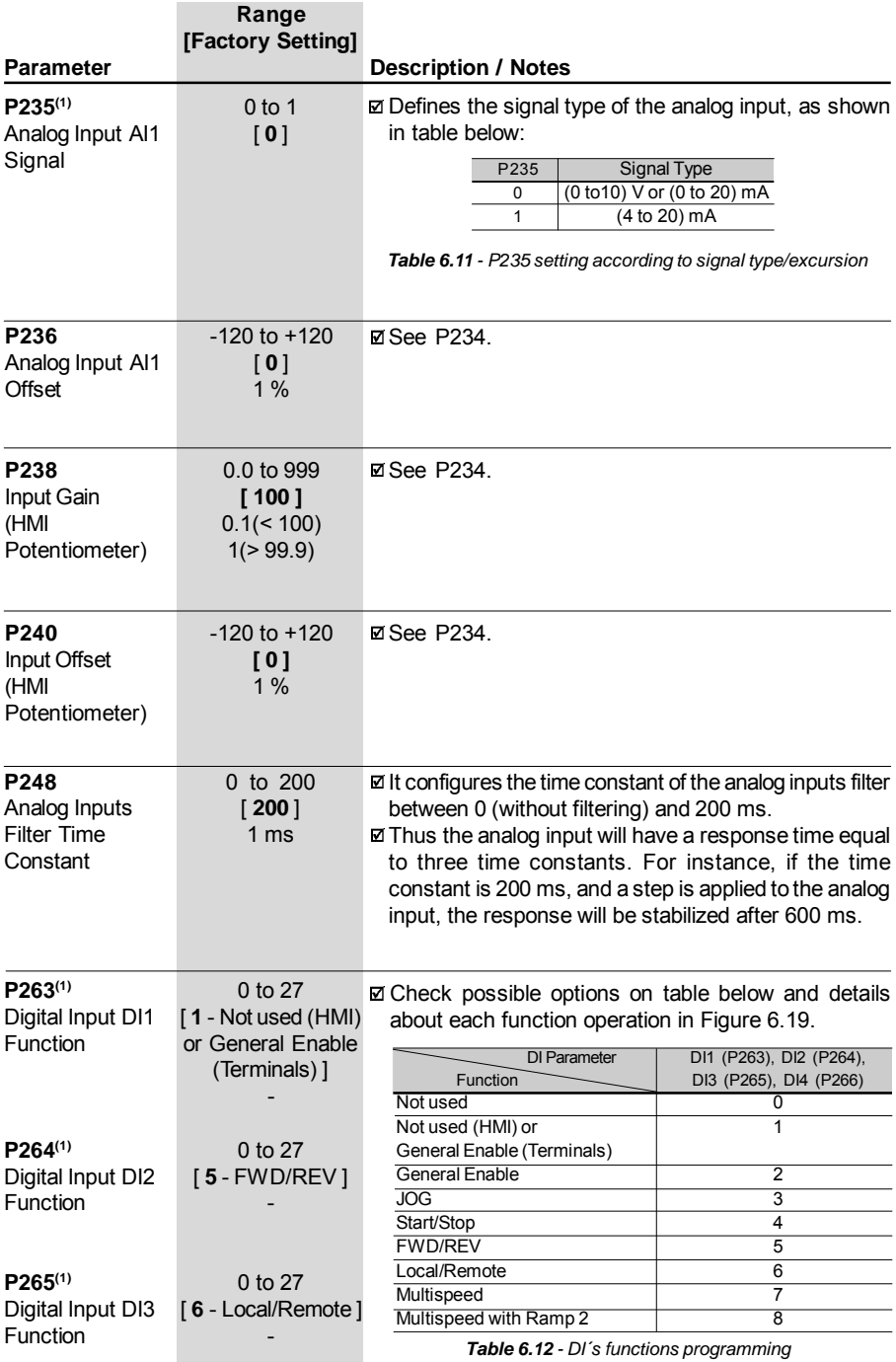

*Table 6.12 - DI´s functions programming*

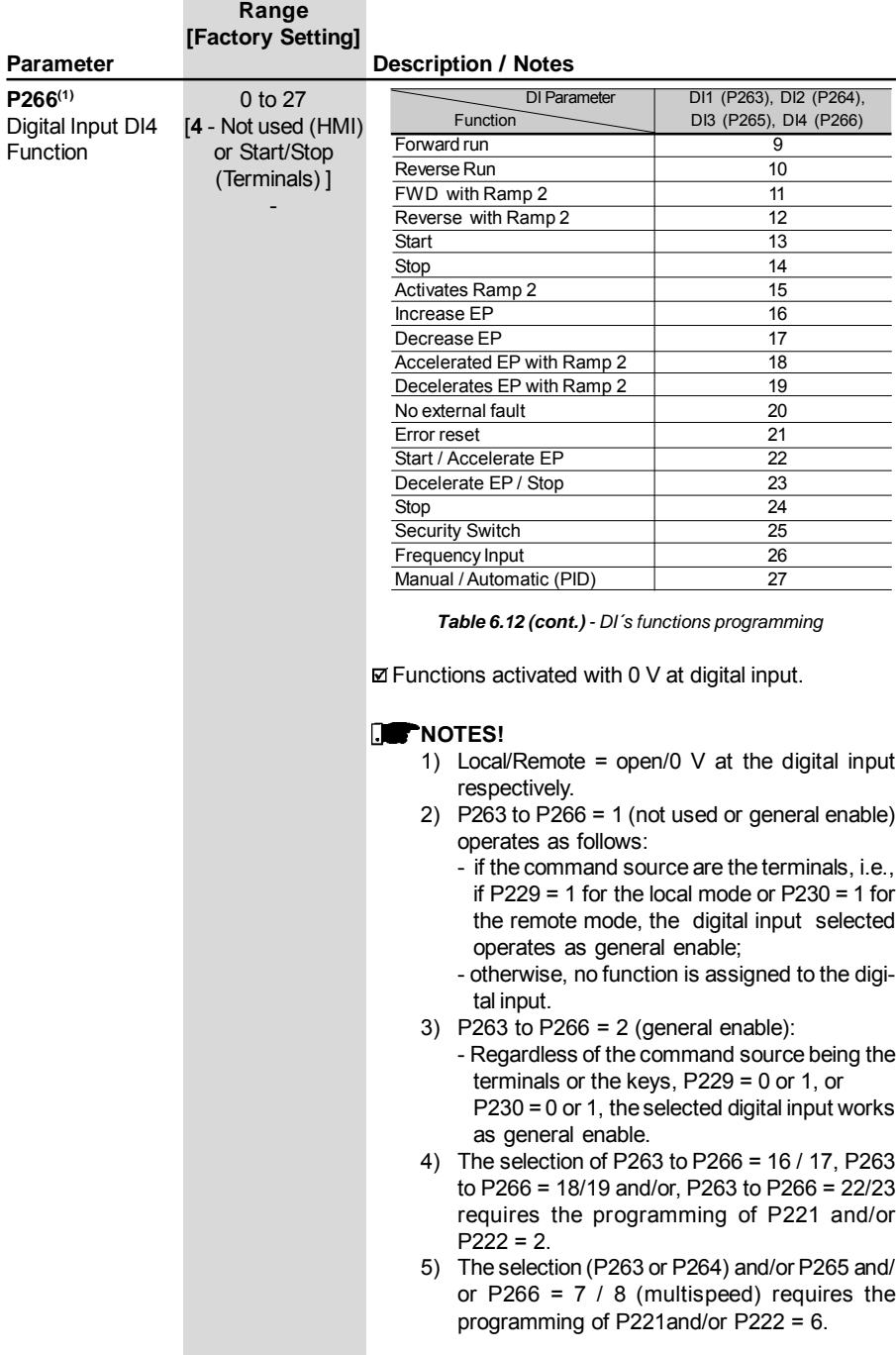

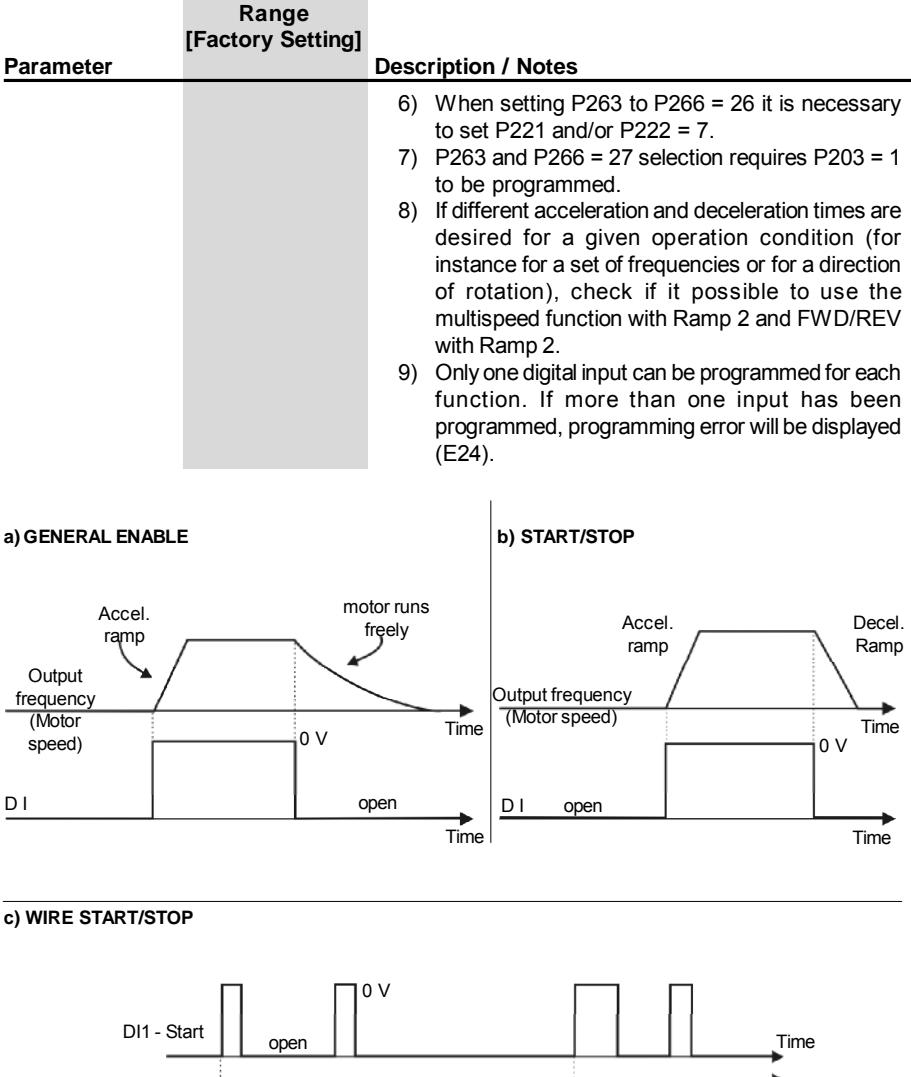

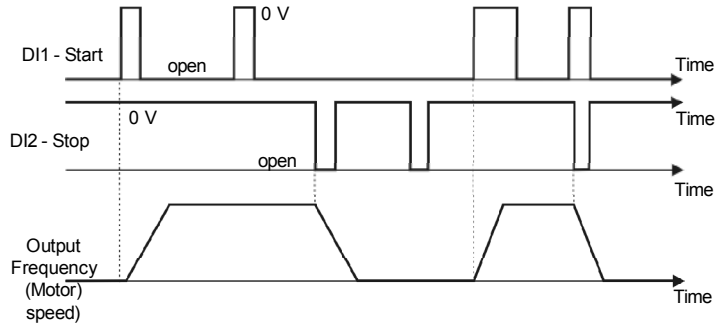

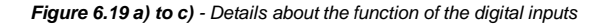

### **d) FORWARD RUN / REVERSE RUN**

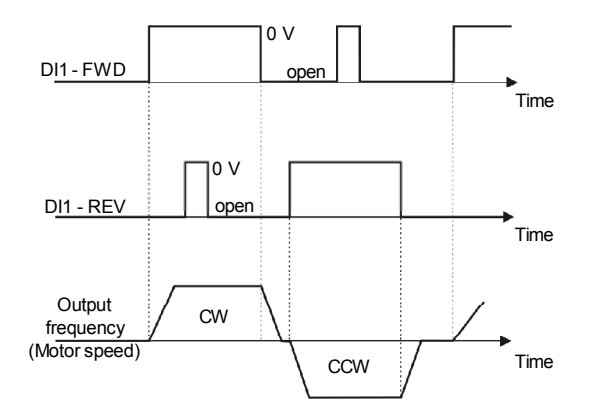

### **e) ELECTRONIC POTENTIOMETER (EP)**

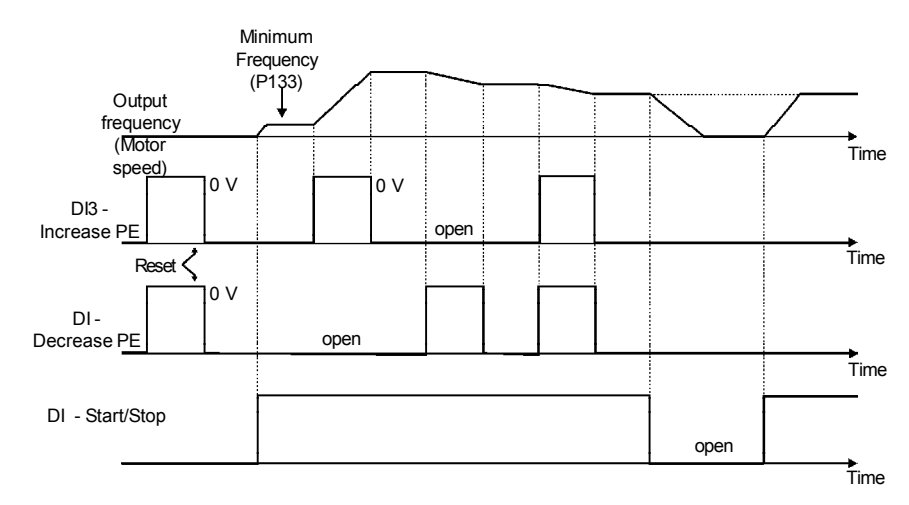

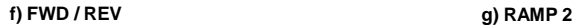

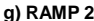

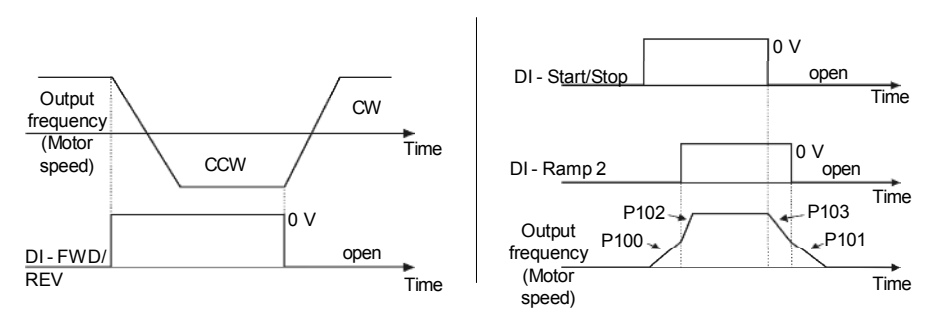

*Figure 6.19 d) to f) - Details about the function of the digital inputs*

### **h) JOG**

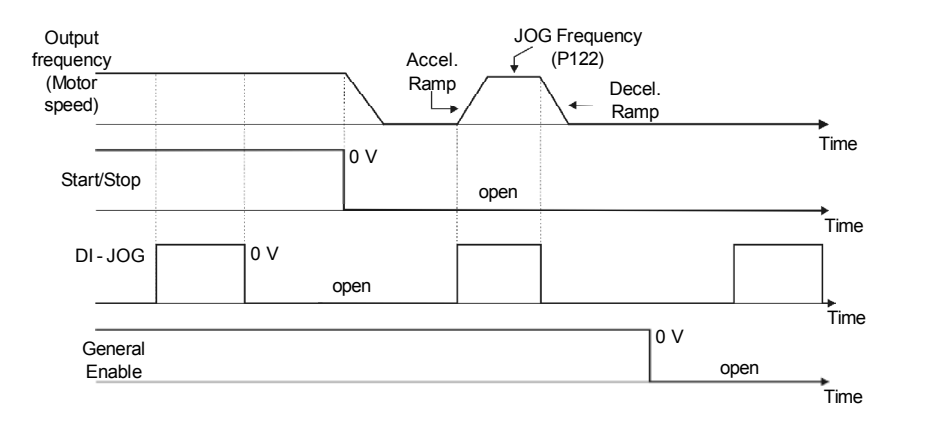

### **i) NO EXTERNAL FAULT**

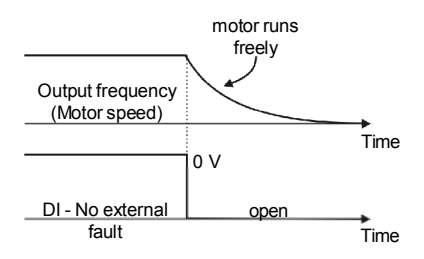

### **j) ERROR RESET**

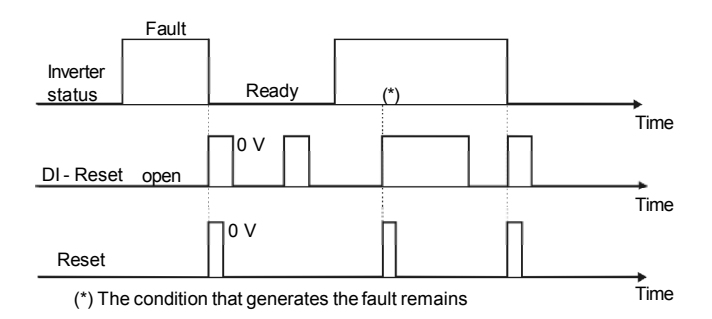

*Figure 6.19 h) to j) - Details about the function of the digital inputs*

#### **k) ELETRONIC POTENTIOMETER (EP) (START/ACCELERATE) - (DECELERATE / STOP)**

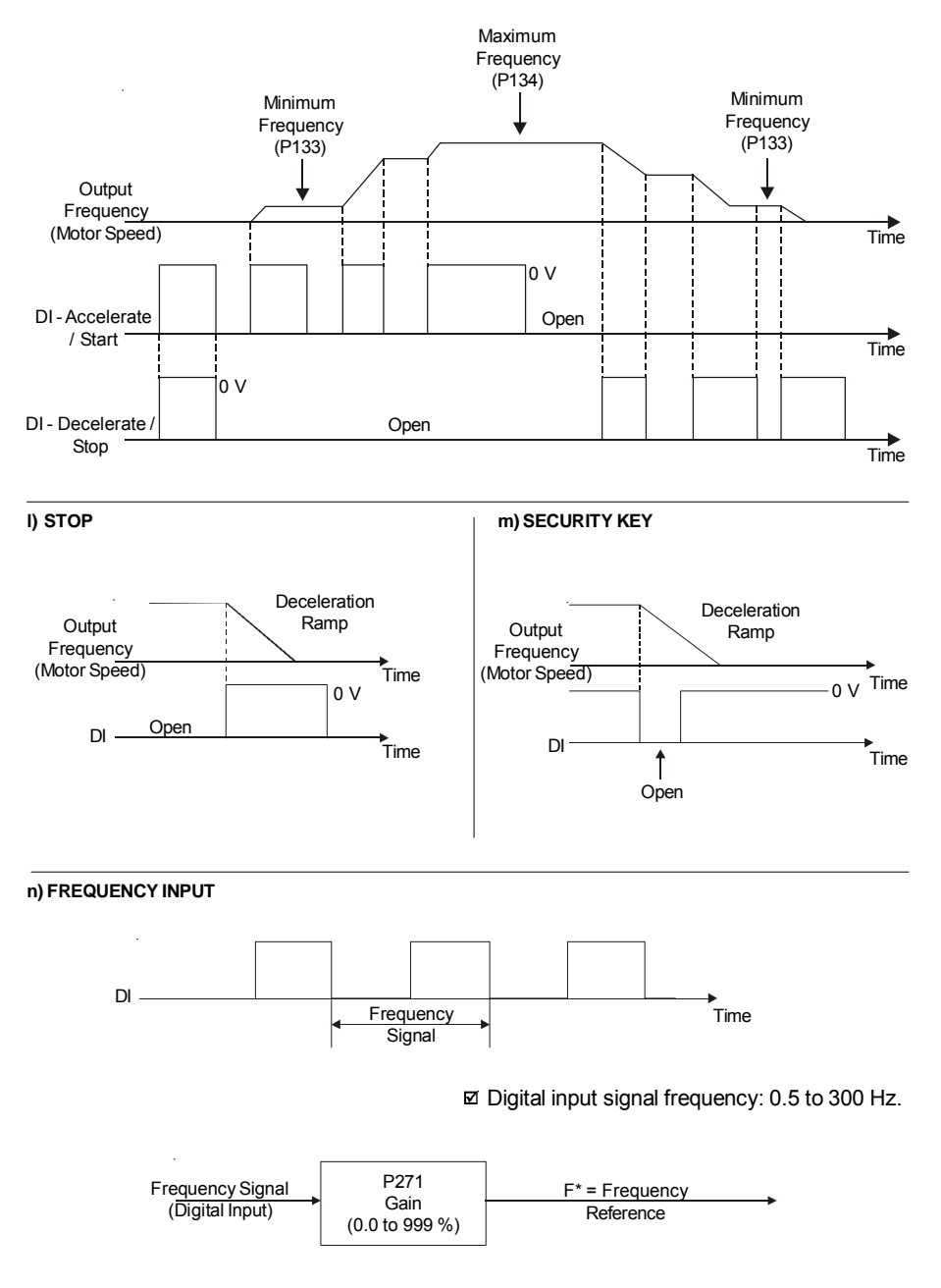

*Figure 6.19 k) to n) - Details about the operation of the relay input functions*

|                                 | Range<br>[Factory Setting]                           |                                                                                                    |  |  |  |  |  |
|---------------------------------|------------------------------------------------------|----------------------------------------------------------------------------------------------------|--|--|--|--|--|
| <b>Parameter</b>                |                                                      | <b>Description / Notes</b>                                                                                                    |  |  |  |  |  |
| P271<br>Frequency Input<br>Gain | 0.0 to 999 %<br>$[200]$<br>$0.1($ < 100)<br>1(>99.9) | <b>Ø</b> Defines the frequency input gain, according to the<br>following equation:<br>Frequency Reference = $\left(\frac{P271}{100}\right)$ x Frequency Signal<br>P271<br>DI-Frequency<br>Signal<br>$F^*$ = Frequency<br><b>GAIN</b><br>(Digital Input)<br>Reference<br>☑ Digital input signal frequency: 0.5 to 300 Hz. |  |  |  |  |  |
| P277(1)                         | $0$ to $7$                                           | ☑ Table below shows the available options.                                                                                                    |  |  |  |  |  |
| Relay Output RL1<br>Function    | $[7 - No fault]$                                     | P277<br><b>Qutput/Parameter</b><br>Function<br>(RL1)<br>Fs > Fx<br>0<br>Fe > Fx<br>1<br>$Fs = Fe$<br>$\overline{\mathbf{c}}$<br>3<br>Is > ix<br>Not used<br>$4$ and $6$<br>Run (inverter enabled)<br>5<br>No fault<br>7<br>Table 6.13 - Relay output functions<br>b) $Fe > Fx$                                           |  |  |  |  |  |
| a) Fs > Fx<br>Fs                | Fx (P288)                                            | Fx (P288)<br>Time<br>Time                                                                                                    |  |  |  |  |  |
| Relay                           | ON<br><b>OFF</b>                                     | ON<br>OFF<br>Relay                                                                                                    |  |  |  |  |  |
| c) $Fs = Fe$                    |                                                      | $d)$ is $>$ ix                                                                                                    |  |  |  |  |  |
| Fe<br>Relay                     | Fs<br>ON<br>OFF                                      | ls<br>lx (P290)<br>Time<br>Time<br>ON<br>ŒF<br>Relay                                                                                                    |  |  |  |  |  |

*Figure 6.20 a) to d) - Details about the operation of the relay output fucntions*

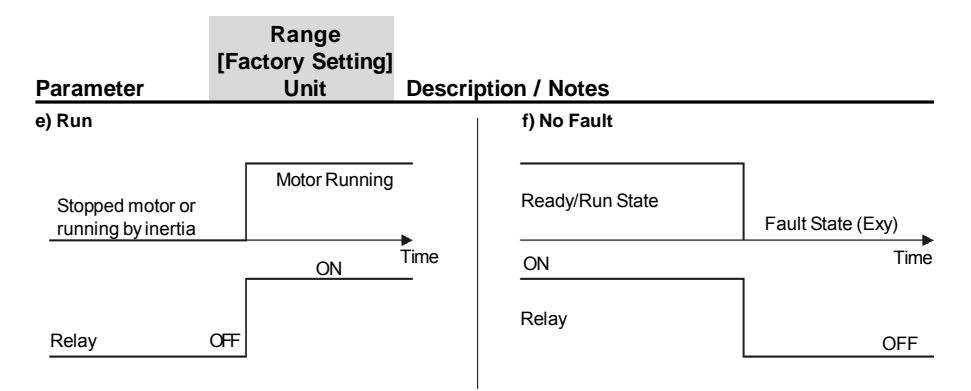

*Figure 6.20 e) f) - Details about the operation of the relay output fucntions*

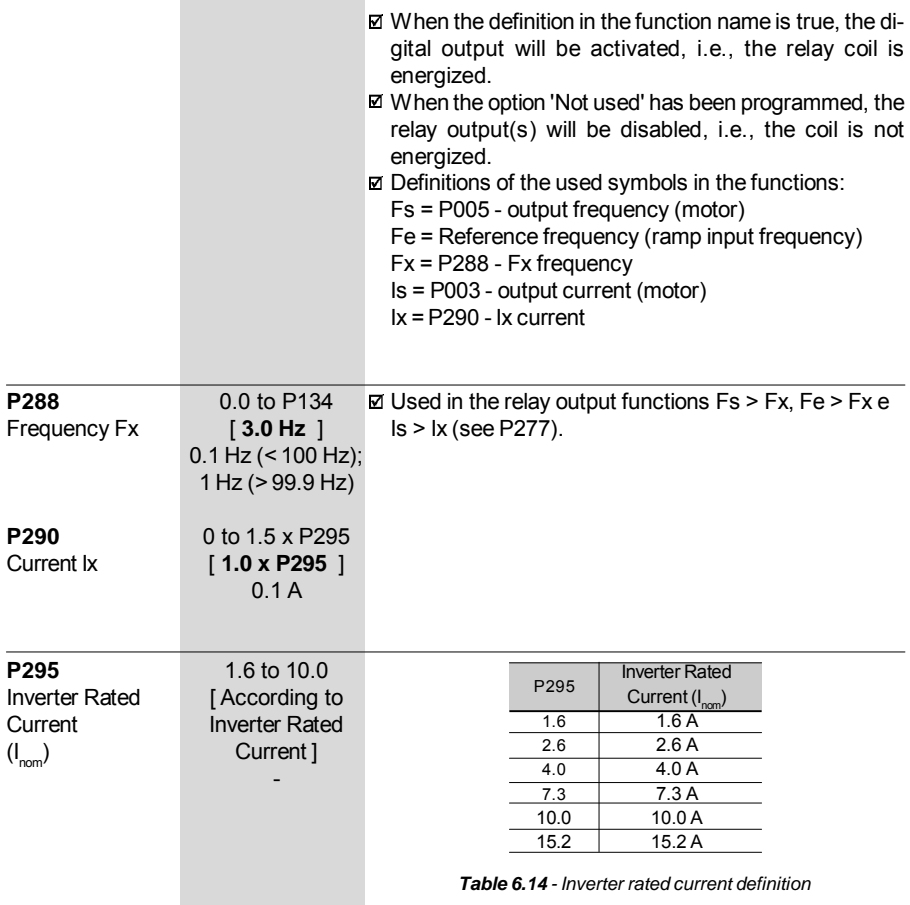

l,

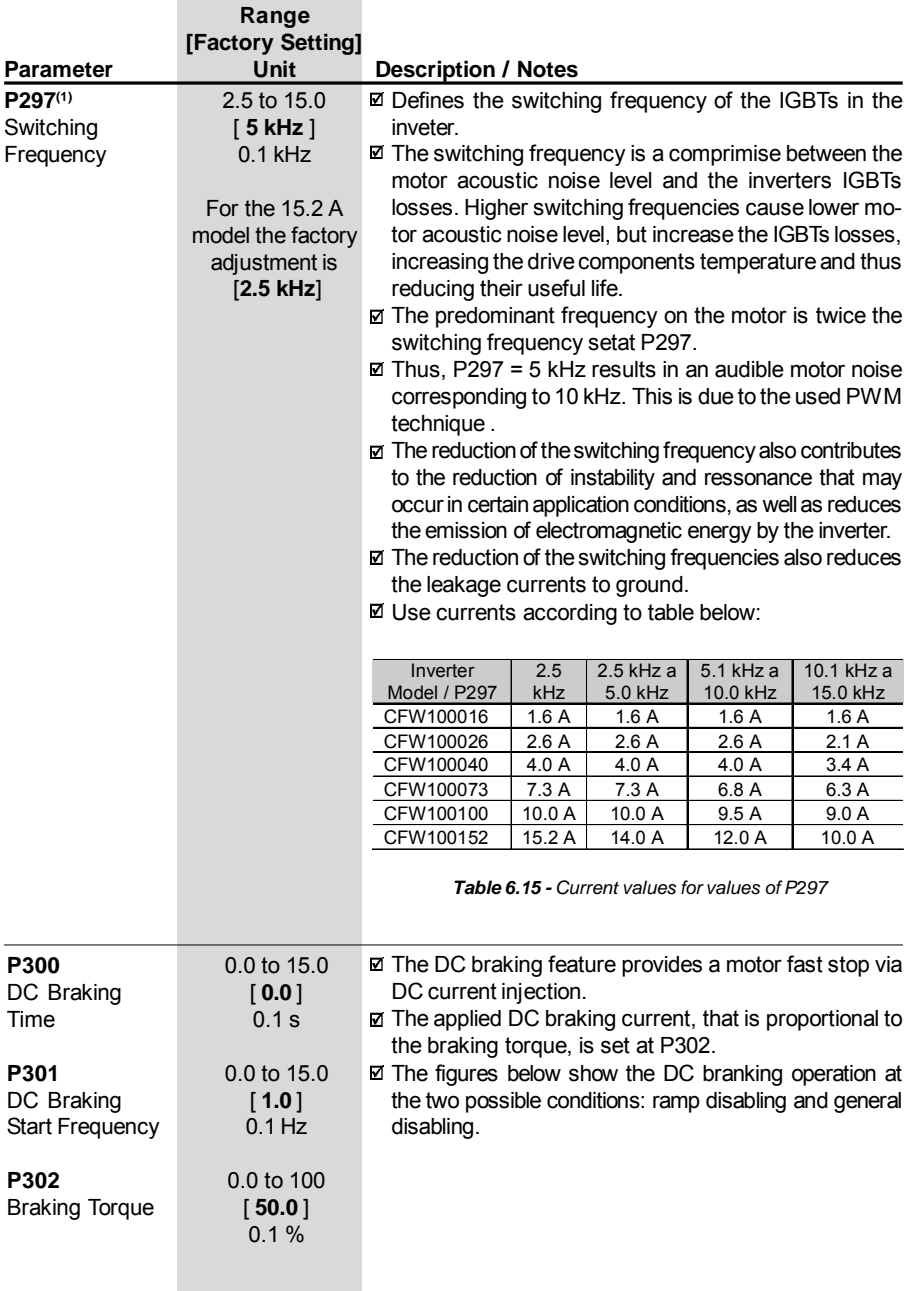

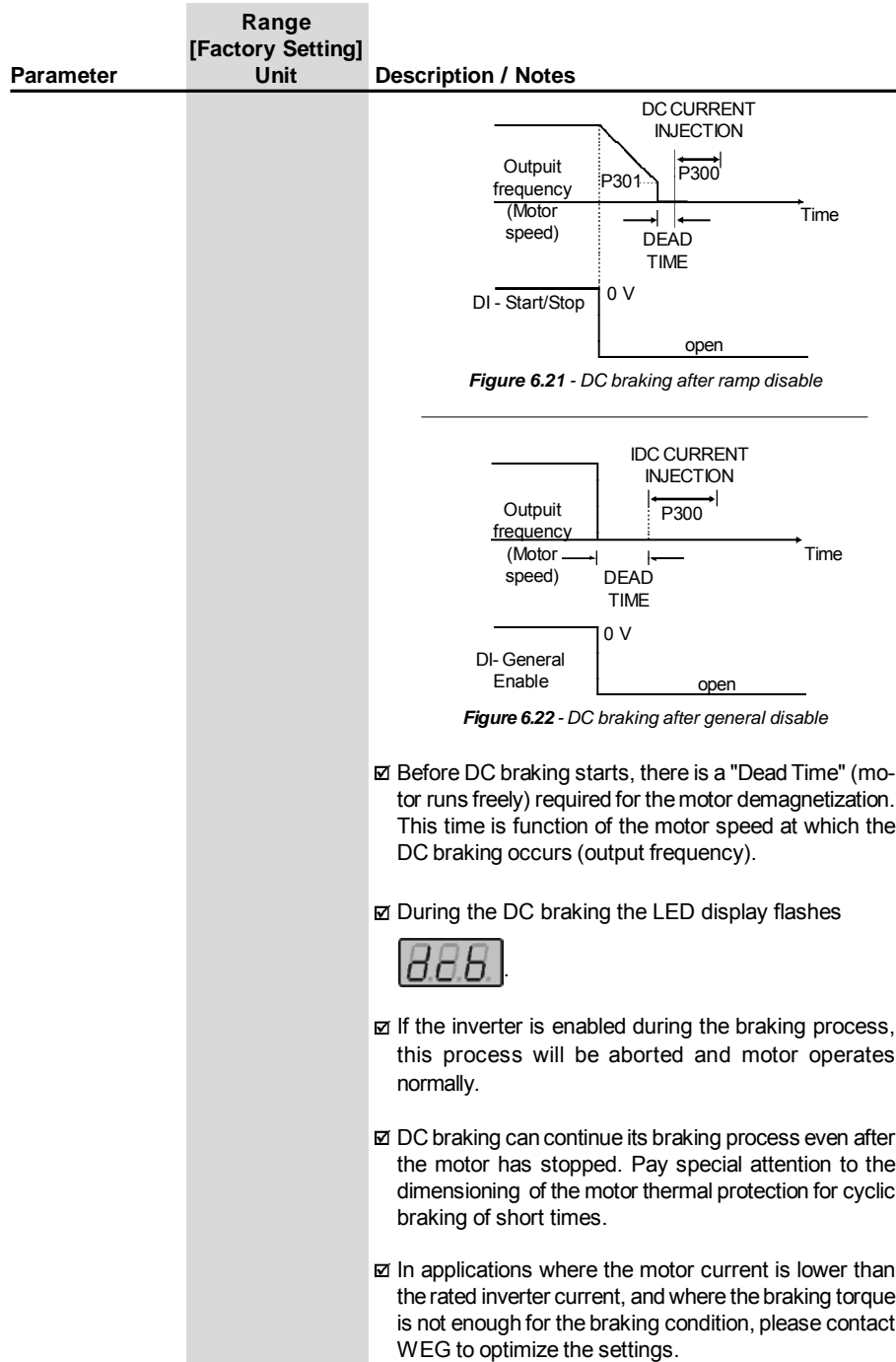

#### 6.3.4 Special Functions Parameters – P500 to P599

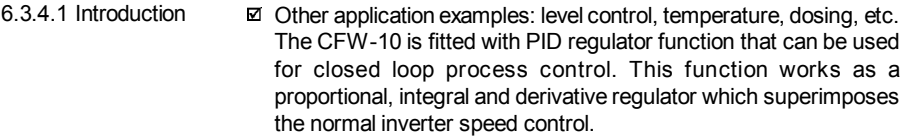

- $\boxtimes$  The speed will be changed in order to maintain the process variable (the one that want to be controlled – for example: water level of a reservoir) at the desired value, set at the reference (set point).
- $\boxtimes$  For instance, a motor connected to a pump and driven by an inverter makes a fluid circulate into the piping. The inverter itself can make the flow control into the piping by means of the PID regulator. In this case, for example, the set point (flow) could be given by the input (HMI Potentiometer) or through P525 (digital set point) and the flow feedback signal would come to the analog AI1 input.
- $✓$  Other application examples: level control, temperature, dosing, etc.
- 6.3.4.2 Description Figure 6.23 shows a schematic representation of PID regulator function.
	- $\boxtimes$  The feedback signal must come in the analog input AI1.
	- $\boxtimes$  The set point is the process variable value which desires to operate. This value is entered as percentage, and it is defined by the following equation:

Setpoint 
$$
(\%) = \frac{\text{setpoint (UP)}}{\text{full scale of used sensor (UP)}} \times P234
$$

Where both set point and full scale of the used sensor are given by the process unit (i.e., °C, bar, etc.).

Example: A pressure transducer (sensor) with 4 - 20 mA output and 25 bar full scale (i.e.,  $4 \text{ mA} = 0$  bar and 20 mA = 25 bar) and P234 = 200. If 10 bar is desired to control, the following set point should be entered:

$$
Setpoint (\%) = \frac{10}{25} \times 200 = 80 \%
$$

- $\boxtimes$  The set point can be defined via:
	- Keypad: digital set point, P525 parameter.
	- Input (HMI potentiometer) (only available in the CFW -10 Plus): the percentage value is calculated based on P238 and P240 (see description of these parameters).

The P040 parameter indicates the process variable value (feedback) in the selected scale at P528, which is set according to the following equation:

 $P528 =$  full scale of used sensor  $x 100$ P234

Example: Consider the previous example data (pressure sensor of 0 - 25 bar and P234 = 200). P528 must be set to (25/200) x 100 = 12.5.

### *CHAPTER 6 - DETAILED PARAMETER DESCRIPTION*

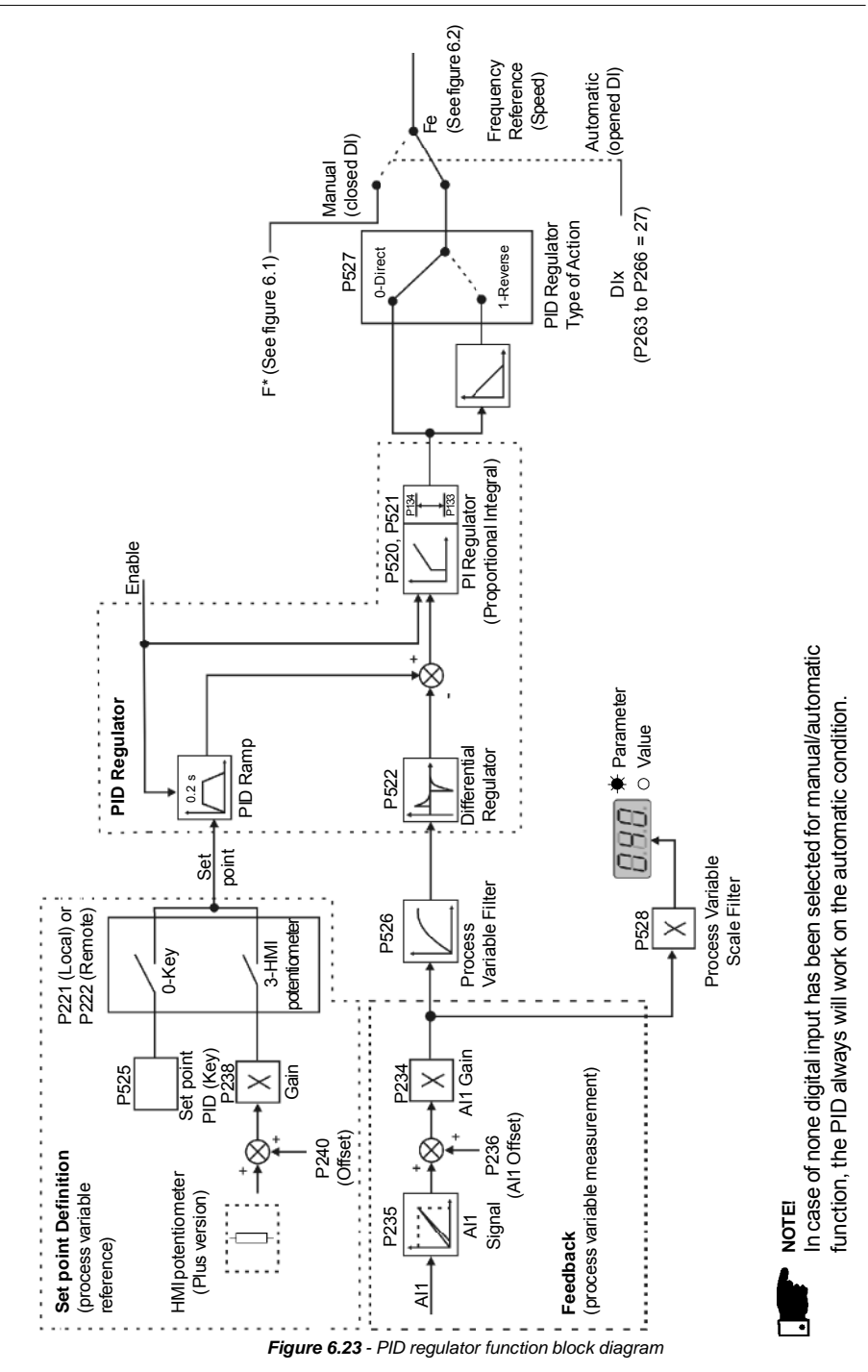

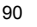

#### **NOTE!**  $\mathbf{L}$

When PID (P203 = 1) function is enabled:

- $\boxtimes$  Program one of the digital inputs DIX (P263 to P266 = 27). In this manner, with closed DIX it operates in manual mode (without closing the loop control – feedback) and opening the DIX the PID regulator starts to operate (closed loop control – automatic mode). If there is no digital input (DIx) selected for manual/automatic function (P263 to P266 = 27), the inverter operation always will be in automatic mode.
- $\boxtimes$  If P221 or P222 is equal to 1, 2, 4, 5, 6 or 7 there will be an E24 indication.

Set P221 and P222 equal to 0 or 3 as need.

- $\boxtimes$  In manual mode the frequency reference is given by  $F^*$  according to figure 6.1.
- $\boxtimes$  When changed from manual to automatic, P525 = P040 is automatically set if P536 = 0 (at the moment immediately before the commutation). In this manner, if the set point is defined by P525 (P221 or P222 = 0) and changed from manual to automatic, P525 = P040 is automatically set, since P536 parameter is active (P536 = 0). In this case, the commutation from manual to automatic is smooth (there is no abrupt speed variation).
- The following figure 6.24 shows an application example of an inverter controlling a process in closed loop (PID regulator).
- 6.3.4.3 Start up Guide Find below a start-up procedure for the PID regulator:

### **Initial Definitions**

1) Process - To define the PID type of action that the process requires: direct or reverse. The control action must be direct (P527 = 0) when it is required to increase the motor speed and so also increment the process variable. Otherwise select reverse (P527 = 1).

Examples:

- a) Direct: Pump driven by an inverter and filling a reservoir where the PID regulates the reservoir level. To increase the reservoir level (process variable) the flow must be increased and consequently also the motor speed must be increased.
- b) Reverse: Fan driven by an inverter to cool a cooling tower, with the PID controlling the tower temperature. When it is required to increase the temperature (process variable), the cooling must be decreased by reducing the motor speed.
- 2) Feedback (process variable measurement):

It is always via analog input AI1.

 $\boxtimes$  Transducer (sensor) to be used for the feedback of the control variable: it is recommended to use a full scale sensor with minimum 1.1 times higher than the largest value of the process variable that shall be controlled. Example: If a pressure control at 20 bar is desired, select a sensor with a control capacity of at least 22 bar.

■ Signal type: set P235 according to transducer signal (4-20 mA, 0-20 mA or 0-10 V).

Set P234 according to the variation range of the used feedback signal (for more details see parameters descriptions P234 to P240).

Example: suppose the following application:

- Full scale of the transducer (maximum value at the transducer  $output$ ) = 25 bar (FS = 25):
- Operation range (range of interest) = 0 to 15 bar ( $FO = 15$ ). Considering a safety margin of 10 %, the measuring range of the process variable must be set to: 0 to 16.5 bar. Thus: FM =  $1.1 \times FS = 16.5$ .

In this manner, the P234 parameter must be set to:

P234 = 
$$
\frac{FS}{FM}
$$
 x 100 =  $\frac{25}{16.5}$  x 100 = 152

 $\boxtimes$  As the operation range starts at zero, P236 = 0. Thus, a set point of 100 % represents 16.5 bar, i.e., the operation range, in percentage is: 0 to 90.9 %.

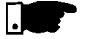

### **NOTE!**

In most of the cases it is not necessary to set the gain and the offset  $(P234 = 100$  and  $P236 = 0.0$ ). Thus, the percentage value of the set point is equivalent to the percentage value of the full scale used sensor. However, if the maximum resolution of the analog input AI1 (feedback) is desired, set P234 per previous explanation.

Setting of the display indication to the process variable measuring unit (P040): set P528 according to the full scale of the used transducer (sensor) and defined P234 (see the following description of parameter P528)

3) Reference (set point):

Local/remote mode. Reference source: Set P221 or P222 according to last definition.

4) Speed Limits: Set P133 and P134 according to the application.

### **Start Up**

1) Manual Operation (closed DI):

Display indication (P040): check indication based on external measurement and on the feedback signal (transducer) at AI1. Vary the frequency reference (F\*) until the desired value of the process variable is reached.

Only then switch to the automatic mode (inverter will set automatically P525 = P040), if P536 equal to zero.

2) Automatic Operation: open the DI and make the dynamic setting of the PID regulator, i.e., set the proportional gain (P520), integral gain (P521) and differential gain (P522).

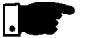

### **NOTE!**

The inverter setting must be correct in order to obtain a good performance of the PID regulator. Ensure the following settings:

- Torque boosts (P136 and P137) and slip compensation (P138) in the V/F mode control (P202 =  $0$  or 1):
- Acceleration and deceleration ramps (P100 to P103);
- Current limitation (P169).

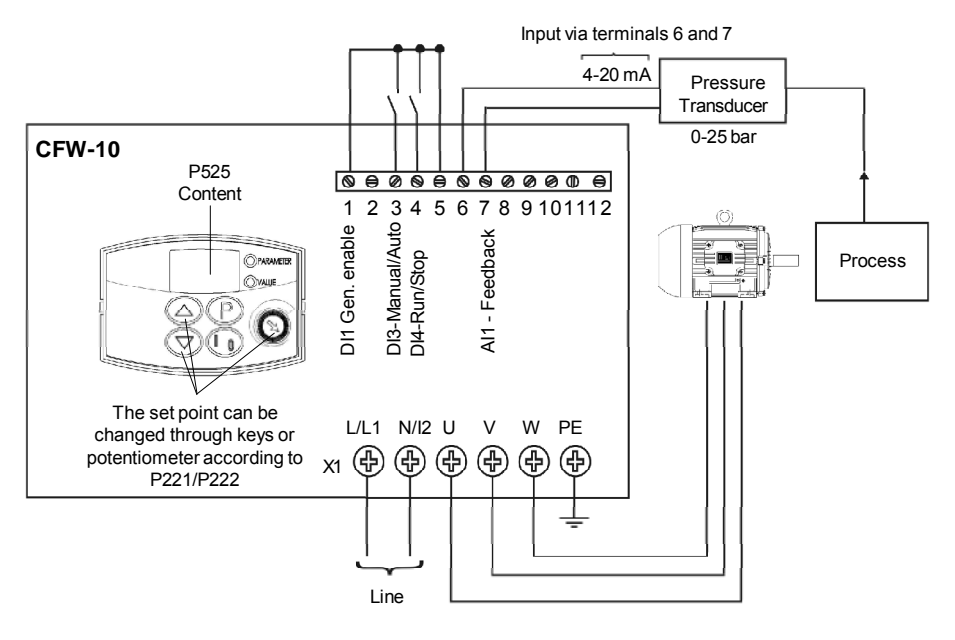

Inverter parameterization:

| $P203 = 1$      | $P238 = 100$ |
|-----------------|--------------|
| $P221 = 0$ or 3 | $P240 = 0$   |
| $P222 = 0$ or 3 | $P265 = 27$  |
| $P229 = 1$      | $P525 = 0$   |
| $P234 = 100$    | $P526 = 0.1$ |
| $P235 = 1$      | $P527 = 0$   |
| $P236 = 000$    | $P528 = 25$  |

*Figure 6.24 - Application example of an inverter with PID regulator*

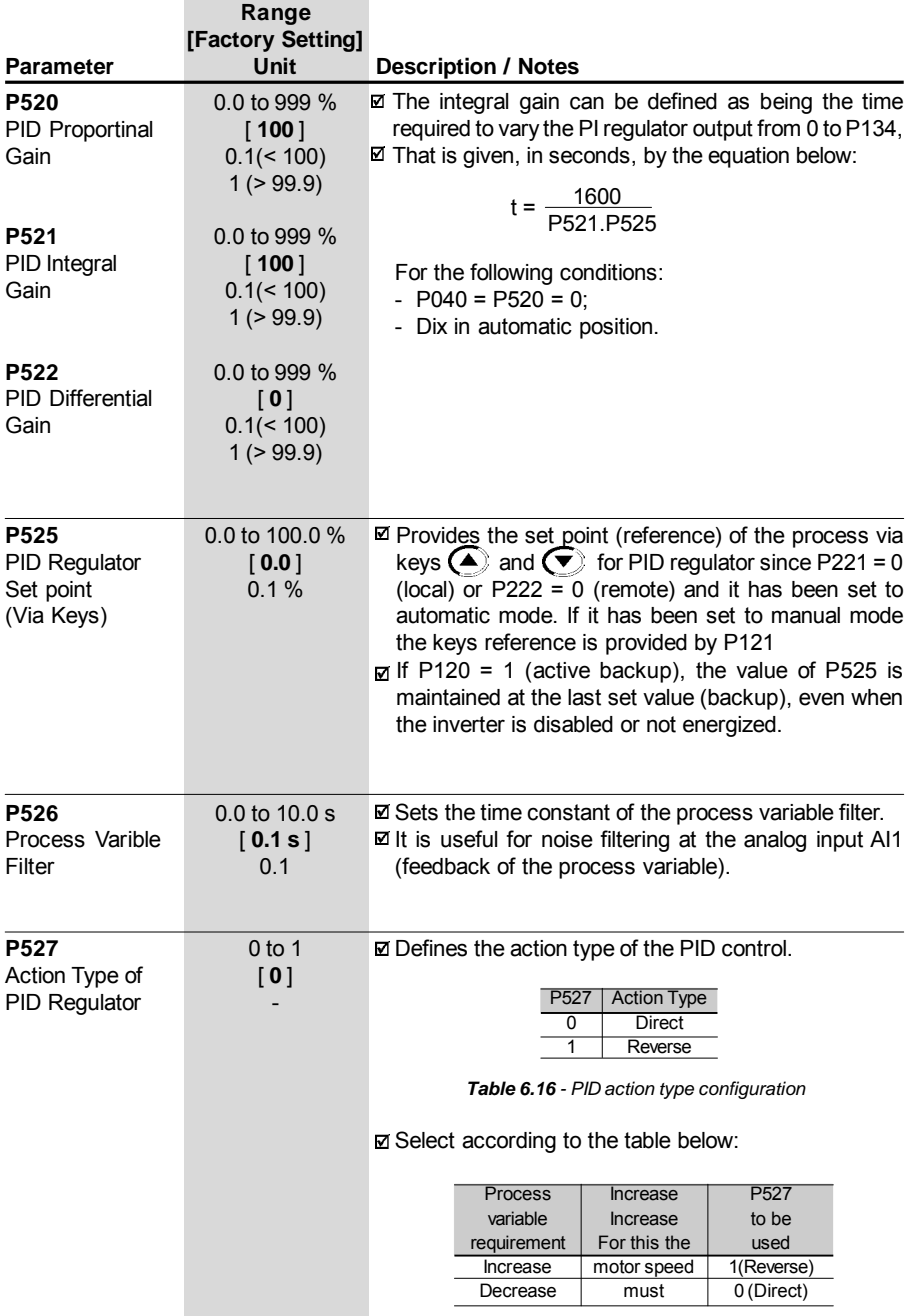

*Table 6.17 - Options operation description for P527*

### *CHAPTER 6 - DETAILED PARAMETER DESCRIPTION*

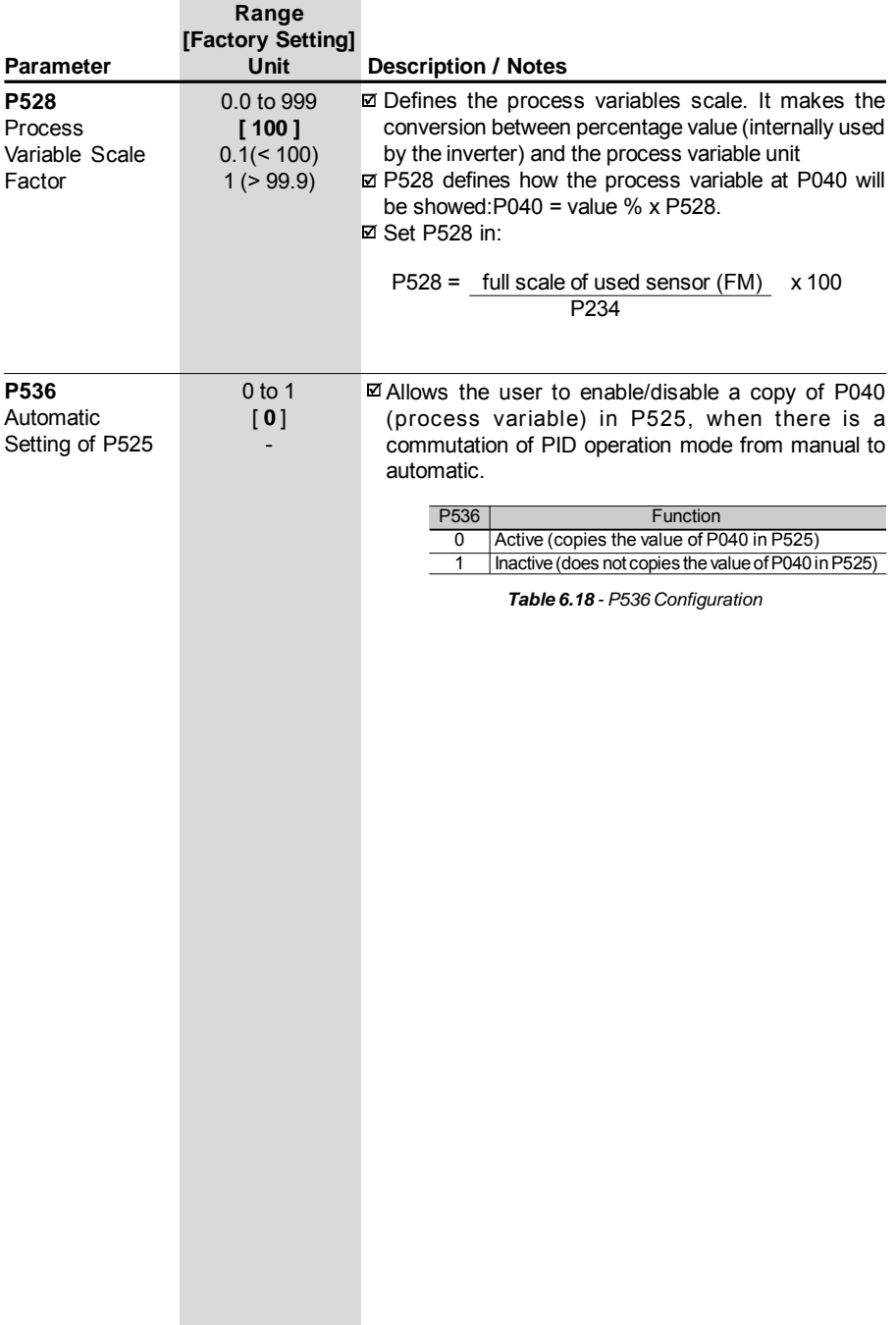

÷

## DIAGNOSTICS AND TROUBLESHOOTING

This chapter assists the user to identify and correct possible faults that can occur during the CFW-10 operation. Also instructions about required periodical inspections and cleaning procedures are also provided. 7.1 FAULTS AND POSSIBLE **CAUSES** 

> When a fault is detected, the inverter is disabled and the fault code is displayed on the readout in EXX form, where XX is the actual fault code.

> To restart the inverter after a fault has occurred, the inverter must be reset. The reset can be made as follows:

 $\boxtimes$  disconnect and reapply the AC power (power-on reset);

- $\triangleright$  press key  $\mathcal{B}$  (manual reset);
- $\boxtimes$  automatic reset through P206 (auto-reset):
- $\boxtimes$  via digital input: DI1 to DI4 (P263 to P266 = 21).

The table below defines each fault code, explains how to reset the fault and shows the possible causes for each fault code.

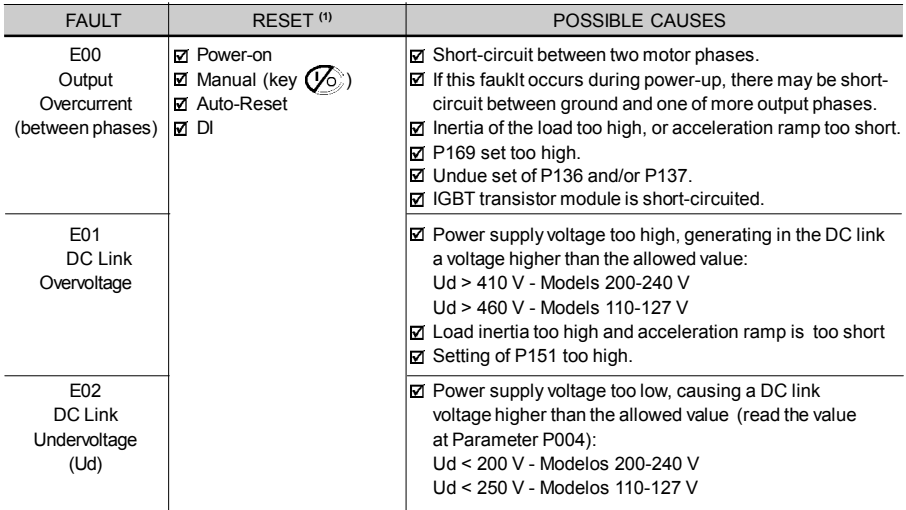

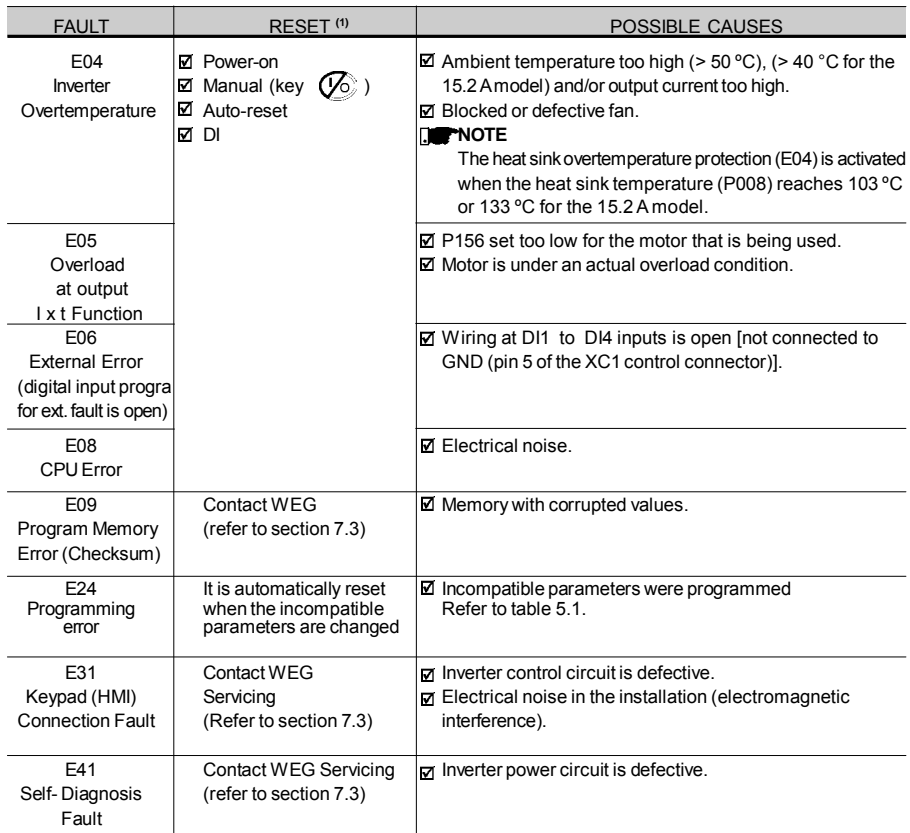

### **Note:**

**(1)** In case of E04 Fault due to inverter overtemperature, allow the inverter to cool down before trying to reset it.

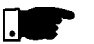

### **NOTE!**

The faults act as follows:

- E00 to E06: switches off the relay that has been programmed to "no fault", disables the PWM pulses, displays the fault code on the display. Some data are saved on the EEPROM memory: keypad reference and EP (electronic potentiometer) (when the function "backup of the references" at P120 has been enabled), the occurred fault number, the status of the integrator of the I x t function (overcurrent).
- $\boxtimes$  E24: Indicates the fault code on the LED display.
- E08, E09, E31 and E41: do not allow inverter operation (it is not possible to enable the inverter); the fault code is indicated on the LED display.

### 7.2 TROUBLESHOOTING

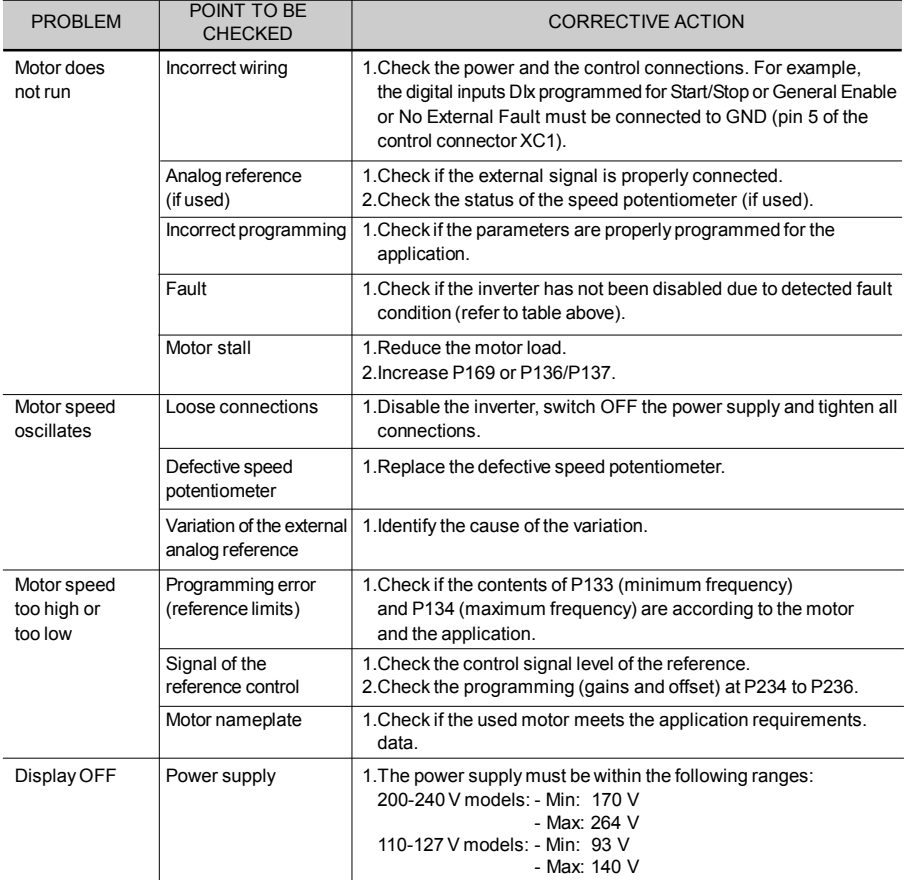

### 7.3 CONTACTING WEG

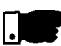

### **NOTE!**

When contacting WEG for services, please have the following data on hand:

- $\boxtimes$  Inverter model:
- Serial number, manufacturing date and hardware revision, as indicated on the inverter nameplate (refer to section 2.4);
- $\boxtimes$  Software version (refer to section 2.2);
- $\boxtimes$  Information about the application and inverter programming.

For further clarification, training or service, please, contact our Service Department:

### 7.4 PREVENTIVE MAINTENANCE

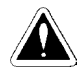

### **DANGER!**

Always disconnect the power supply voltage before touching any component of the inverter.

Even after switching OFF the inverter, high voltages may be present. Wait 10 minutes to allow complete discharge of the power capacitors. Always connect the equipment frame to a suitable ground (PE) point.

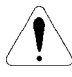

### **ATTENTION!**

Electronic boards have components sensitive to electrostatic discharges.

Never touch the components or connectors directly. If this is unavoidable, first touch the metallic frame or use a suitable ground strap.

> Never apply a high voltage test on the inverter! If this is necessary, contact WEG.

To avoid operation problems caused by harsh ambient conditions, such as high temperature, moisture, dirt, vibration or premature ageing of the components, periodic inspections of the inverter and installations are recommended.

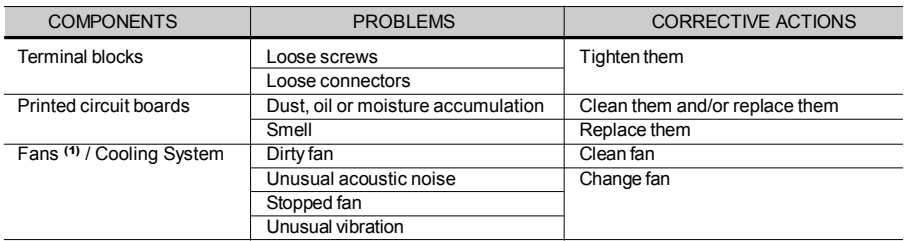

**(1)** It is recommended to change the fans after 40.000 operation hours.

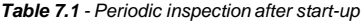

7.4.1 Cleaning When required to clean the inverter, flow the instructions below:

**Instructions** 

a) Cooling System:

- $\boxtimes$  Remove AC power from the inverter and wait 10 minutes.
- $\boxtimes$  Remove all dust from ventilation openings by using a plastic brush or a soft cloth.
- $\boxtimes$  Remove dust accumulated on the heatsink fins and from the blower blades with compressed air.
- b) Electronic Boards:
- Remove AC power from the inverter and wait 10 minutes.
- Disconnect the inverter cables, ensuring that they are marked carefully to facilitate later reconnection.
- $\boxtimes$  Remove all dust from the printed circuit boards by using an antistatic soft brush and/or remove it with an ionized compressed air gun; (for example: Charges Burtes Ion Gun (non nuclear) Ref. A6030-6 DESCO).

# OPTIONSANDACCESSORIES

This Chapter describes the optional devices that can be used internal or external with the CFW -10.

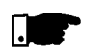

### **NOTE!**

The CFW -10 inverter line has filters only for the models with singlephase power supply.

8.1 RFI FILTER The installation of frequency inverters requires some care in order to prevent electromagnetic interferences (EMI).

> This electromagnetic interference may disturb the operation of the inverter itself or other devices, such as electronic sensors, PLCs, transducers, radio equipment, etc. installed in the proximity.

> To avoid these troubles, follow the installation instructions contained in this Manual.

> In this case, avoid the installation of electromagnetic noise generating circuits, such as power cables, motors, etc. near to signal or control cables.

> Care should also be taken with the radiated interference, by shielding the cables and the circuits that tend to emit electromagnetic waves and can cause interference.

> The electromagnetic interference can also be transmitted through power supply line. This type of interference is minimized in the most cases by capacitive filters which are already installed inside the CFW -10.

> However, when inverters are installed in residential areas, the installation of additional filter may be required.

> These filters can be externally installed on the inverters. The class B filter has more attenuation than Class A filter as defined on EMC standard, being more suitable for residential environments. The existing filters and inverters models which apply are showed on table 3.5. The external filters must be installed between the power supply line and the inverters input, as further figure 8.1.

Instructions for the RFI filter installation:

- $\boxtimes$  Install the inverter and the filter on a metallic grounded plate as near to each other as possible and ensure a good electrical contact between the grounded plate and the inverter and filter frames.
- For motor connection use a shielded cable or individual cables inside a grounded metallic conduit.

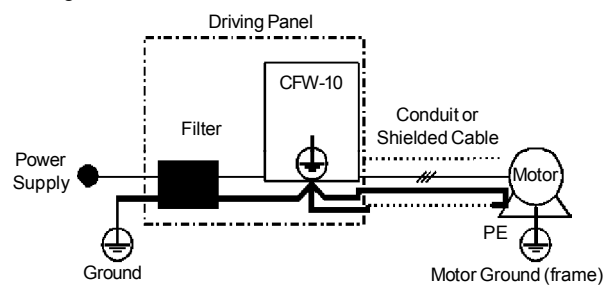

*Figure 8.1 - Connection of the external RFI filter*

8.2 LINE REACTOR Due to the input circuit characteristic, common to the most inverters available on the market, consisting of a diode rectifier and a capacitor bank, the input current (drained from the power supply line) of inverters is a non sinusoidal waveform and contains harmonics of the fundamental frequency (frequency of the power supply: 60 Hz or 50 Hz). These harmonic currents circulate through the power supply line and cause harmonic voltage drops which distort the power supply voltage of the inverter and other loads connected to this line. These harmonic currents and voltage distortions may increase the electrical losses in the installation, overheating the components (cables, transformers, capacitor banks, motors, etc.), as well as lowering the power factor. The harmonic input currents depend on the impedance values that are present in the rectifier input/output circuit.

The installation of a line reactor reduces the harmonic content of the input current, providing the following advantages:

- $\boxtimes$  Increasing the input power factor:
- Reduction of the RMS input current;
- $\nabla$  Reduction of the power supply voltage distortion:
- $\n **II**\n Increasing the life of the DC link capacitors.$
- 8.2.1 Application **Criteria** In a general manner, the CFW-10 series inverters can be connected directly to the power supply line without line reactors. But in this case, ensure the following:
	- To ensure the inverter expected life, a **minimum line impedance** that introduces a voltage drop as shown in table 8.1, as a function of the motor load, is recommended. If the line impedance (transformers + wirings) is lower than these values, **it is recommended to use line reactor(s).**
	- When it is necessary to add a line reactor to the system, it is recommended to size it considering a 2 % to 4 % voltage drop (for nominal output current). This pratice is results in a compromise between motor voltage drop, power factor improvement and harmonic current distortion reduction.
	- Always add a line reactor, when capacitors for power factor correction are installed in the same line and near to the inverter.
	- $\boxtimes$  Figure 8.2 shows the line reactor connection to the input.
	- $\boxtimes$  Use the following equation to calculate the value of the line reactor necessary to obtain the desired percentage of the voltage drop:

$$
L = 1592. \Delta V \cdot \frac{V_e}{(f \cdot I_{e, \text{nom}})} \quad [\mu H]
$$

where:

- $\Delta V$  Desired line voltage drop, in percentage (%);
- $V_{\circ}$ - Phase voltage at inverter input (line voltage), given in Volts (V);
- I<sub>e,nom</sub> Input inverter rated current (refer to Chapter 9);
- Line frequency.

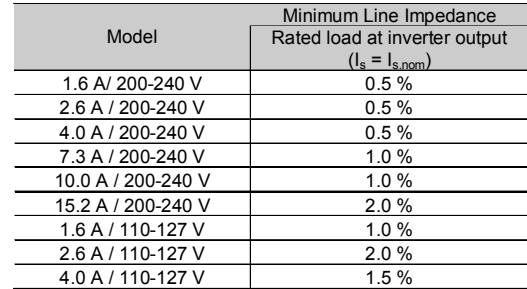

**Note:** These values ensure a life of 20.000 hour for the DC link capacitors, i.e., they can be operated during 5 years with operation of 12 hours per day.

*Table 8.1 - Minimum line impedance for several load conditions*

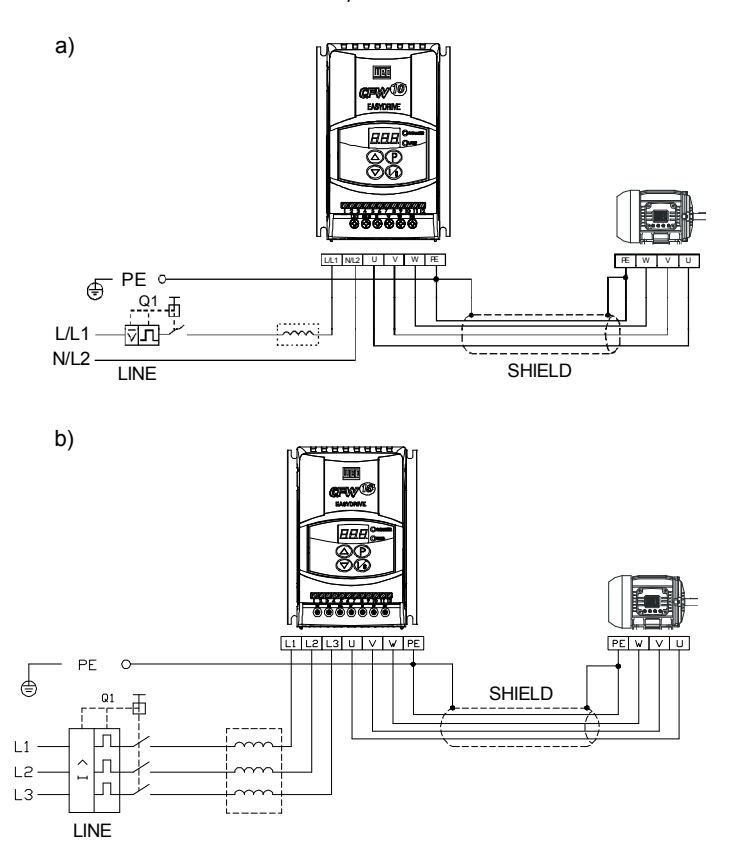

*Figure 8.2 a) b) - Power connection with line reactor at the input*

■ As an alternative criterion, we recommend to add a line reactor always the transformer that supplies the inverter has rated output higher than indicated in table below:

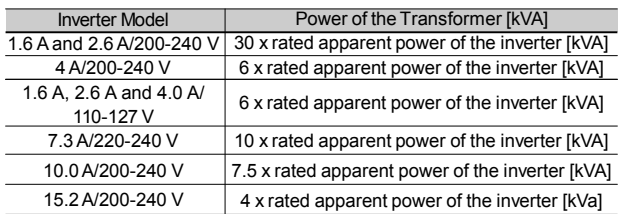

**Note:** The value for the rated apparent power can be obtained in section 9.1 of this manual.

*Table 8.2 - Alternative criteria for use of line reactor - Maximum values of the transformer power*

The use of a three-phase load reactor, with an approximate 2 % voltage drop, adds an inductance at the inverter output to the motor. This decreases the dV/dt (voltage rising rate) of the pulses generated at the inverter output. This practice reduces the voltage spikes on the motor windings and the leakage currents that may be generated when long cables between inverter and motor (as a function of the "transmission line" effect) are used. REACTOR

> WEG Motor with voltages up to 460 V, no use of load reactor is required, since the insulation of the motor wires support the operation bi the CFW -10. If the cables between inverter and motor are longer than 100 m (330 ft), the cable capacitance to ground increases. In this case it is also recommended to use a load reactor.

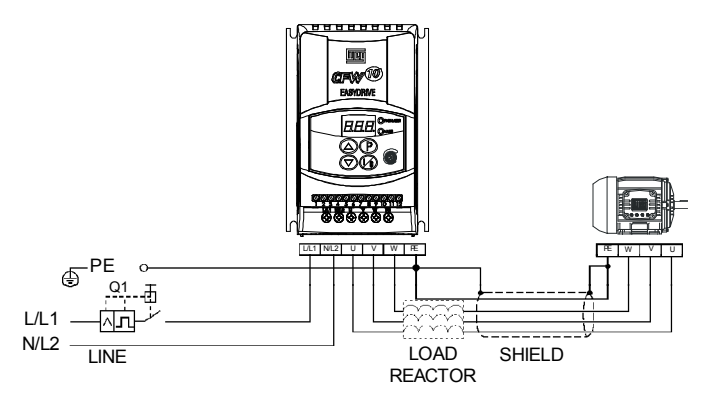

*Figure 8.3 - Load Reactor Connection*

The rheostatic braking is used when short deceleration times are required or when high inertia loads are driven. 8.4 RHEOSTATIC **BRAKING** 

For the correct braking resistor sizing the following application data shall be considered: deceleration time, load inertia, braking duty cycle, etc.

8.3 LOAD

In any case, the RMS current capacity and the maximum peak current shall be respected.

The maximum peak current defines the minimum resistance value (ohms) of the braking resistor. Refer to table 8.3.

The DC Link voltage level at which the rheostatic braking is activated is the following:

### **CFW-10 200-240 V models: 366 Vdc CFW-10 110-127 V models: 411 Vdc**

The braking torque that can be achieved through the application of frequency inverters, without using the rheostatic braking module, varies from 10 % to 35 % of the motor rated torque. 8.4.1 Sizing

> During the deceleration, the kinetic energy of the load is regenerated to the DC Link (intermediary circuitry). This regenerated energy charges the capacitors at the intermediary circuitry increasing the voltage level at the DC Link. In case this additional energy is not dissipated, an overvoltage error (E01) may occur disabling the inverter.

> In order to have higher braking torques the rheostatic braking is applied. When using the rheostatic braking, the additional regenerated energy is dissipated in an external resistor. The braking resistor power is a function of the deceleration time, the load inertia and the resistive torque.

> Use WIRE or RIBBON resistors in ceramic case with appropriated insulation voltage to withstand a high instantaneous power (respecting to the rated power).

| <b>CFW-10</b><br>Model | $V_{\text{max}}$<br>(Maximum<br>Resistor<br>Voltage) | Maximum<br><b>Braking</b><br>Current | $P_{\text{max}}$<br>(Resistor<br>Peak<br>Power) | <b>Maximum</b><br><b>RMS</b><br><b>Braking</b><br>Current | $P_{rms}$<br>(Resistor<br>Maximum<br>Power) | Recommended<br>Resistor | Recommended<br>Wiring                    |  |
|------------------------|------------------------------------------------------|--------------------------------------|-------------------------------------------------|-----------------------------------------------------------|---------------------------------------------|-------------------------|------------------------------------------|--|
| SINGLE-PHASE           |                                                      |                                      |                                                 |                                                           |                                             |                         |                                          |  |
| 1.6A/<br>200-240 V     |                                                      |                                      |                                                 |                                                           |                                             |                         |                                          |  |
| 2.6A/<br>200-240 V     | Braking not available                                |                                      |                                                 |                                                           |                                             |                         |                                          |  |
| 4.0A/<br>200-240 V     |                                                      |                                      |                                                 |                                                           |                                             |                         |                                          |  |
| 7.3A/<br>200-240 V     | 410 V                                                | 11 A                                 | 4.3 kW                                          | 10 A                                                      | 3.9 kW                                      | 39 (ohms)               | $2.5$ mm <sup>2</sup> /<br>14 AWG        |  |
| 10.0 A/<br>200-240 V   | 410 V                                                | 11 A                                 | 4.3 kW                                          | 10 A                                                      | 4.3 kW                                      | 39 (ohms)               | $2.5$ mm <sup>2</sup> /<br><b>14 AWG</b> |  |
| 1.6A/<br>110-127 V     |                                                      |                                      |                                                 |                                                           |                                             |                         |                                          |  |
| 2.6A/<br>110-127 V     | Braking not available                                |                                      |                                                 |                                                           |                                             |                         |                                          |  |
| 4.0 A $/$<br>110-127 V | 460 V                                                | 12A                                  | 5.4 kW                                          | 5 A                                                       | 2.2 kW                                      | 39 (ohms)               | $2.5 \, \text{mm}^2$ /<br>14 AWG         |  |

*Table 8.3 - Recommended braking resistors*

| <b>CFW-10</b><br>Model                                          | $V_{\text{max}}$<br>(Maximum<br>Resistor<br>Voltage) | Maximum<br><b>Braking</b><br>Current | $P_{\text{max}}$<br>(Resistor<br>Peak<br>Power) | <b>Maximum</b><br><b>RMS</b><br><b>Braking</b><br>Current | $P_{rms}$<br>(Resistor<br>Maximum<br>Power) | Recommended<br>Resistor | Recommended<br>Wiring            |
|-----------------------------------------------------------------|------------------------------------------------------|--------------------------------------|-------------------------------------------------|-----------------------------------------------------------|---------------------------------------------|-------------------------|----------------------------------|
| THREE-PHASE                                                     |                                                      |                                      |                                                 |                                                           |                                             |                         |                                  |
| 1.6A/<br>200-240 V<br>2.6A/<br>200-240 V<br>4.0 A/<br>200-240 V |                                                      |                                      |                                                 | Braking not available                                     |                                             |                         |                                  |
| 7.3A/<br>200-240 V                                              |                                                      |                                      |                                                 |                                                           |                                             |                         |                                  |
| 10.0 A/<br>200-240 V                                            | 410 V                                                | 11 A                                 | 4.3 kW                                          | 10 A                                                      | 4.3 kW                                      | 39 (ohms)               | $2.5 \, \text{mm}^2$ /<br>14 AWG |
| 15.2A/<br>200-240 V                                             | 410 V                                                | 11 A                                 | 4.3 kW                                          | 10 A                                                      | 4.3 kW                                      | 39 (ohms)               | $2.5 \, \text{mm}^2$ /<br>14 AWG |

*Table 8.3 (cont.) - Recommended braking resistors*

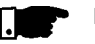

### **NOTE!**

Data presented in table 8.3 were calculated for the maximum power admissible for the frequency converter. For smaller braking power, another resistor can be used according to the application.

### 8.4.2 Installation

- Connect the braking resistor between the +UD and BR power terminals (Refer to Section 3.2.1 and fig. 3.6);
- $\boxtimes$  Make this connection with a twisted pair. Run this cable separately from any signal or control wire. Size the cable cross section according to the application, considering the maximum and RMS current;
- $\boxtimes$  If the braking resistor is installed inside the inverter panel, the additional heat dissipated by the resistor shall be considered when defining the panel ventilation.

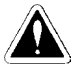

### **DANGER!**

The internal braking circuitry of the inverter as well as the braking resistor may be damaged if they are not properly sized and/or if the input power supply exceeds the maximum admissible value. In this case, the only guaranteed method to avoid burning the resistor and to eliminate the risk of fire is the installation of a thermal overload relay in series with the resistor and/or the installation of a thermostat on the resistor body, wiring it in a way to disconnect the inverter power supply in case of overload, as shown below:

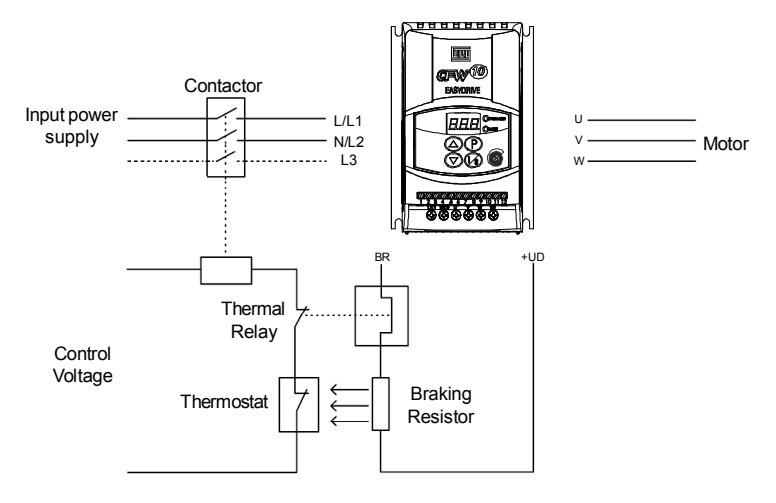

*Figure 8.4 - Braking resistor connection (only for the models 7.3 and 10.0 A/200-240 V and 4.0 A/110-127 V single-phase and 10.0 A and 15.2 A/200-240 V three-phase)*

# TECHNICALSPECIFICATIONS

This chapter describes the technical specifications (electrical and mechanical) of the CFW -10 inverter series.

- 9.1 POWER DATA AC Input Specifications:
	- Voltage: -15 %, +10 % (with loss of motor efficiency);
	- $\boxtimes$  Frequency : 50/60 Hz ( $\pm$  2 Hz);
	- Overvoltage: Category III (EN 61010/UL 508C);
	- Transient voltages according to Category III.

Minimum line impedance: variable according to inverter model. Refer to Section 8.2.

Power-up: max. 10 ON/OFF cycles per hour.

### 9.1.1 Power Supply: 200/240 V – Single-phase

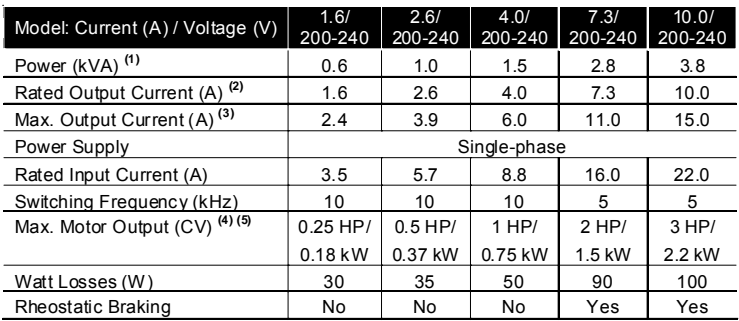

### 9.1.2 Power Supply: 200/240 V – Three-phase

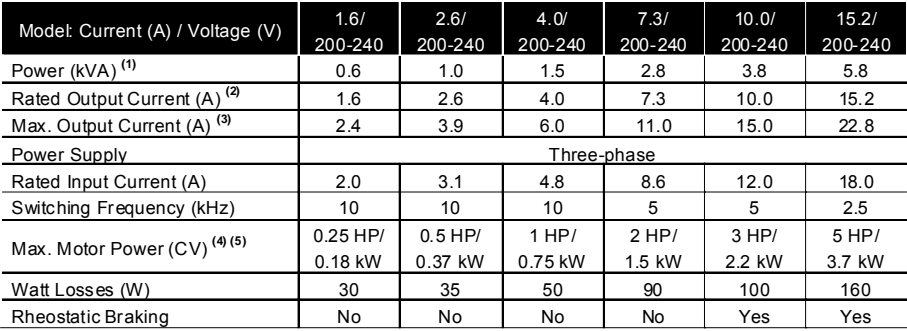
## 9.1.3 Power Supply: 110/127 V – Single-phase

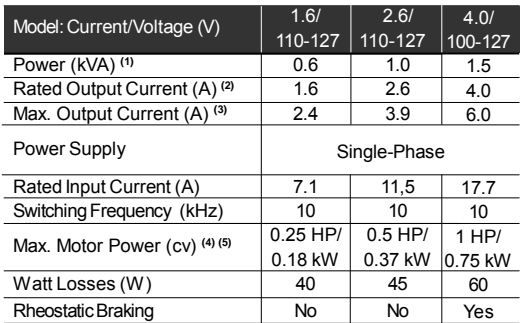

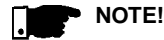

**(1)** The power rating in kVA is determined by the following equation:

$$
P (kVA) = \frac{\sqrt{3} \cdot \text{Voltage} (V) \cdot \text{Current} (A)}{1000}
$$

The values shown in the table were calculated by considering the rated inverter current, input voltage of 220 V.

**(2)** Rated current is valid for the following conditions:

 $\boxtimes$  Relative air humidity: 5 % to 90 %, non condensing.

- $\boxtimes$  Altitude: 1000 m up to 4000 m (3.300 ft up to 13.200 ft) current derating of 1 % for each 100 m (330 ft) above 1000 m (3.300 ft) altitude.
- $\boldsymbol{\text{Z}}$  Ambient temperature: 0 °C to 50 °C (32 °F to 122 °F). For the 15.2 A model and models with Built-in filter the temperature is 0 to 40 °C (32 ºF to 104 ºF).

The rated current values are valid for the switching frequencies of 2.5 kHz to 10 kHz (factory setting = 5 kHz, 2.5 kHz for the 15.2A model).

- For higher switching frequencies, 10.1 kHz to 15 kHz, consider the values shown in the description of the parameter P297 (refer to chapter 6).
- **(3)** Maximum Current:
	- Inverter supports an overload of 50 % (maximum output current = 1.5 x the rated output current) during 1 minute for each 10 minutes of operation.
	- $\boxtimes$  **For higher switching frequencies, 10.1 kHz up to 15 kHz, consider** 1.5 times the value showed in parameter description P297 (see chapter 6).
- **(4)** The indicated motor power ratings are only orientative values for IVpole motors and normal duty loads. The precise inverter sizing must consider the actual motor nameplate and application data.

**(5)** WEG inverters are supplied with parameter settings for WEG IV pole standard motors, 60 Hz, 220 V and outputs as indicated above.

## 9.2 ELECTRONIC/GENERAL DATA

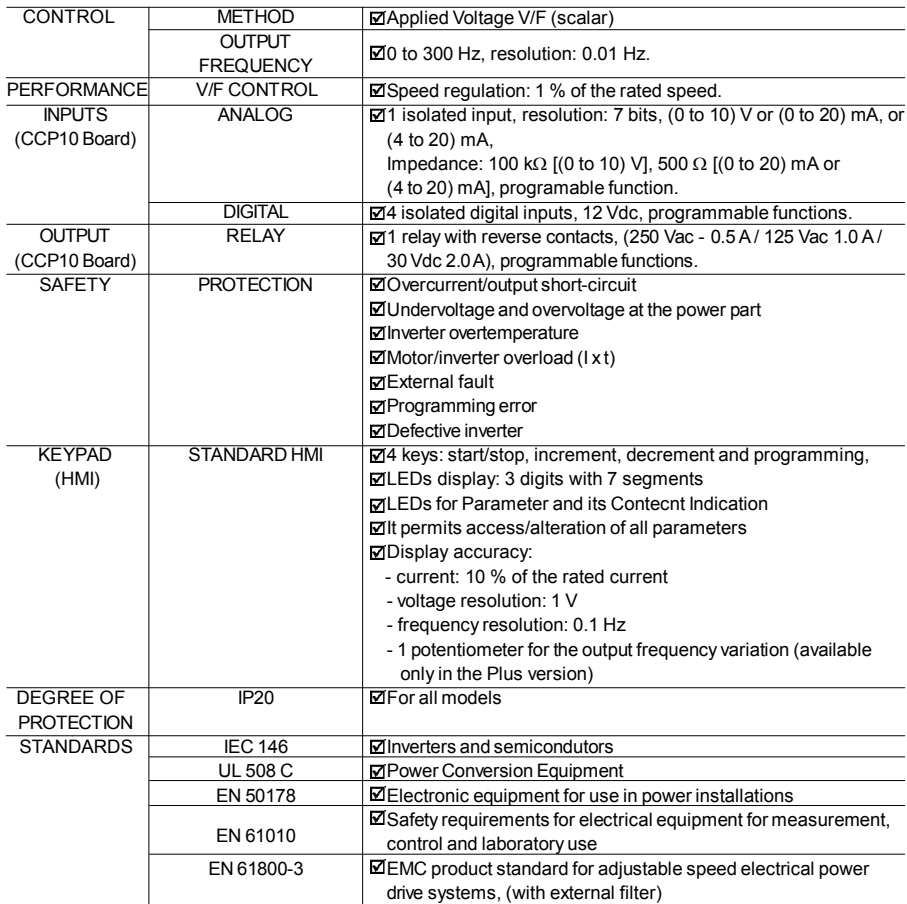